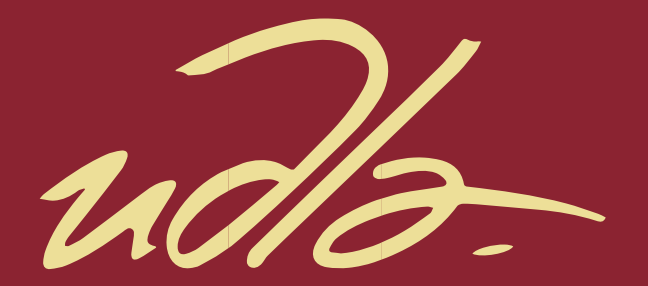

FACULTAD DE INGENIERÍA Y CIENCIAS APLICADAS

INVENTORY SALES. SISTEMA WEB RESPONSIVE DE VENTAS Y SOPORTE CENTRALIZADO EN LA NUBE, PRODUCTO SERVICIO GENÉRICO CON MANEJO DE **INVENTARIO** 

AUTOR

JOHANNA ELIZABETH TORRES CHANGOTASIG

AÑO

2020

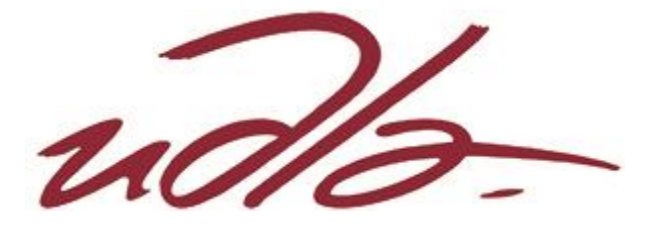

# FACULTAD DE INGENIERÍA Y CIENCIAS AGROPECUARIAS

## INVENTORY SALES. SISTEMA WEB RESPONSIVE DE VENTAS Y SOPORTE CENTRALIZADO EN LA NUBE, PRODUCTO Y SERVICIO CON MANEJO DE INVENTARIO

Trabajo de Titulación Presentado en conformidad con los requisitos establecidos para optar por el título de Ingeniera en Sistemas de Computación e Informática.

> Profesor Guía Ing. Carlos Andrés Muñoz Cueva

> > Autora

Johanna Elizabeth Torres Changotasig

Año

2020

# **DECLARACIÓN DEL DOCENTE GUÍA**

"Declaro haber dirigido este trabajo Inventory Sales. Sistema web responsive de ventas y soporte centralizado en la nube, producto y servicio con manejo de inventario, a través de reuniones periódicas con el estudiante Johanna Elizabeth Torres Changotasig, en el semestre 2020-1, orientando sus conocimientos y competencias para un eficiente desarrollo del tema escogido y dando cumplimiento a todas las disposiciones vigentes que regulan a todos los Trabajos de Titulación."

 $2\ell\ell$ 

ING. CARLOS ANDRÉS MUÑOZ CUEVA CI: 1712981511

# **DECLARACIÓN DEL DOCENTE CORRECTOR**

"Declaro haber revisado este trabajo, Inventory Sales. Sistema web responsive de ventas y soporte centralizado en la nube, producto y servicio con manejo de inventario, de Johanna Elizabeth Torres Changotasig, en el semestre 2020-1, dando cumplimiento a todas las disposiciones vigentes que regulan los Trabajos de Titulación"

ING. PAULO ROBERTO GUERRA TERÁN, MSc. MASTER EN SOFTWARE Y SISTEMAS CI: 1002856050

# **DECLARACIÓN DE AUTORIA DEL ESTUDIANTE**

"Declaro que este trabajo es original, de mi autoría, que se ha citado las fuentes correspondientes y que en su ejecución se representaron las disposiciones legales que protegen los derechos de autor vigentes"

JOHANNA ELIZABETH TORRES CHANGOTASIG

CI: 1720853017

# **AGRADECIMIENTO**

A mis padres, a mis abuelos y hermanos.

## **DEDICATORIA**

Al final del camino, te lo dedico a ti madre querida por el amor que me diste.

Y que aun después de perderte guías mi vida en cada paso que doy.

Te extraño Albita

## **RESÚMEN**

Desde que aparece el intercambio en la humanidad, las personas tienen la necesidad de buscar mejoras que garanticen ingresos en sus negocios, lo cual les lleva a invertir de distintas formas para que se dé a conocer el producto que ofertan. Con el avance tecnológico y la aparición del internet, las redes sociales han sido una de las alternativas para promocionar sus productos y servicios ofertados, las tiendas en línea de igual manera son una gran ventaja, ya que están disponibles las 24 horas del día, no tienen limitaciones geográficas, por lo que el producto no está limitado en regiones y produce un aumento de clientes generando ganancias, reduciendo costos, aumentando la visibilidad del negocio entre estas se encuentran Ebay o Amazon, sin embargo para el comerciante no son suficiente ya que no cuentan con reportes de ventas.

La propuesta de "Inventory Sales" es una aplicación web de una tienda en línea que contiene también la opción de reportes los que resumen los ingresos y egresos de la misma, formando un kardex, con la opción de conocer qué producto está por agotarse y permita realizar compras a diversos proveedores, el mismo incluye filtros por fecha a evaluar y sus alarmas de stock

La tienda virtual tendrá la opción de registrar usuarios y permite revisar compras antes realizadas, logrando que los vendedores tengan la información de su negocio y puedan realizar acciones tempranas.

El presente proyecto fue elaborado con el framework SCRUM, que trata de una aplicación web responsive desarrollada en lenguaje C# junto con Java Script para el manejo de vistas empleando el patrón MVC (Modelo Vista Controlador) con una base de datos en la nube de Microsoft Azure.

#### **Abstract**

Since the appearance of the exchange in humanity, people have the need to seek improvements that guarantee income in their business, which leads them to invest in different ways to make the product they offer known. With the technological advance and the appearance of the internet, social networks have been one of the alternatives to promote their products and services offered, online stores are also a great advantage, as they are available 24 hours a day, they have no geographical limitations, so the product is not limited in regions and produces an increase of clients generating profits, reducing costs, increasing the visibility of the business between these we have Ebay or Amazon, however for the merchant are not enough as they do not have sales reports.

The proposal of "Inventory Sales" is a web application of an online store that also contains the option of reports which summarize the income and expenses of the same, forming a kardex, with the option of knowing which product is to be sold out and allowing purchases to various suppliers, the same includes filters by date to be evaluated and its stock alarms.

The online store will have the option to register users and allow you to review purchases made before, making sure that vendors have the information of your business and can take early actions.

This project was developed with the SCRUM framework, which deals with a responsive web application developed in C# language together with Java Script to manage views using the MVC (Model View Controller) pattern with a database in the Microsoft Azure cloud.

# **INDICE**

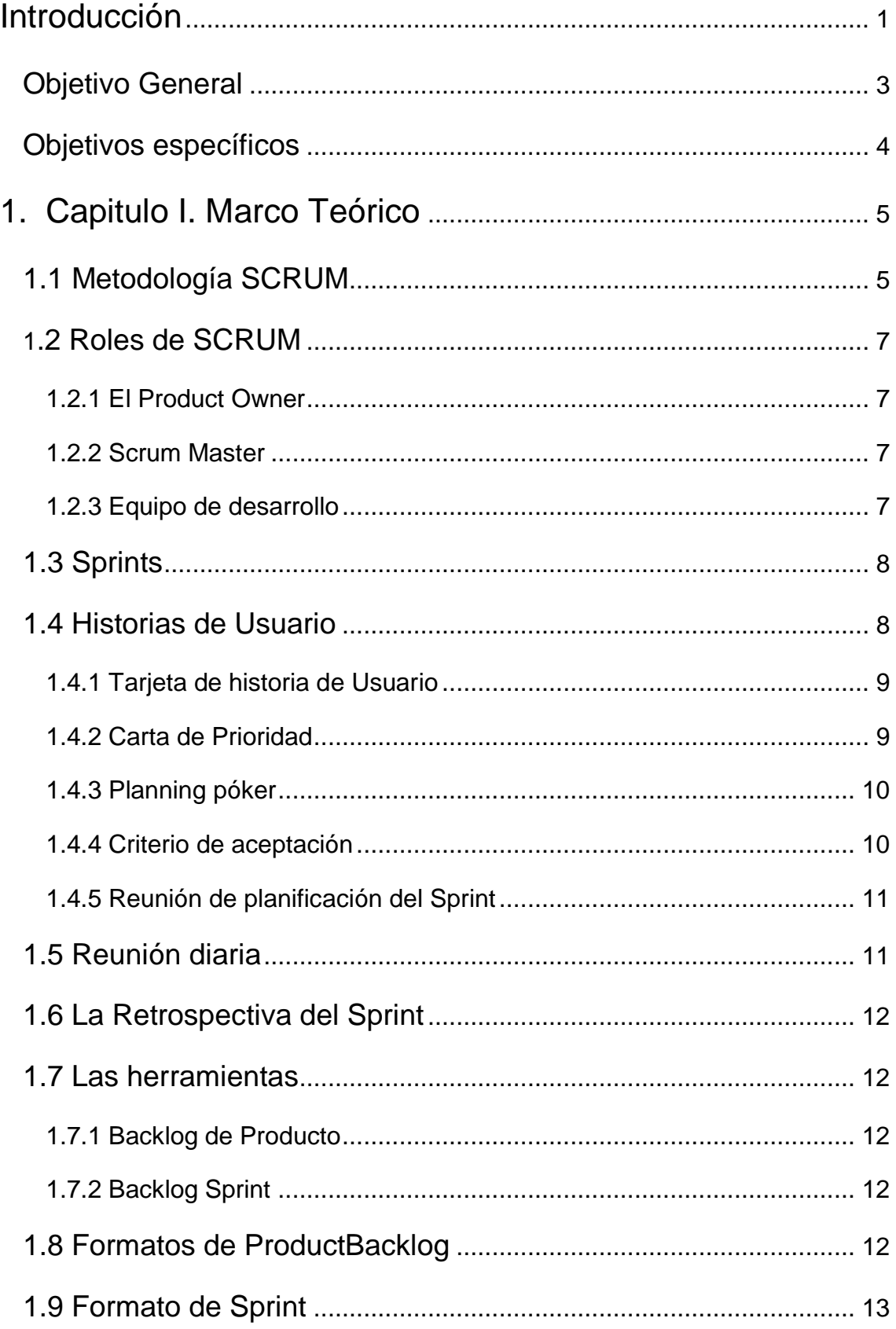

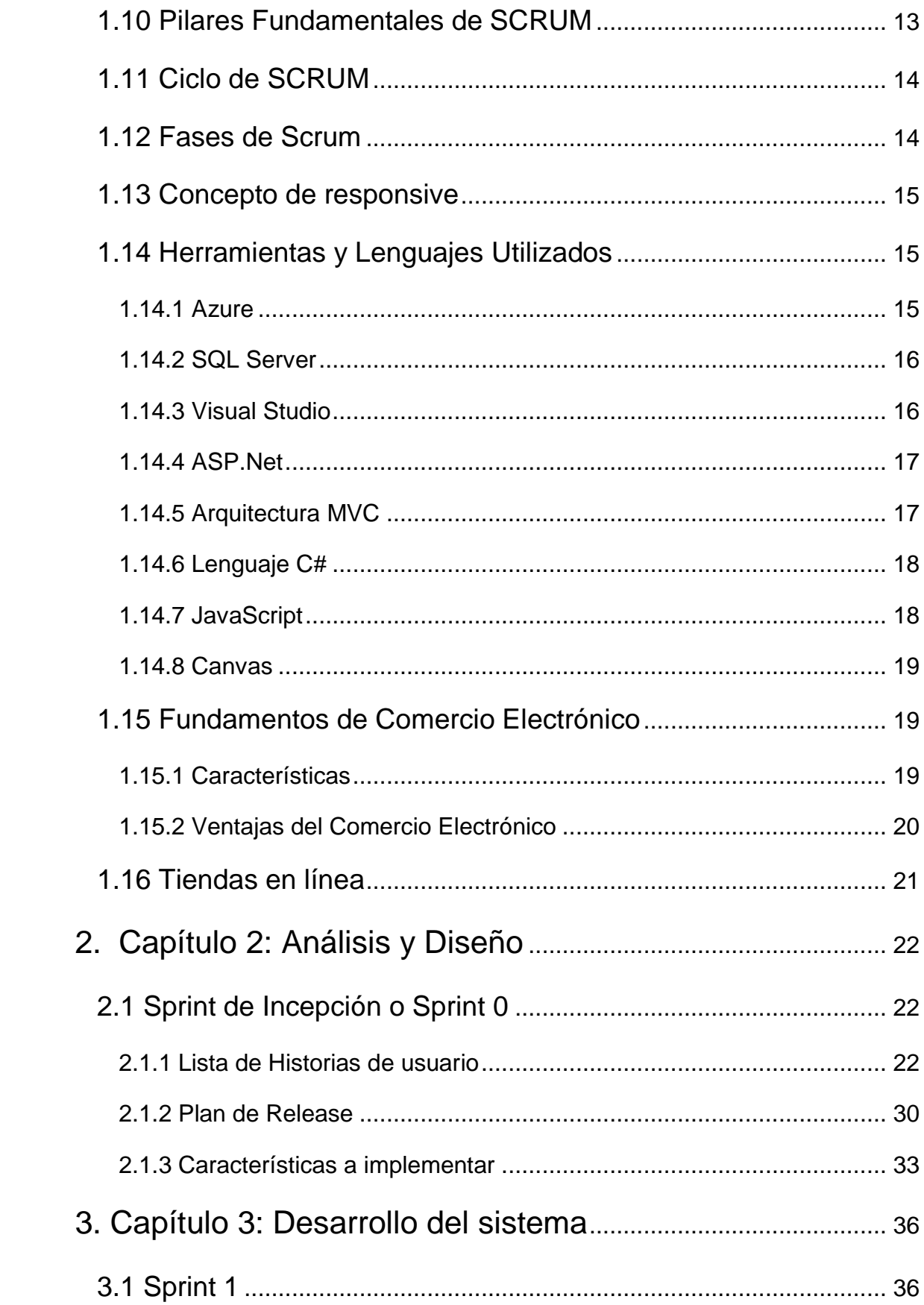

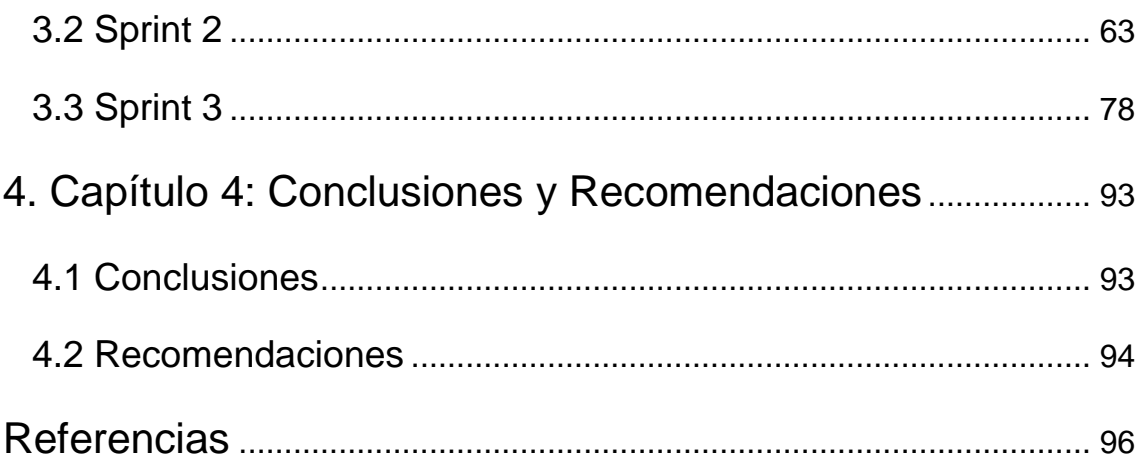

# **INDICE DE FIGURAS**

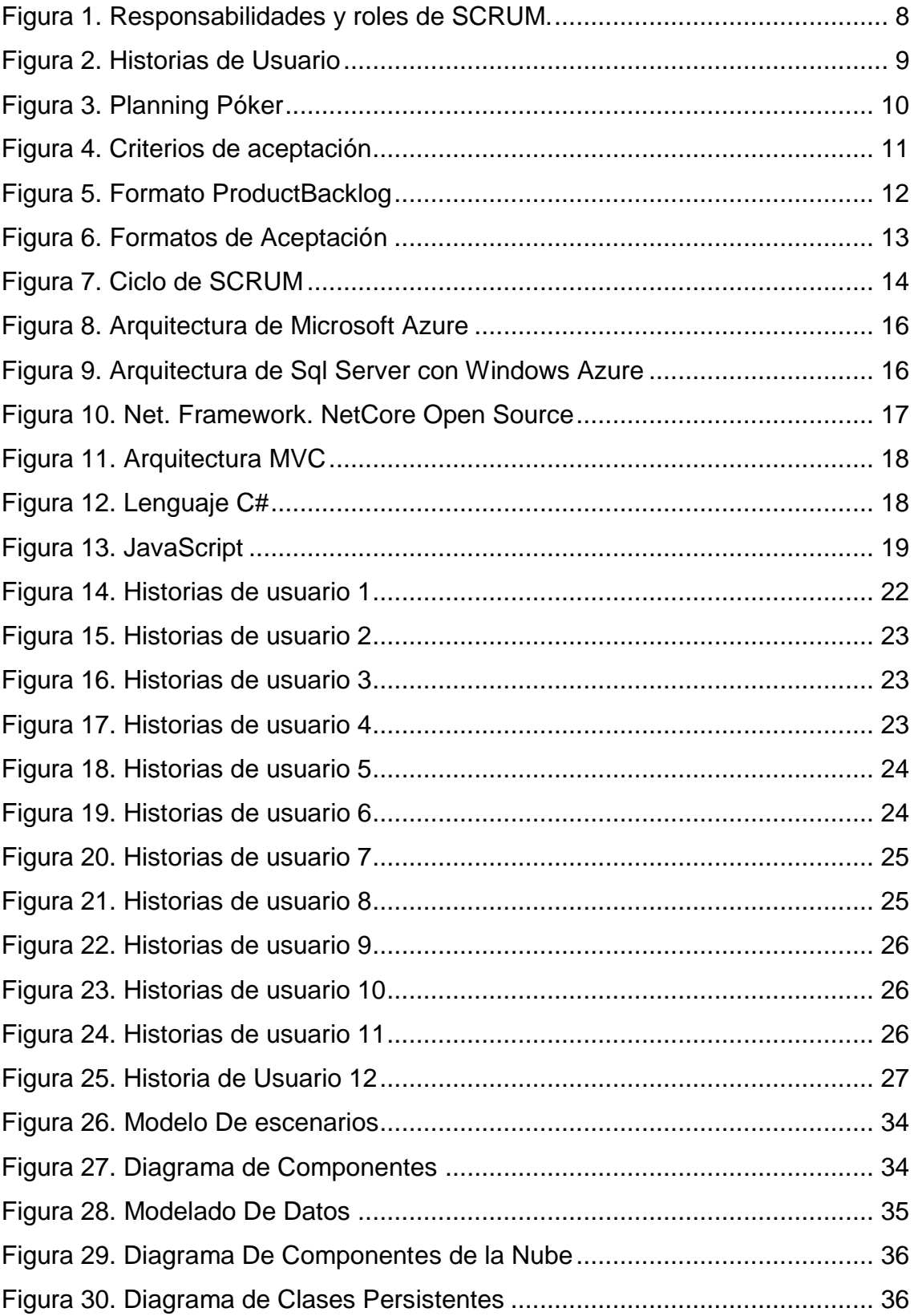

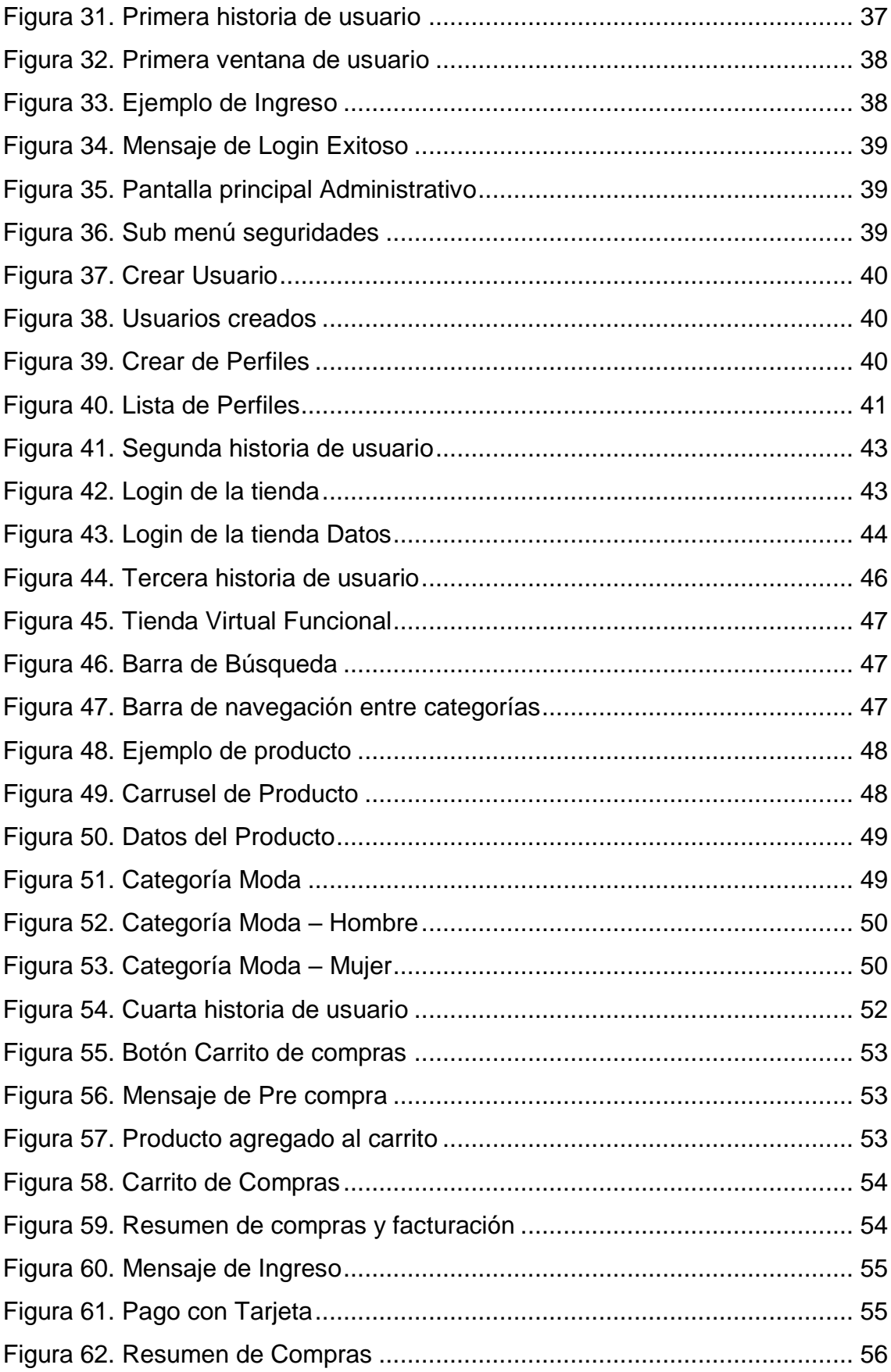

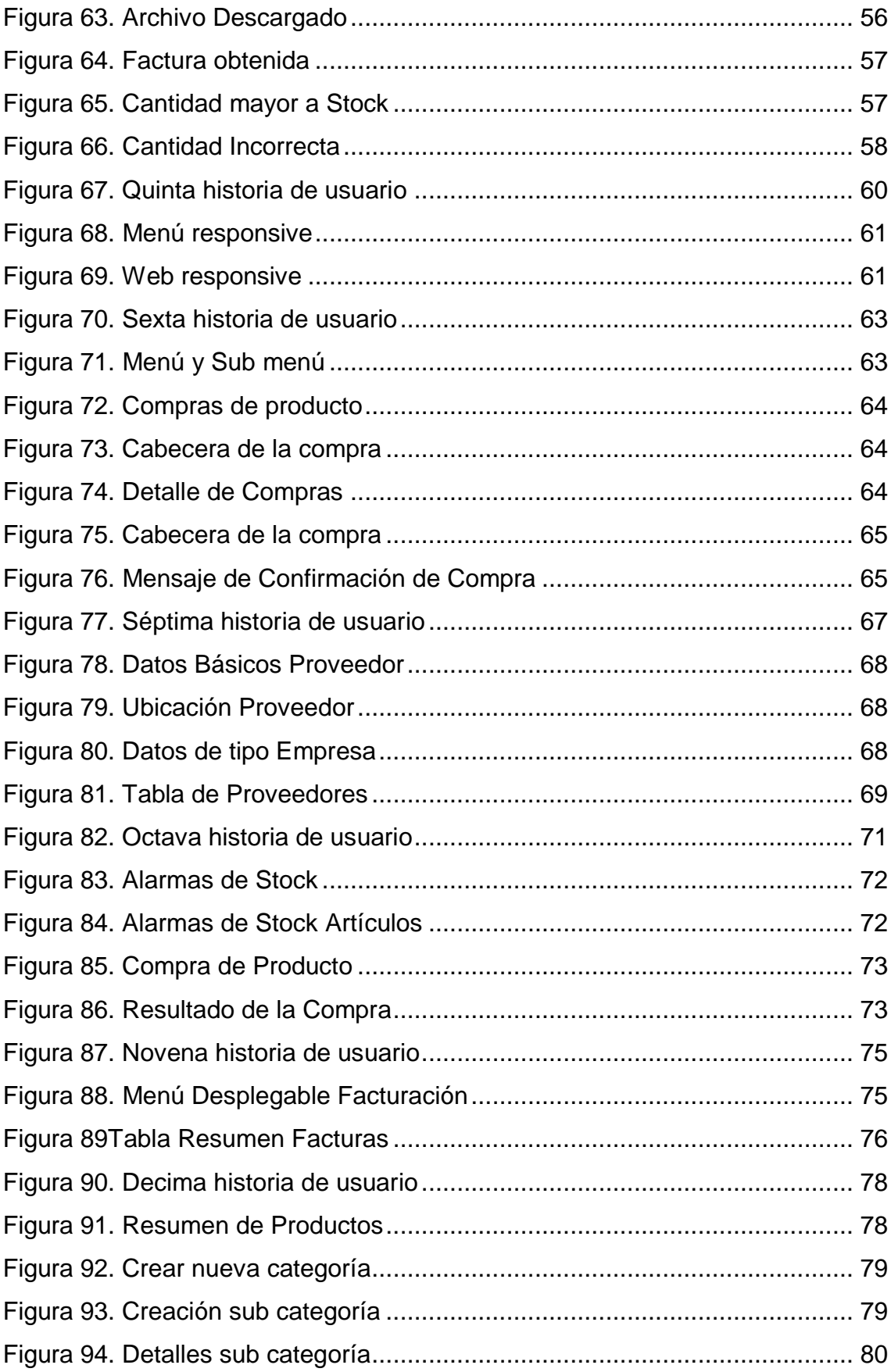

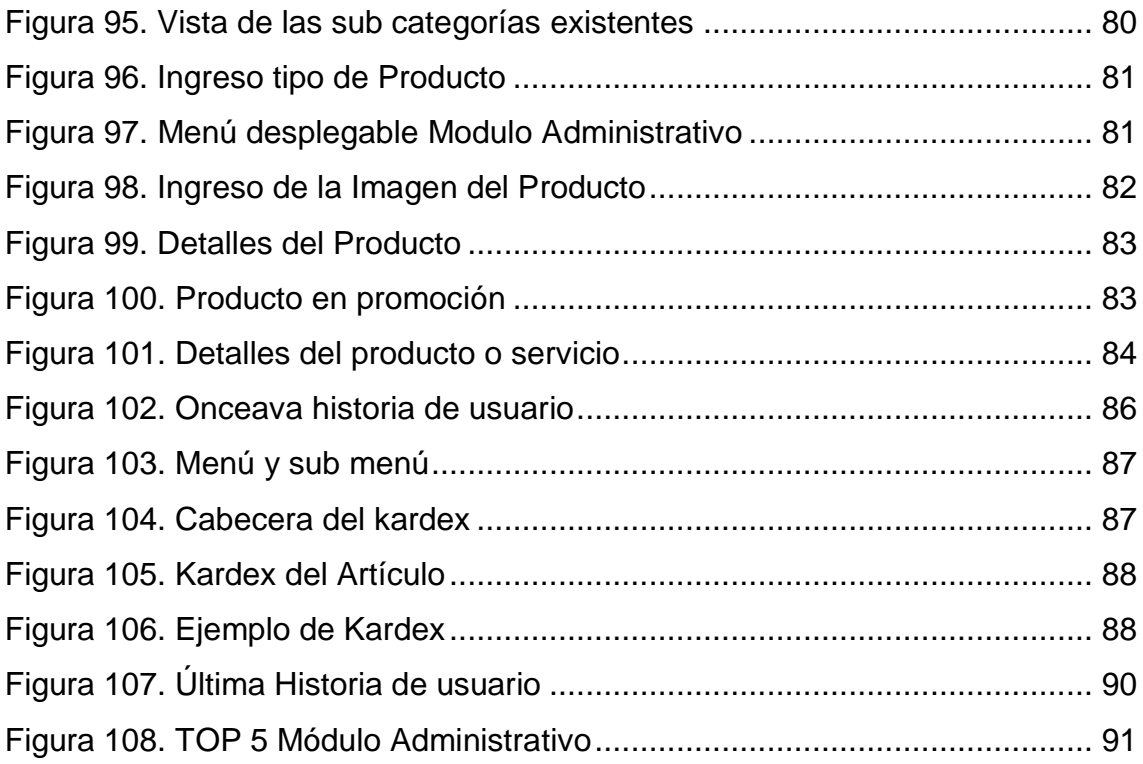

#### **Introducción**

<span id="page-16-0"></span>Desde el principio de la historia, el ser humano ha experimentado necesidades tales como la alimentación por lo que se vio obligado a realizar ciertas actividades como caza y la recolección de productos que fueron su fuente de alimento y por la poca densidad de población solo se concentraban en la supervivencia, pero a finales del neolítico se descubre la agricultura lo cual da un giro en la historia ya que da el comienzo al intercambio comercial.

Al aparecer la agricultura, las cosechas obtenidas eran las suficientes y existió un excedente que dio paso a la necesidad del intercambio o el trueque que permitía dedicar un esfuerzo al cultivo más fácil y natural para cada asentamiento poblacional, en este se intercambiaba el producto de una persona a otra. Luego intercambiaron más objetos necesarios hasta llegar a la actualidad en la que se realiza la compra y venta de productos.

En la actualidad existen varias empresas e incluso personas independientes, las cuales publican sus artículos con un precio competitivo en sistemas web que incluyen aplicaciones móviles las cuales brindan la oportunidad de satisfacer las necesidades o caprichos del cliente por medio de una interacción y un solo click.

Las empresas hoy en día buscan la mejor forma de estar en el tope y de encontrar una mayor participación en el mercado, tratan de hacer sistemas ágiles que permitan el crecimiento de sus empresas y el mejorar el servicio para sus clientes. Como consumidores se busca la satisfacción en sentido de tiempos de entrega y en la facilidad de conseguir el producto, el costo y el rendimiento.

Los empresarios, buscan formas de dar a conocer sus diferentes productos publicándolos en las distintas redes establecidas como por ejemplo Amazon o Mercado Libre, pero la forma en la que llevan el manejo de su negocio, su respectivo inventario, el si existe seguimiento luego de la entrega, o incluso el simple hecho de llevar un inventario de los productos ofertados, en varias empresas sigue siendo a papel y lápiz.

(Laveriano, 2010) en su artículo "Importancia del control de inventarios en la empresa", dice que cuando el empresario tiene altos niveles en los inventarios para asegurar las ventas, generalmente incurre en exceso de materiales y como consecuencia se tiene altos costos de almacenamiento y disminución de la calidad en perecederos es decir una menor calidad en los productos ofertados.

Si el inventario es insuficiente se corre el riesgo de perder una venta e incluso la pérdida del cliente afectando la reputación de la empresa y enviándolo a la competencia.

Lo que indica que es importante el llevar correctamente el manejo de stock de producto en las diferentes empresas, el saber cuándo pedir más producto a los diferentes proveedores.

De igual forma (Salas, 2009) en su libro "Inventarios: manejo y control", ayuda a entender que cualquier empresa sin importar su tamaño puede encontrar beneficios en el manejo de inventarios ya que da concernientes ahorros en los costos totales para la empresa. Esto a su vez indica que cualquier firma comercial puede mejorar su actividad económica por medio de procedimientos, generando así la necesidad de un sistema que pueda alertar y permita llevar el control de los productos de mayor demanda.

Debido a que en la actualidad todavía existe la necesidad de seguir comercializando y aún más importante el llevar correctamente esta actividad, además incluir el manejo de todo el negocio y las reglas del mismo independientemente de la distancia geográfica y considerando las ventajas que se tiene también hoy en día, existe la oportunidad de crear nuevas formas de negociar y llevar el control por medio de redes tecnológicas, incluyendo lo que antes se conocía como bases de datos físicas y ahora se han trasladado a grandes centros que ofrecen servicios en la nube, para esto se propone un sistema de ventas y soporte con una base de datos en la nube en la que se ofrece el control de las ventas de productos o servicios, su respectivo soporte por medio de cualquier dispositivo inteligente.

La solución se basa en la creación de una aplicación Web en la cual será posible mantener un orden de ingreso y egreso de mercadería o servicios comercializados. Es decir que el usuario tendrá constancia del stock de los productos que oferta y proporcionará alarmas del mismo en caso de que un producto esté por agotarse. Además para el manejo de inventarios se utilizarán las técnicas de IA, que será una estrategia para la eficiencia de la comercialización. La finalidad de la adquisición de este sistema permitirá tomar decisiones adecuadas para elevar y mejorar las ventas en zonas estratégicas.

Para lograr esto el usuario debe crear un perfil dentro de la aplicación con el cual puede dar un seguimiento a la oferta y demanda de productos y solventar

necesidades de acuerdo a la zona donde se sugiere. Para lograr una efectividad es importante generar un kardex el cual mantendrá el control del stock.

Todos los datos serán guardados en una base de datos en la nube, será realizado con el framework .NET. En el sentido de la conexión con la base de datos se propone utilizar Microsoft Windows Azure como una plataforma que ayudará con la presentación de servicios, soluciones y computación dentro de la nube.

Para mayor resultado la metodología a utilizar será SCRUM, la cual es una metodología ágil que en la actualidad es muy conocida. Lo que será una ventaja para el cliente ya que de esta forma se busca tener entregables útiles en periodos de tiempo cortos y buscando siempre cumplir con los requisitos del mismo.

Teniendo presente los datos antes mencionados en los antecedentes, existe tanto la necesidad de buscar la manera de agilizar el rendimiento de una empresa para que esta pueda ser más productiva dentro del mercado. La propuesta mejora la habilidad de gestionar el negocio y la facilita por medio de una aplicación web responsive que permita manejar los productos o servicios ofertados. No solo se busca mejorar la eficacia de la empresa dentro del mercado, sino ayudar al usuario con la agilidad dentro del negocio, el manejo de inventarios con ayuda de técnicas IA y la gestión de sus productos, no es el crear una aplicación para cada producto o tipo de producto o servicio ya que esto solo complicaría al encargado el tener que buscar dentro de varias sub aplicaciones, es el unificar todo lo que se está negociando dentro de una aplicación, guardar costos, número de ventas, alarmas de stock, etc. Para generar informes que permitan visualizar el estado del negocio y mantener una actividad estable en ventas. Inclusive con el sistema se puede mejorar las ventas, ya que al tener un control de la cantidad de productos internos o los servicios ofertados, se puede prevenir el agotar stock o solicitar más producto innecesario, junto con el seguimiento en los inventarios los cuales dan la información suficiente para saber en qué lugar existe mayor o poca demanda de producto y su respectivo kardex que indicará la utilidad bruta, lo cual ayuda en la toma de decisiones.

#### <span id="page-18-0"></span>**Objetivo General**

Desarrollar una aplicación web que permita llevar un control en las ventas de productos y servicios para mejorar el registro de las ventas junto con su respectivo soporte e inventario.

## <span id="page-19-0"></span>**Objetivos específicos**

Analizar los fundamentos teóricos para determinar el ambiente en el que será utilizada la aplicación por el usuario.

Desarrollar la aplicación web "Inventory Sales" que propicie el control del negocio y mejore la agilidad del mismo por medio de inventarios y controles internos

Validar la propuesta de solución con la aplicación de pruebas de software.

## **1. Capitulo I. Marco Teórico**

<span id="page-20-0"></span>En este capítulo, se indica la metodología a utilizar junto con las herramientas planteadas para obtener un alcance viable al objetivo que refiere a crear una aplicación que cuente con inventarios, alarmas de stock, gestión de productos entre los principales.

Para el desarrollo de esta solución se implementará SCRUM, en la cual se observará la teoría de la metodología ágil, entregables y la explicación de los términos descritos para la implementación.

#### <span id="page-20-1"></span>**1.1 Metodología SCRUM**

Una de las metodologías más utilizadas en la gestión de proyectos es SCRUM, debido a que es una estrategia flexible y global en el desarrollo de productos, donde un equipo de desarrollo trabaja como una unidad para alcanzar un objetivo común (Blokehead, 2016). Está orientada a la gestión de proyectos sin embargo también sigue los principios de las metodologías agiles. Permite tomar las necesidades del usuario sabiendo que son imperfectas y no están claras por completo y formar los requerimientos iniciales. Debido que a largo plazo estos no pueden ser recolectados con claridad utilizando un enfoque tradicional para los mismos, SCRUM tiene su orientación en la capacidad del equipo permitiendo visualizar y adaptar las nuevas exigencias del usuario.

El equipo en conjunto (Product Owner, Scrum Master y equipo de desarrollo) los cuales trabajan para alcanzar un objetivo en común, el mismo que no se alcanza de manera inmediata, por ende existen varias interacciones las cuales permiten al equipo visualizar el avance y tomar en cuenta los cambios según la necesidad, superando juntos los obstáculos que se encuentren.

(Subra J, 2017). Es así como Scrum como cualquier método ágil, se ilustra por el respeto a los valores y principios del manifiesto ágil:

- La existencia de un equipo auto-organizado.
- Roles Definidos: Scrum Master, Product Owner (el cliente) y equipo de desarrollo.
- Un grupo de ceremonias (reunión diaria, revisión del Sprint, etc.)
- La presencia constante del cliente.
- La aplicación de mecanismos que favorecen las entregas frecuentes (sprint).

Una aceptación del cambio (pero no a cualquier precio).

Scrum a su vez es un marco metodológico el cual se debe completar por medio de técnicas ya que no es un conjunto de técnicas de ingeniería de software. Por ende depende de cada equipo el cómo aplicar o entrar la práctica que le convenga para conseguir el objetivo propuesto. Para ejemplificar se tiene las pruebas que se realizan sobre el software en desarrollo las mismas que se eligen el cómo realizarlas y el cuándo.

Cabe resaltar que en SCRUM no existen jefes o subordinados puesto que funciona como un equipo que tiene un representante, es por lo que en la metodología no existe algo como jefe de proyecto.

Las ventajas de utilizar esta metodología son: el que es más ligera ya que tiene poca teoría y se define en algunas reuniones, roles y sus principios básicos, de igual manera es de fácil entendimiento ya que es una metodología abierta y no tiene reglas muy complicadas que sean difíciles de entender para el equipo, de igual forma y por ultimo también es de fácil dominio, debido a que es adaptable al entorno junto a cualquier proyecto en general. Es por eso que uno de sus roles es el Scrum Master el cual es el que domina el método y ayuda en el ajuste además de su aplicación.

Scrum está basado en procesos prácticos de control, en otras palabras se basa en el conocimiento obtenido por medio de la experiencia y a su vez se toman decisiones en base a la información que se tiene. Tiene un enfoque interactivo debido a que en cada Sprint se genera una versión nueva del producto y va mejorando con cada versión del sprint anterior, es decir que se busca refinar las propiedades del producto según avanza el proyecto. También es incremental, puesto que en cada sprint se incluye alguna característica nueva al producto, se va añadiendo nuevas capacidades conforme el avance del mismo lo que asegura con firmeza el progreso del proyecto y la culminación del mismo.

Como se menciona anteriormente, Scrum está basado en la noción de equipo, el cual está construido por tres roles, los cuales se describen a continuación junto con sus respectivas responsabilidades, cabe recordar que ninguno es el jefe, porque Scrum no utiliza una pirámide de jerarquías, solo es un equipo que se apoya entre sí para lograr un objetivo en común.

#### <span id="page-22-0"></span>**1.2 Roles de SCRUM**

#### <span id="page-22-1"></span>**1.2.1 El Product Owner**

También es conocido como PO, es el interesado el cual expresa una visión naciente de una necesidad y su objetivo es el de transmitir por medio de la redacción de documentos a los cuales se les conoce como "historias de usuarios".

Las historias de usuarios en conjunto constituyen las necesidades del usuario y forman a su vez el Product Backlog. Es responsabilidad del Product Owner explicar y hacer entender al equipo de trabajo en qué consisten las mismas, definir cuándo se realizan las entregas y el ordenar los ítems en el backlog según su prioridad de negocio.

#### <span id="page-22-2"></span>**1.2.2 Scrum Master**

Su misión es el eliminar obstáculos o resolver problemas que aparecen en el equipo de trabajo para garantizar que el método Scrum sea aplicado correctamente. Representa a un líder que forma parte del equipo y se encuentra ahí para que el equipo en si pueda manejar correctamente la metodología y permitir el avance, tratando de que no exista obstáculos y que el proyecto culmine en las fechas propuestas.

#### <span id="page-22-3"></span>**1.2.3 Equipo de desarrollo**

El equipo de desarrollo está compuesto por profesionales con todas las capacidades en conjunto para realizar el trabajo, estos tienen diferentes cargos como lo son el arquitecto, desarrollador, diseñador de sistemas, diseñador web, etc. Su misión es el desarrollar las historias de usuario contenidas en el Product Backlog, tienen como objetivo el brindar un entregable de calidad, no debe existir diferencias entre los miembros del equipo de desarrollo ya que se auto organiza, es decir que ninguna persona está a cargo, cada integrante sabe lo que debe realizar y en qué manera lo debe ejecutar. Este realiza el trabajo necesario para construir un producto final que sea de calidad.

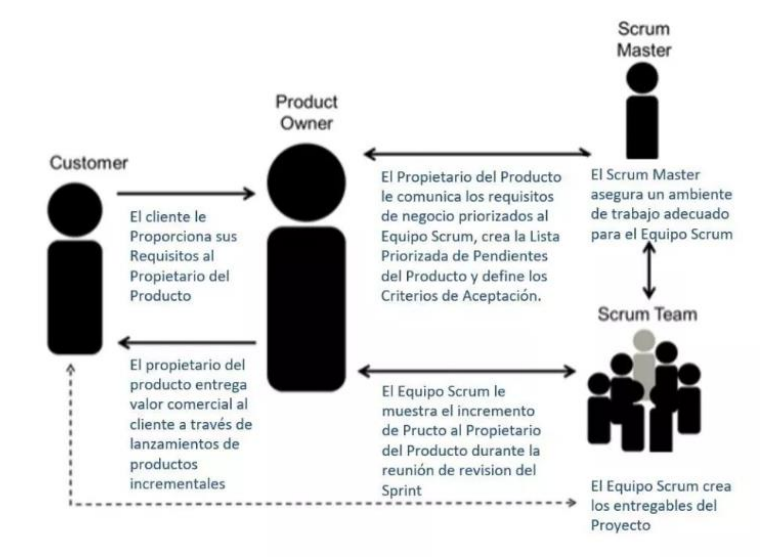

<span id="page-23-2"></span>*Figura 1. Responsabilidades y roles de SCRUM.*

Gestión de Proyectos master 2017, [http://gestiondeproyectos-master.com/roles](http://gestiondeproyectos-master.com/roles-y-responsabilidades-en-un-proyecto-scrum/)[y-responsabilidades-en-un-proyecto-scrum/](http://gestiondeproyectos-master.com/roles-y-responsabilidades-en-un-proyecto-scrum/)

Cuenta con varios elementos como lo son:

## <span id="page-23-0"></span>**1.3 Sprints**

El producto final se construye de manera incremental con base a periodos de tiempo cortos los cuales son conocidos en Scrum como Sprints, estos tienen una duración fija determinada entre 1 y 4 semanas. Se considera mejor entre más corto es el plazo de tiempo, es decir mejor 1 semana que 4. Todos tienen la misma duración en lo largo del proyecto ya que estos se rigen por el principio de "timeboxing", y cada elemento tiene asignado así un tiempo límite. En cada Sprint existe un incremento del producto en estado terminado, usable y potencialmente entregable para ser enviado a producción.

## <span id="page-23-1"></span>**1.4 Historias de Usuario**

Las historias de usuario son para determinar con que acción se va a cumplir el "hecho" para darlo por finalizado y entregarlo indicando en especial que es lo que se va a realizar. Este puede ser aplicado a los requisitos, sprints, entornos, releases. Es decir en cualquier elemento sobre el que se plantee la cuestión se encuentra finalizado y se puede seguir con el proyecto, en qué condiciones se considera el elemento para ser terminado con éxito. Estas puede ser el tener todo el código escrito sin errores, o las pruebas funcionales pasadas con éxito, las pruebas de aceptación pasadas con éxito, el tener los documentos del requisito generado, en el caso de un sprint puede ser todos los bugs resueltos o las pruebas de integración aprobadas, o los elementos del sprint integrados.

Las historias de usuario tienen un formato el cual consta de tres partes, las historias de usuario como tal, de las cartas de prioridad y del criterio de aceptación.

## <span id="page-24-0"></span>**1.4.1 Tarjeta de historia de Usuario**

En esta se describen los elementos primordiales por cada historia de usuario y está centrado en el valor que se tenga desde el punto de vista del usuario.

|              | Historia de Usuario           | Fecha: 05-<br>02-2016 |
|--------------|-------------------------------|-----------------------|
|              |                               | Versión: 2            |
| No.          | Nombre de historia de Usuario |                       |
|              |                               |                       |
| Usuario      |                               |                       |
| Descripción  |                               |                       |
| Condición    |                               |                       |
| Estimación   |                               |                       |
| Prioridad de |                               |                       |
| ejecución    |                               |                       |
| Pruebas de   |                               |                       |
| aceptación   |                               |                       |

<span id="page-24-2"></span>*Figura 2. Historias de Usuario*

Desarrollo Scrum. Revista UTP. http/[/revistas.utp.ac.pa/index.php/memoutp](https://revistas.utp.ac.pa/index.php/memoutp/article/view/1271/html) /article /view / [1271/html](https://revistas.utp.ac.pa/index.php/memoutp/article/view/1271/html)

#### <span id="page-24-1"></span>**1.4.2 Carta de Prioridad**

Cada historia de usuario se acompaña de una conversación por parte del equipo, en la cual sucede durante el backlog, el sprint planning o luego de la reunión diaria. Suele darse por medio de un Planning póker que es una técnica sencilla en la que las personas del equipo de desarrollo opinan para estimar el esfuerzo que se utiliza para desarrollar cada historia de usuario, para esto es necesario definir la unidad que se utilizará para medir ya sean horas, días o ideas, en este caso se utilizará pantallas de login.

La estimación o pesaje de cada historia de usuario estará realizada por medio de un planning póker el cual por una serie de Fibonacci o talla de camisera definirá el pesaje relativo. Se define una historia de tamaño 1 y se compara relativamente todas las demás con ella (pivote). Se estima un tiempo

determinado de cierre a una historia para tenerla como referencia y realizar proyecciones de tiempo.

## <span id="page-25-0"></span>**1.4.3 Planning póker**

Es una técnica que se utiliza en la metodología ágil para estimar las historias de usuario, es una dinámica en la que el equipo de planificación se reúne con una baraja de póker modificada y realiza rondas de estimación con estas cartas. Primero se anota las historias de uso en cartas las cuales se presentan una por una en una mesa, y cada miembro del equipo saca una carta con el valor que considere que sea el esfuerzo a utilizar para ese determinado requerimiento. Las cartas utilizan una serie de Fibonacci la cual dice que la se sumaran las dos cifras anteriores para obtener la siguiente, los miembros del equipo utilizan las cartas considerando 0 la más difícil y depende del equipo decidir la cifra más alta ejemplo: 0,1/2, 1, 2, 3, 5, ?

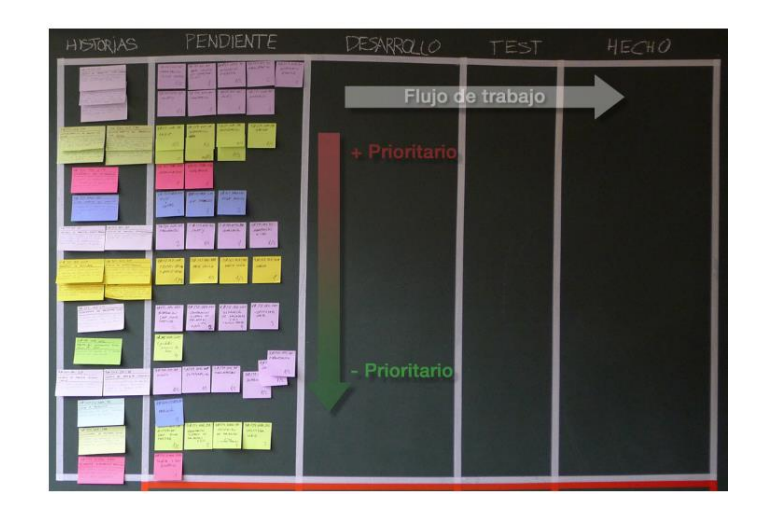

*Figura 3. Planning Póker*

<span id="page-25-2"></span>Como Planificar un Sprint en SCRUM 2014, [https://albertoromeu.com/scrum](https://albertoromeu.com/scrum-planning-poker/)[planning-poker/](https://albertoromeu.com/scrum-planning-poker/)

# <span id="page-25-1"></span>**1.4.4 Criterio de aceptación**

Estos son claros y se obtienen por medio de una conversación, permitirán evaluar en el futuro la implementación con las pruebas realizadas para verificar que la solución esté terminada. Se utiliza para entender mejor el trabajo a realizar, definir los puntos indispensables y observar los eventos del sistema y sus interacciones con el usuario. Es útil como criterio de aceptación lo que el equipo decida pero lleva un contexto, un evento y un resultado.

|                                 | Enunciado de la historia<br>Criterios de aceptación |                                   |                     |                                  |                                    |                                                                                       |        |                                           |  |
|---------------------------------|-----------------------------------------------------|-----------------------------------|---------------------|----------------------------------|------------------------------------|---------------------------------------------------------------------------------------|--------|-------------------------------------------|--|
| Identific<br>ador (ID)<br>de la | Rol                                                 | Característica /<br>Funcionalidad | Razón/<br>Resultado | Número<br>$($ #) de<br>escenario | Criterio de<br>aceptación (Título) | Contexto                                                                              | Evento | Resultado /<br>Comportamiento<br>esperado |  |
|                                 | XX-XXXX-Como un Necesito                            |                                   | Con la finalidad    |                                  |                                    | [Titulo del escenario] [En caso que [contexto] cuando [evento] el sistema [resultado] |        |                                           |  |
| <b>XXXX</b>                     | [Rol]                                               | <b>IDescripción</b>               | de [Descripción     |                                  |                                    | [Titulo del escenario] En caso que [contexto] cuando [evento] el sistema [resultado]  |        |                                           |  |
|                                 |                                                     | de la                             | razón o             |                                  |                                    | [Titulo del escenario] En caso que [contexto] cuando [evento] el sistema [resultado]  |        |                                           |  |
|                                 |                                                     | funcionalidad1 resultado1         |                     |                                  |                                    | [Titulo del escenario] En caso que [contexto] cuando [evento] el sistema [resultado]  |        |                                           |  |
|                                 |                                                     |                                   |                     |                                  |                                    |                                                                                       |        |                                           |  |

<span id="page-26-2"></span>*Figura 4. Criterios de aceptación*

Desarrollo ágil. PMO Informática, www.pmoinformatica.com

## <span id="page-26-0"></span>**1.4.5 Reunión de planificación del Sprint**

El sprint se prepara durante la reunión de planificación, esta no debe durar más de ocho horas, para el Sprint de un mes o cuatro para sprints de dos semanas, durante las reuniones que se convoca a los miembros del equipo, se definen los objetivos del sprint y las tareas a realizar.

En el primer Sprint 0 surge los diagramas de arquitectura y la definición de casos de uso y la integración del equipo de desarrollo

En este caso el equipo de planificación otorga 3 entregables:

- 1. Lista de todas las características / historias de usuario priorizada con las estimaciones
- 2. Un plan de reléase que va a asignar las características a una iteración o sprint
- 3. Una arquitectura de alto nivel de la aplicación es decir el cómo van a implementarse las características.

#### <span id="page-26-1"></span>**1.5 Reunión diaria**

Las reuniones de planificación son diarias son para verificar el avance del proyecto, en el mismo el Scrum master se encarga de ver si existe algún impedimento para continuar. Su duración es de 15 minutos y su objetivo son el de realizar un control o punto de sincronización con respecto a las tareas del día y planificar que se realizará el día siguiente, es una ceremonia también conocida como Daily Scrum o reunión diária, Stand up meeting o incluso como Scrum meeting. En esta reunión se manejan tres preguntas base:

¿Qué hice ayer?, ¿Qué voy a hacer hoy? Y ¿Qué me impide continuar?

### <span id="page-27-0"></span>**1.6 La Retrospectiva del Sprint**

Se utiliza con el equipo para verificar si es necesario un plan de mejora para el proyecto como tal, tiene una duración máxima de 3 horas para un Sprint en un mes, en este espacio, el equipo puede dar su opinión sobre los aspectos que pueden ser mejorados o se mantienen.

#### <span id="page-27-1"></span>**1.7 Las herramientas**

Scrum cuenta con herramientas como lo son:

## <span id="page-27-2"></span>**1.7.1 Backlog de Producto**

Mejor conocido como backlog, este contiene la expresión de las necesidades del producto que son a su vez entregadas por el Product Owner, traducidas como historias de usuarios, se les da un criterio dependiendo del enfoque de priorización logrando que exista un orden definido y es el requisito previo de cualquier proyecto Scrum.

## <span id="page-27-3"></span>**1.7.2 Backlog Sprint**

Es una lista de historias de usuario que son resultado del Backlog de Producto, estas historias se descomponen en tareas que el equipo realiza y son refinadas durante la reunión diaria. Normalmente se representa en un tablero conocido como Scrum Board en el que se añaden las tarjetas correspondientes a las historias de usuario y se asocian con columnas materializadas en diferentes estados de tareas, como "Pendiente", "En desarrollo" y "Finalizado".

## <span id="page-27-4"></span>**1.8 Formatos de ProductBacklog**

Esta herramienta ayuda en la tarea de listar las características o funcionalidades que tiene un proyecto SCRUM, sirve para demostrar que se cumple con cada Sprint ya que como se menciona anteriormente, lleva cada reunión y cada sprint realizado, verifica costos y tiempos en los cuales se completó cada tarea.

|         |                                                                    | <b>SPRINT</b> | <b>INICIO</b> | <b>DURACION</b> |                  |                         |       |          |          |          |          |          |          | Hora en que se realizó el trabajo (completamos con 0 en la hora |  |
|---------|--------------------------------------------------------------------|---------------|---------------|-----------------|------------------|-------------------------|-------|----------|----------|----------|----------|----------|----------|-----------------------------------------------------------------|--|
|         |                                                                    |               | 30/06/2010    |                 |                  |                         | 30/06 | 30/06    | 30/06    | 30/06    | 30/06    | 30/06    | 30/06    | 30/06                                                           |  |
|         |                                                                    |               |               |                 |                  |                         | 2     | a        | $\Omega$ | 10       | 11       | 12       | 13       | 14                                                              |  |
|         |                                                                    |               |               |                 |                  | <b>Tareas</b> restantes | 10    | a        | 7        | 5        | 6        | в        |          | $\Omega$                                                        |  |
|         |                                                                    |               |               |                 |                  | Tiempo restante         | 170   | 140      | 130      | 100      | 100      | 70       | 30       | $\circ$                                                         |  |
| Backlog |                                                                    | Tarea         |               | Tipo            | Estado           | Responsable             |       |          |          |          |          |          |          | Esfuerzo                                                        |  |
| $1 - 1$ | El folleto debe poder enviarse vía mail                            |               |               |                 | <b>Terminada</b> | <b>ALCOHOL: They</b>    | 10    | 10       | 10       | $\circ$  | $\circ$  | o        | o        | o                                                               |  |
| $1 - 2$ | El folleto debe contener los colores azul, blanco y rojo           |               |               |                 | Terminada        | and Care                | 10    | $\Omega$ | $\circ$  | $\Omega$ | $\circ$  | $\alpha$ | $\circ$  | $\Omega$                                                        |  |
| $1-3$   | El folleto debe contener algún gráfico, imagen o dibujo            |               |               |                 | Terminada        |                         | 10    | 10       | 10       | 10       | 10       | 0        | $\Omega$ | $\Omega$                                                        |  |
| $1 - 4$ | El folleto debe contener distintos tipos de letras                 |               |               |                 | Terminada        | <b>Parents</b>          | 10    | 10       | 10       | 10       | 10       | 10       | $\circ$  | $\theta$                                                        |  |
| $1 - 5$ | El folieto debe contener el tipo de letra "hibiscus" en el título. |               |               |                 | Terminada        | and Morrison            | 10    | 10       | $\circ$  | $\Omega$ | $\alpha$ | $\Omega$ | $\Omega$ | o                                                               |  |
| $1 - 6$ | Diseñar logo versión 1                                             |               |               |                 | Terminada        | <b>STATE STATE</b>      | 20    | 20       | 20       | $\Omega$ | $\Omega$ | $\Omega$ | $\circ$  | o                                                               |  |
| $1 - 6$ | Diseñar logo versión 2                                             |               |               |                 | Terminada        | and a finance           | 20    | $\circ$  | 0        | $\alpha$ | $\circ$  | o        | $\circ$  | $\Omega$                                                        |  |
| $1 - 7$ | Las letras del título principal deben simular estar en relieve     |               |               |                 | Terminada        |                         | 20    | 20       | 20       | 20       | 20       | 0        | $\Omega$ | $\Omega$                                                        |  |
| $1 - 0$ | Maquetación del folleto                                            |               |               |                 | Terminada        | Charles and Charles     | 30    | 30       | 30       | 30       | 30       | 30       | $\circ$  | o                                                               |  |
| $1 - 0$ | Preparar versiones incorporar logos y generar pdf y gráficos       |               |               |                 | <b>Terminada</b> | <b>ALC: ALCOHOL</b>     | 30    | 30       | 30       | 30       | 30       | 30       | 30       | o                                                               |  |

<span id="page-27-5"></span>*Figura 5. Formato ProductBacklog*

Research Gate 2011, [https://www.researchgate.net/figure/Figura-2-Ejemplo-de-](https://www.researchgate.net/figure/Figura-2-Ejemplo-de-Product-Backlog-en-planilla)[Product-Backlog-en-planilla](https://www.researchgate.net/figure/Figura-2-Ejemplo-de-Product-Backlog-en-planilla)

## <span id="page-28-0"></span>**1.9 Formato de Sprint**

El formato utilizado para las reuniones y que comprueba que cada miembro del equipo está colaborando con su parte y que es lo que falta para llevar un seguimiento se muestra en la imagen, al final de cada interacción en representación de incremento de producto elaborado **para** ser entregado.

| Requisito                 | Tarea    | Quien | Estado         |            |    |    |    |    |    |    |                                         |    |
|---------------------------|----------|-------|----------------|------------|----|----|----|----|----|----|-----------------------------------------|----|
|                           |          |       | (No iniciada / | Dia:       |    | 2  | 3. |    | 5  | 6  |                                         | 8  |
|                           |          |       | en progreso /  | Horas      |    |    |    |    |    |    | 1120 1088 1076 1048 1040 1032 1020 1008 |    |
|                           |          |       | completada)    | pendientes |    |    |    |    |    |    |                                         |    |
| Requisito A Tarea 1       |          | Joao  | Completada     |            | 16 | 8  |    |    |    |    |                                         |    |
| Requisito A Tarea 4       |          | Laura | Completada     |            | 4  |    |    |    |    |    |                                         |    |
| Requisito A Tarea 5       |          | Laura | Completada     |            | Δ  |    |    |    |    |    |                                         |    |
| Requisito A Tarea 3       |          | Gabri | Completada     |            | 8  |    |    |    |    |    |                                         |    |
| Requisito A Tarea 2       |          | Laura | Completada     |            | 16 | 8  | 4  |    |    |    |                                         |    |
| Requisito A Tarea 6       |          | Gabri | Completada     |            | 8  | 8  | 8  |    |    |    |                                         |    |
| Requisito A Tarea 7       |          | Joao  | Completada     |            | 16 | 16 | 16 | 8  |    |    |                                         |    |
| Requisito A Tarea 8       |          | Laura | Completada     |            | 8  | 8  | 8  |    |    |    |                                         |    |
| Requisito A Tarea 9       |          | Laura | Completada     |            | 8  | 8  | 8  | 8  | 8  |    |                                         |    |
| Requisito A Tarea 10      |          | Laura | Completada     |            | 8  | 8  | 8  | 8  | 8  | 8  | 4                                       |    |
| Requisito A Tarea 11      |          | Joao  | Completada     |            | 16 | 16 | 16 | 16 | 16 | 16 | 8                                       |    |
| Requisito B Tarea 12      |          | Gabri | Completada     |            | 16 | 16 | 16 | 16 | 16 | 16 | 16                                      | 16 |
| Requisito B Tarea 13      |          | Laura | Completada     |            | 16 | 16 | 16 | 16 | 16 | 16 | 16                                      | 16 |
| Requisito B Tarea 14 Joao |          |       | En progreso    |            | 8  | 8  | 8  | 8  | 8  | 8  | 8                                       | 8  |
| Requisito B Tarea 15      |          | Gabri | En progreso    |            | 8  | 8  | 8  | 8  | 8  | 8  | 8                                       | 8  |
| Requisito B               | Tarea 16 | Laura | En progreso    |            | 8  | 8  | 8  | 8  | 8  | 8  | 8                                       | 8  |

<span id="page-28-2"></span>*Figura 6. Formatos de Aceptación*

Lista de tareas de Iteración. Proyectos ágiles. [https://proyectosagiles.org/lista](https://proyectosagiles.org/lista-tareas-iteracion-sprint-backlog/)[tareas-iteracion-sprint-backlog/](https://proyectosagiles.org/lista-tareas-iteracion-sprint-backlog/)

## <span id="page-28-1"></span>**1.10 Pilares Fundamentales de SCRUM**

Transparencia: Es el tener la visibilidad de lo que está sucediendo y poder visualizar los resultados, la reunión de planificación da paso a la visibilidad sobre las tareas diarias los impedimentos y el avance del trabajo , ofrece una observación completa de logros, resultado y progreso y contribuye con la inspección y adaptación al proceso.

La inspección: Es frecuente y se realiza sobre los artefactos del progreso para identificar y solventar las variaciones no deseadas, suele darse durante la reunión de la planificación del Sprint, Scrum diario, revisiones de Sprint y en la retrospectiva del Sprint.

Adaptación: Es el realizar ajustes a los procesos y artefactos para reducir impedimentos de avance, generalmente también es utilizado para mejorar las tareas durante sprints.

## <span id="page-29-0"></span>**1.11 Ciclo de SCRUM**

El proyecto avanza en base a sprints de duración fija y son planificados al inicio, en cada uno se resuelve o construye el Sprint Backlog el cual se integra al final con el resultado del conjunto de todos los anteriores dando un producto entregable. Generalmente el Product Owner redacta las historias de usuario y las coloca en el Product Backlog, después el Product Owner las prioriza y ordena el Product Backlog en secuencia.

El equipo de Scrum realiza las reuniones de planificación del Sprint, y establece la lista de historias de usuarios que se trataran durante el mismo. En esta etapa se asignara tareas a los miembros del equipo de desarrollo, y se empieza con una interacción de 2 a 4 semanas. El equipo se reúne a diario para realizar una junta. Se obtiene como consecuencia un producto potencialmente entregable y es una demostración durante las revisiones. El ciclo termina con la retrospectiva del sprint y vuelve a empezar.

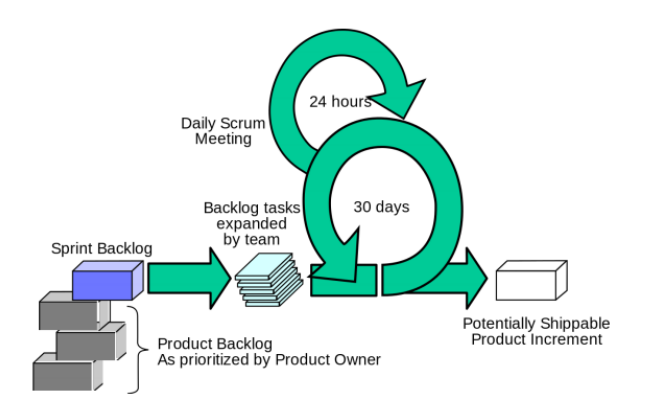

<span id="page-29-2"></span>*Figura 7. Ciclo de SCRUM*

Scrum Funcionamiento 2013. Carlos Pesquera.com, [https://carlospesquera.com](https://carlospesquera.com/scrum-funcionamiento/) [/scrum-funcionamiento/](https://carlospesquera.com/scrum-funcionamiento/)

## <span id="page-29-1"></span>**1.12 Fases de Scrum**

Inicio: En esta fase, se crea la visión del proyecto, se identifica al Scrum master y los interesados, se forma el equipo, y se continua con la creación de la lista priorizada de pendientes del producto y por último se realiza la planificación del lanzamiento.

Planificación y Estimación: Es aquí en donde se crean las historias del usuario, se aprueban, estiman y asignan, creando tareas y un listado de faltantes del Sprint.

Implementación: Se crean entregables, se realiza un Stand up diario, se da seguimiento y mantenimiento con orden de prioridad a los pendientes del producto.

Revisión y Retrospectiva: Se valida y demuestra el sprint, dando como resultado una retrospectiva del mismo.

Lanzamiento: Surge él envió de entregables y la retrospectiva del proyecto.

# <span id="page-30-0"></span>**1.13 Concepto de responsive**

Responsive es una técnica que se utiliza en la actualidad para diseñar sitios web que sean adaptables a los dispositivos móviles y desktops. Se utiliza en webs parametrizables como técnicas de diseño y desarrollo web con el uso de estructuras flexibles ya sea en imágenes, textos o videos, junto con Media Queries especificados en el CSS (hojas de estilo), para lograr un sitio web que puede verse bien desde cualquier dispositivo con el que se interactúe. Como breve historia se tiene que esta técnica fue introducida en el 2008 por W3C, bajo el nombre de OneWeb en el cual se explica el mismo contenido y los servicios que se ofrecen están disponibles independientemente del dispositivo que se esté utilizando.

# <span id="page-30-1"></span>**1.14 Herramientas y Lenguajes Utilizados**

## <span id="page-30-2"></span>**1.14.1 Azure**

Microsoft Azure es un conjunto que se encuentra en constante expansión en la nube, que ayuda a las organizaciones a satisfacer las necesidades comerciales otorgándoles la libertad de crear, administrar e implementar aplicaciones en una red mundial a gran escala con herramientas y marcos favoritos.

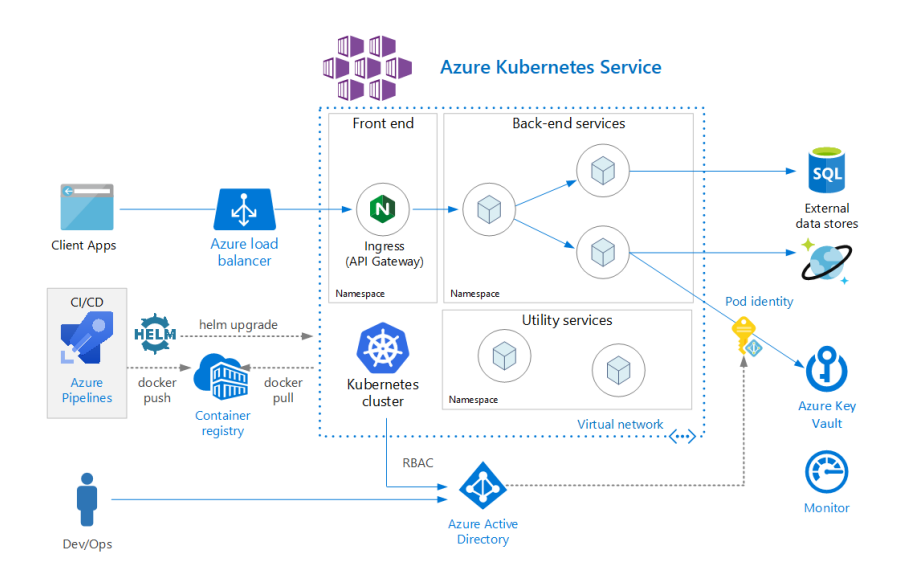

<span id="page-31-2"></span>*Figura 8. Arquitectura de Microsoft Azure*

Funcionamiento de Azure. Microsoft 2020. https://azure.microsoft.com/eses/overview/what-is-azure/

## <span id="page-31-0"></span>**1.14.2 SQL Server**

Junto con SQL Server Management Studio (SSMS) el cual es un software de aplicación utilizado para configurar, anejar y administrar todos los componentes de Microsoft SQL Server, el cual es un sistema de gestión de base de datos relacionales, tiene como función el de almacenar y recuperar datos según lo solicite las aplicaciones de software.

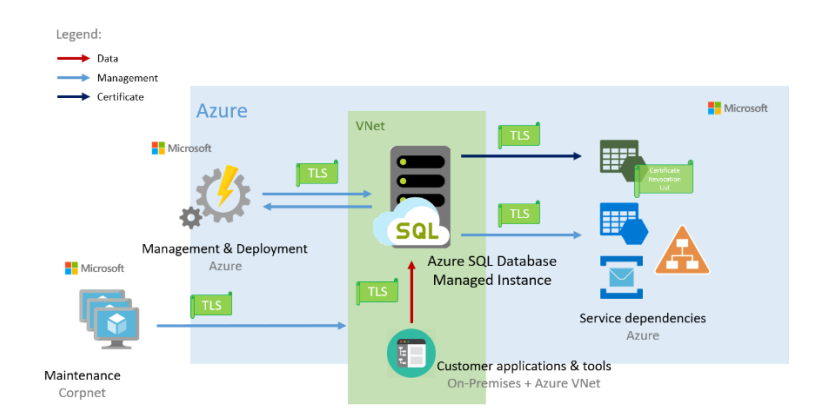

<span id="page-31-3"></span>*Figura 9. Arquitectura de Sql Server con Windows Azure*

Docs. Microsoft 2020. [https://docs.microsoft.com/es-es/power-bi/service-azure](https://docs.microsoft.com/es-es/power-bi/service-azure-and-power-bi)[and-power-bi](https://docs.microsoft.com/es-es/power-bi/service-azure-and-power-bi)

## <span id="page-31-1"></span>**1.14.3 Visual Studio**

Es un IDE completo utilizado para programar, depurar, probar e implementar soluciones para cualquier plataforma. Cuenta con un desarrollo local con un gran número de emuladores comunes, tiene la ventaja de crear repositorios y administración GIT en IDE, también es compatible con kubernetes y carga de trabajo en Azure.

## <span id="page-32-0"></span>**1.14.4 ASP.Net**

Es una herramienta de entorno para desarrollar aplicaciones Web que brinda Microsoft. Utilizado para construir sitios web dinámicos, que permite a los desarrolladores escribir código AP.Net utilizando cualquier lenguaje que se adapte, en este caso se utilizara ASP.NET MVC Framework.

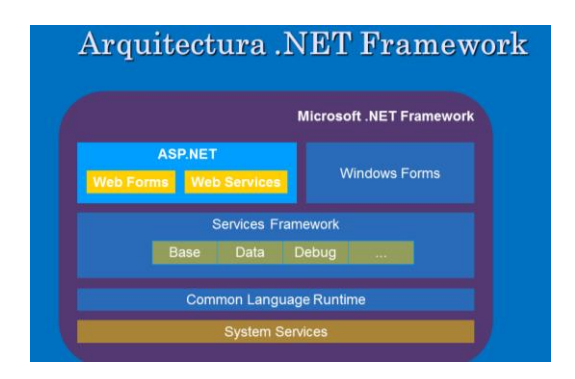

<span id="page-32-2"></span>*Figura 10. Net. Framework. NetCore Open Source*

Tecnología Grupo CSA 2016. [https://tecnologia.gruposca.com/net-core-open](https://tecnologia.gruposca.com/net-core-open-source-multiplataforma/)[source-multiplataforma/](https://tecnologia.gruposca.com/net-core-open-source-multiplataforma/)

# <span id="page-32-1"></span>**1.14.5 Arquitectura MVC**

Es una arquitectura en la cual se separa los datos de la aplicación en una interfaz de usuario y la lógica o control de negocios., Es decir que contiene una representación de datos, de lógica de negocios y la interfaz que interactúa con el usuario.

El Modelo representa a los datos del sistema y los mecanismos de persistencia.

La vista está compuesta por la interfaz con la que interactúa el usuario y contiene la información que se envía al cliente.

Por último el controlador que es el que interactúa como intermediario entre la vista y el modelo, se encarga de gestionar la información entre los dos y adaptarla para cada uno.

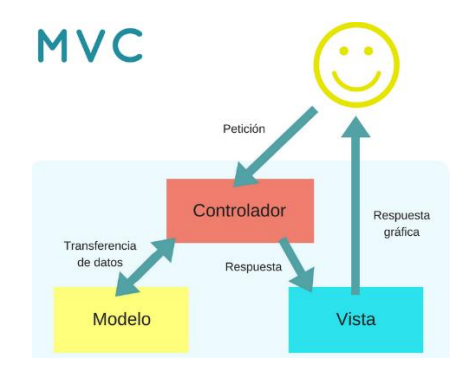

<span id="page-33-2"></span>*Figura 11. Arquitectura MVC*

Modelo Vista Controlador ¿Qué es y Para Qué sirve? Coding or Not 2017. <https://codingornot.com/mvc-modelo-vista-controlador-que-es-y-para-que-sirve>

## <span id="page-33-0"></span>**1.14.6 Lenguaje C#**

Este es un lenguaje utilizado para programación en multiplataforma estandarizado y desarrollado por Microsoft, a su vez forma parte de la plataforma .NET contiene una infraestructura de lenguaje común y está aprobado como estándar por la ECMA e ISO. Como se indica en la figura 12 es la unión y una versión más avanzada de sus antecesores como lo es C++.

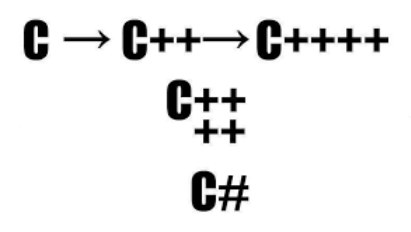

<span id="page-33-3"></span>*Figura 12. Lenguaje C#*

Historia de C#. System Out OfMemoryException 2015. [https://sparraguerra.](https://sparraguerra.wordpress.com/2015/05/18/un-poquito-de-historia-de-c/) [wordpress.com/2015/05/18/un-poquito-de-historia-de-c/](https://sparraguerra.wordpress.com/2015/05/18/un-poquito-de-historia-de-c/)

#### <span id="page-33-1"></span>**1.14.7 JavaScript**

Es un lenguaje que permite programar realizando actividades complejas en una página web, lo que ayuda a no solo mostrar información estática. También permite interactuar, mostrando contenido con mapas o animaciones gráficas. Manejándose con Html y CSS. Creando unas interfaces visuales que manejen información ante el usuario.

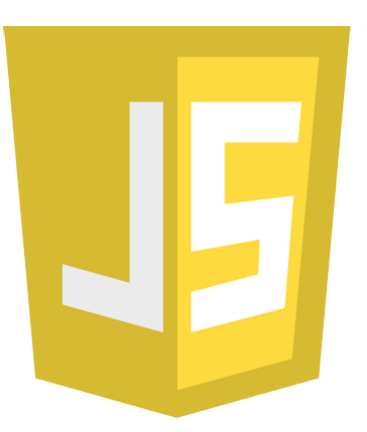

## <span id="page-34-3"></span>*Figura 13. JavaScript*

JavaScript y Jquery. Drouiz 2016. https://www.drouiz.com/blog/2016/05/22/ javascript-y-jquery/

## <span id="page-34-0"></span>**1.14.8 Canvas**

Junto con JavaScript, canvas es un elemento de tipo HTML que facilita el diseñar sobre la marcha, utilizando contenedores gráficos con varios métodos para dibujar, trazar o agregar imágenes.

## <span id="page-34-1"></span>**1.15 Fundamentos de Comercio Electrónico**

También conocido como e-commerce, el comercio electrónico es definido como una actividad económica que facilita el comercio de productos o servicios utilizando medios digitales ya sean páginas web, redes sociales o aplicaciones móviles. Por medio de estas los clientes tienen acceso a varios catálogos de servicios o productos en cualquier lugar o momento.

Actualmente las empresas cuentan con páginas web o servicios en redes sociales que permiten un incremento en el rango de publicidad, otorgando una ventaja en el momento de vender o comprar desde dispositivos móviles que tengan acceso a red. En si es un acuerdo entre dos o más personas por medios digitales o electrónicos sin necesidad de generar grandes tiendas virtuales o tener una marca reconocida, ya que cualquier persona puede ofertar su producto incluso por redes sociales o aprovechando alguna plataforma externa.

## <span id="page-34-2"></span>**1.15.1 Características**

A diferencia del comercio tradicional que tiene como fin el generar ventas las características del electrónico son diferentes como por ejemplo:

- Alcance Global: Permite al comerciante el ofertar su producto con un alcance global ya que los consumidores podrán visualizar su producto en tiendas virtuales o redes sociales desde cualquier parte. En la actualidad países como México o Colombia han sido uno de los principales en el incrementar el uso de tiendas Virtuales
- Ubicuidad: Es decir que tiene la capacidad de estar presente en varias partes al mismo tiempo, al estar en internet es de fácil acceso y está disponible para todo el público las 24 horas del día sin importar la ubicación.
- Interactividad: Este permite la retroalimentación constante entre consumidores y marcas. Se puede hacer y responder preguntas en cuestión de segundos, realizar comentarios sobre productos o plantear quejas. Promoviendo la facilidad de venta e interacción inmediata.

#### <span id="page-35-0"></span>**1.15.2 Ventajas del Comercio Electrónico**

- Movilidad: Ya que los usuarios llevan teléfonos móviles u otros aparatos que soportan tecnología en cualquier parte es fácil el ingresar a los sistemas web o tiendas electrónicas
- Disponibilidad: Las personas pueden ingresar en cualquier momento y la información es de fácil acceso en tiempo real.
- Comodidad: Los aparatos pueden almacenar datos y tener conexión a internet, intranet o extranet,
- Conectividad Instantánea: Es de fácil uso y rápida utilizando el medio de internet u otros terminales móviles o de bases de datos.
- Personalización: Cuneta con información individualizada.
- Localización de productos y servicios: Presenta una oferta conociendo la localización del usuario.
- Incremento de las oportunidades de venta: Al aprovechar los canales electrónicos abren sus negocios a una comunidad global con millones de usuarios.
- Lanzamiento de productos innovadores: Promueve la demanda e inversión en publicidad, contiene una estructura logística que lleva productos a puntos de venta o proveedores adecuados así como la productividad de un equipo de venta por lo que se ofertan productos o servicios novedosos.
Reconocimiento de marca: El comercializar en internet permite que las marcas pasen de ser "invisibles" a ser reconocidas por varios usuarios activos en el mercado

#### **1.16 Tiendas en línea**

Estas son utilizadas como un tipo de comercio en el cual se permite realizar transacciones en un sitio web o alguna aplicación conectada a Internet y forma una parte principal del comercio electrónico. Los vendedores ofertan productos o servicios a sus clientes por medio de páginas web en la que se visualizan imágenes junto con las respectivas especificaciones e indicaciones de como adquirirlas, otorgando rapidez en las compras y oportunidad de hacerlo independientemente de la ubicación o de la hora.

Algunas tiendas tienen un catálogo o manuales que indican específicamente que es lo que se está adquiriendo, también se ofrece la oportunidad de calificar y evaluar el producto o servicio ofertado, las mismas que permiten por medio de la misma página evaluar la calidad del producto. Y al estar visibles en todo momento el visitante puede tomar en cuenta los comentarios o popularidad del mismo.

Los productos o servicios se pueden pagar mediante tarjeta de crédito, débito o por medio de servicios como PayPal o el más reciente Bitcoin, y posteriormente se envían por medio de correo o agencias de entrega dependiendo el país u ofertas de entrega de la tienda o presenciales, existe una transparencia bancaria, reembolsos entre otros. Existen otros métodos de pago como la transferencia directa bancaria o sistemas que permiten un pago a largo plazo como Pagamastarde o Aplázame.

Generalmente para utilizar los servicios de las tiendas en línea requieren que los usuarios que compran en ellas se registren en el sitio web a partir de datos personales como son el nombre, la dirección y correo electrónico, este último suele ser utilizado como medio para validar información; en caso de que se envié el producto estos son necesarios para el comerciante pues debe realizar envíos o entregas en las diferentes localidades.

# **2. Capítulo 2: Análisis y Diseño**

En el siguiente capítulo se observa el desarrollo de la metodología Scrum para la solución propuesta con el objetivo de obtener una aplicación web que permita visualizar el control de ventas y productos para su posterior mejora con sus respectivos inventarios.

Se visualizará los documentos del product backlog, como también los sprints backlogs que son obtenidos del mismo. En cada incremento se indicará los resultados logrados, de igual manera los modelos entidad relación y los sprints realizados.

# **2.1 Sprint de Incepción o Sprint 0**

En esta primera parte se indica la fase de diseño y arquitectura del sistema, en la primera interacción con el cliente ha dejado conocer los requerimientos principales del sistema solicitado, se definió una arquitectura y las posibles historias de usuario, así como también la métrica y las pantallas terminadas.

### **2.1.1 Lista de Historias de usuario**

En la primera interacción con el Product Owner se ha obtenido las diferentes historias de usuario. De esta manera se permite tener una vista amplia de los requerimientos para el sistema, en este caso se obtuvieron las siguientes tablas

| Historia: | Tienda                   |
|-----------|--------------------------|
| Como:     | Vendedor                 |
|           | ofertar mis productos en |
|           | una tienda en linea la   |
| Quiero:   | cual se clasifique por   |
|           | categorias               |
|           | Poder realizar ventas en |
|           | linea y que los usuarios |
| Para:     | sepan que productos      |
|           | estan disponibles en la  |
|           | tienda                   |

*Figura 14. Historias de usuario 1*

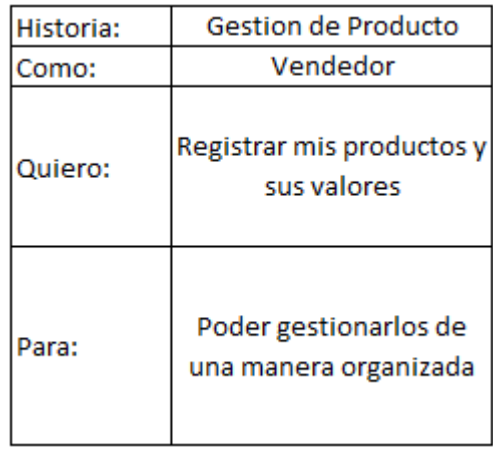

### *Figura 15. Historias de usuario 2*

En las primeras tablas se indica que el usuario necesita una tienda en línea, es decir una página web que permita ofertar su producto, el mismo tiene que dividirse por categorías y subcategorías, lo que permite realizar las compras y filtrar los datos correspondientes, para lo cual se debe ingresar el producto que se oferta, con los datos necesarios para que el usuario comprador pueda realizar observar el producto que se está promocionando con los valores y costos necesarios.

| Historia: | Registrar usuarios                                                |  |  |  |  |  |
|-----------|-------------------------------------------------------------------|--|--|--|--|--|
| Como:     | Usuario                                                           |  |  |  |  |  |
| Quiero:   | Registrar usuarios en la<br>tienda en linea                       |  |  |  |  |  |
| Para:     | Para que guarden sus<br>respectivos datos y<br>carrito de compras |  |  |  |  |  |

*Figura 16. Historias de usuario 3*

| Historia: | Registrar administradores                                |
|-----------|----------------------------------------------------------|
| Como:     | Usuario                                                  |
|           | Registrar usuarios en el                                 |
| Quiero:   | administrativo de mi                                     |
|           | aplicativo                                               |
| ara:      | Para que puedan<br>gestionar los diferentes<br>productos |

*Figura 17. Historias de usuario 4*

Se solicita que se creen ingresos tanto para la plataforma de compras como lo es la información del proveedor, esto es necesario para usuario debido a que quiere tener conocimiento de a quien se le está realizando compras de producto.

En este caso se solicita que se ingrese los datos del proveedor como el correo los nombres tanto comercial como personal o de un representante, como los teléfonos o contactos.

| Historia: | Proveedores                                                                                |
|-----------|--------------------------------------------------------------------------------------------|
| Como:     | Vendedor                                                                                   |
| Quiero:   | Ingresar los datos de mi<br>proveedor                                                      |
| Para:     | Poder registrar de quien<br>estoy obteniendo mi<br>producto para poder<br>realizar compras |

*Figura 18. Historias de usuario 5*

| Historia: | Alarmas                                 |  |  |  |  |  |
|-----------|-----------------------------------------|--|--|--|--|--|
| Como:     | Vendedor                                |  |  |  |  |  |
|           | Recibir un aviso                        |  |  |  |  |  |
| Quiero:   | oportuno en caso que se                 |  |  |  |  |  |
|           | termine el stock                        |  |  |  |  |  |
| Para:     | Poder adquirir mas<br>producto a tiempo |  |  |  |  |  |

*Figura 19. Historias de usuario 6*

El usuario solicita que se almacene el stock del producto, el mismo que será mostrado para que no existan problemas de compras. El stock es individual de cada producto y permite al vendedor realizar acciones con respecto al mismo. Para esto se solicita alarmas de stock lo que indica un aviso al usuario en el caso que el stock este por agotarse o ya no tenga existencia de algún producto.

| Historia: | Datos Cliente                                                           |
|-----------|-------------------------------------------------------------------------|
| Como:     | Vendedor                                                                |
| Quiero:   | Tener conocimiento de<br>mis clientes                                   |
| ara:      | Poder realizar los enviós<br>necesarios a las<br>diferentes direcciones |

*Figura 20. Historias de usuario 7*

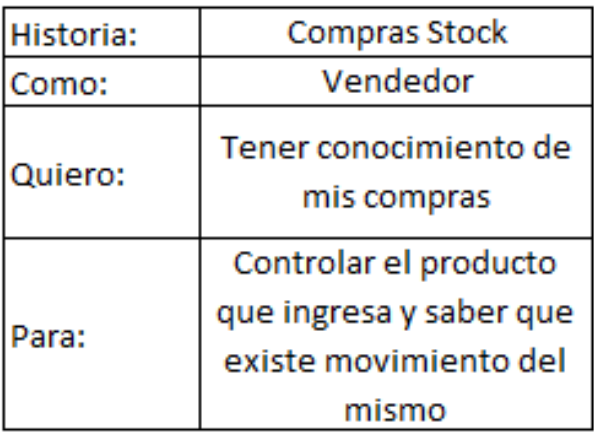

### *Figura 21. Historias de usuario 8*

Es necesario contar con el registro de clientes que compraron los productos para poder realizar envíos del producto a las diferentes direcciones, o países. El cliente realiza el ingreso de los datos correspondientes y necesarios para completar la venta en el momento que se genera una factura, la misma que puede ser descargada del sistema en formato .pdf

Para que el vendedor no tenga problemas en actualizar el Stock y no deba ingresar nuevamente el producto, solicita que se cree una pantalla que facilite la compra a los proveedores, lo que da paso al aumento del stock. Los cambios deben reflejarse cuando se realiza una venta, debe disminuir el stock necesario, y cuando se realice una compra debe aumentar el stock del producto que se está comprando o vendiendo respectivamente.

| Historia: | Kardex                                        |
|-----------|-----------------------------------------------|
| Como:     | Vendedor                                      |
| Quiero:   | Ver un kardex del<br>producto                 |
| Para:     | Visualizar ingresos y<br>egresos del producto |

*Figura 22. Historias de usuario 9*

| Historia: | Responsive                                              |  |  |  |  |  |
|-----------|---------------------------------------------------------|--|--|--|--|--|
| Como:     | Usuario                                                 |  |  |  |  |  |
| Quiero:   | Que sea visualmente<br>adaptable                        |  |  |  |  |  |
| Para:     | Ingresar a la página<br>desde cualquier<br>dispositivo. |  |  |  |  |  |

*Figura 23. Historias de usuario 10*

Es necesario contar con la actualización del sistema, el cual va a permitir que se ingrese a verificar el kardex del producto es decir los ingresos y egresos del mismo, el cual será el resumen del movimiento del stock, cuenta con una ventana la cual permite realizar los inventarios necesarios para verificar si existe ventas y poder tomar decisiones de negocio necesarias. Un resumen de ventas y verificar las utilidades obtenidas. De igual manera el usuario solicita que el sistema sea adaptable a cualquier dispositivo dando comodidad para ingresar desde cualquier dispositivo.

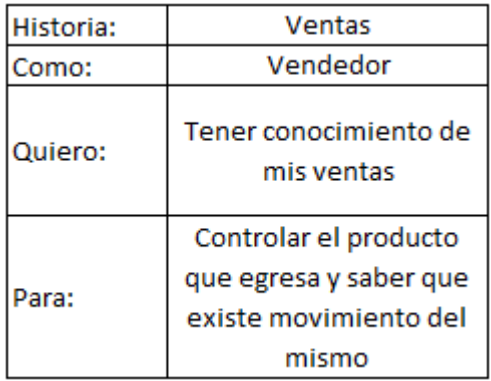

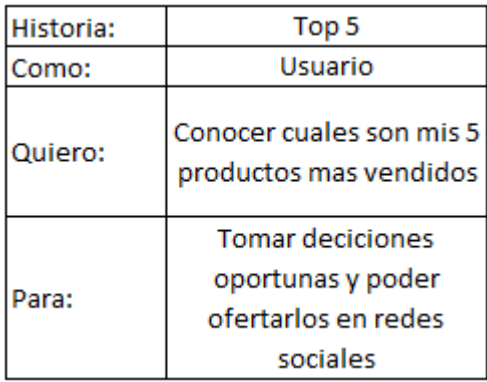

### *Figura 25. Historia de Usuario 12*

Al igual que se necesita ingresar producto en bodega y agregar stock , también es necesario el que se venda stock como antes se menciona, para esto se crea una ventana en el módulo administrativo el cual permite que el vendedor sepa que existe salida del producto y que su mercadería está disminuyendo. Y su respectivo TOP 5 el cual informa los productos más vendidos.

De igual manera estas historias de usuario recibidas en la primera iteración se deben estimar con prioridades y organizarlas para poder obtener el siguiente paso en el cual se observa el desarrollo de los sprints esperados. Para esto se utiliza el planning póker, se ha estimado con el equipo de y se determina que una historia de usuario se medirá por pantallas terminadas, también la estimación la cual va en escala del 1 al 5 utilizando la serie de Fibonacci mencionada en el marco teórico. La siguiente tabla de resumen indica el resultado de la misma, consta de cuatro campos el primero es el Id (Identificador), Prioridad (campo en el cual indica la diferencia y la importancia de cada historia de usuario), descripción (es la funcionalidad o requisito, es la historia de usuario) y la estimación. La última está compuesto por un número el cual se obtiene por concesión en el planning póker e indica la estimación del esfuerzo en realizar la tarea asignada, va de 1 a 5 considerando 1 el más bajo y 5 el más dificultoso.

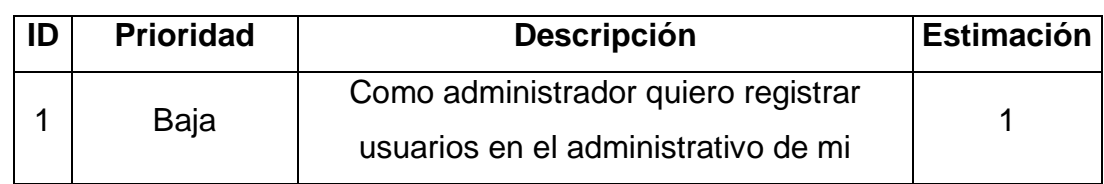

Tabla 1: Resultado de Planning Póker.

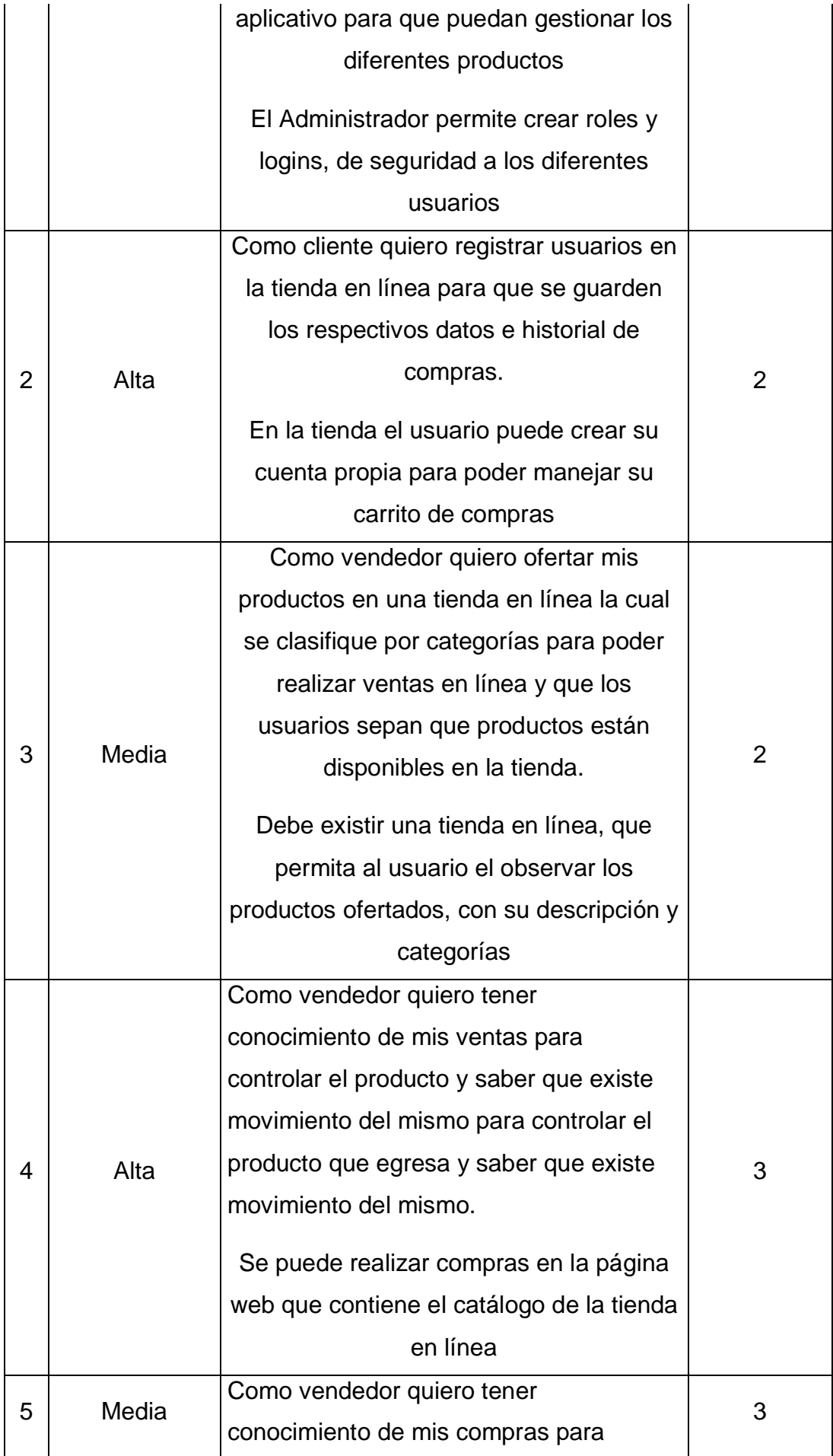

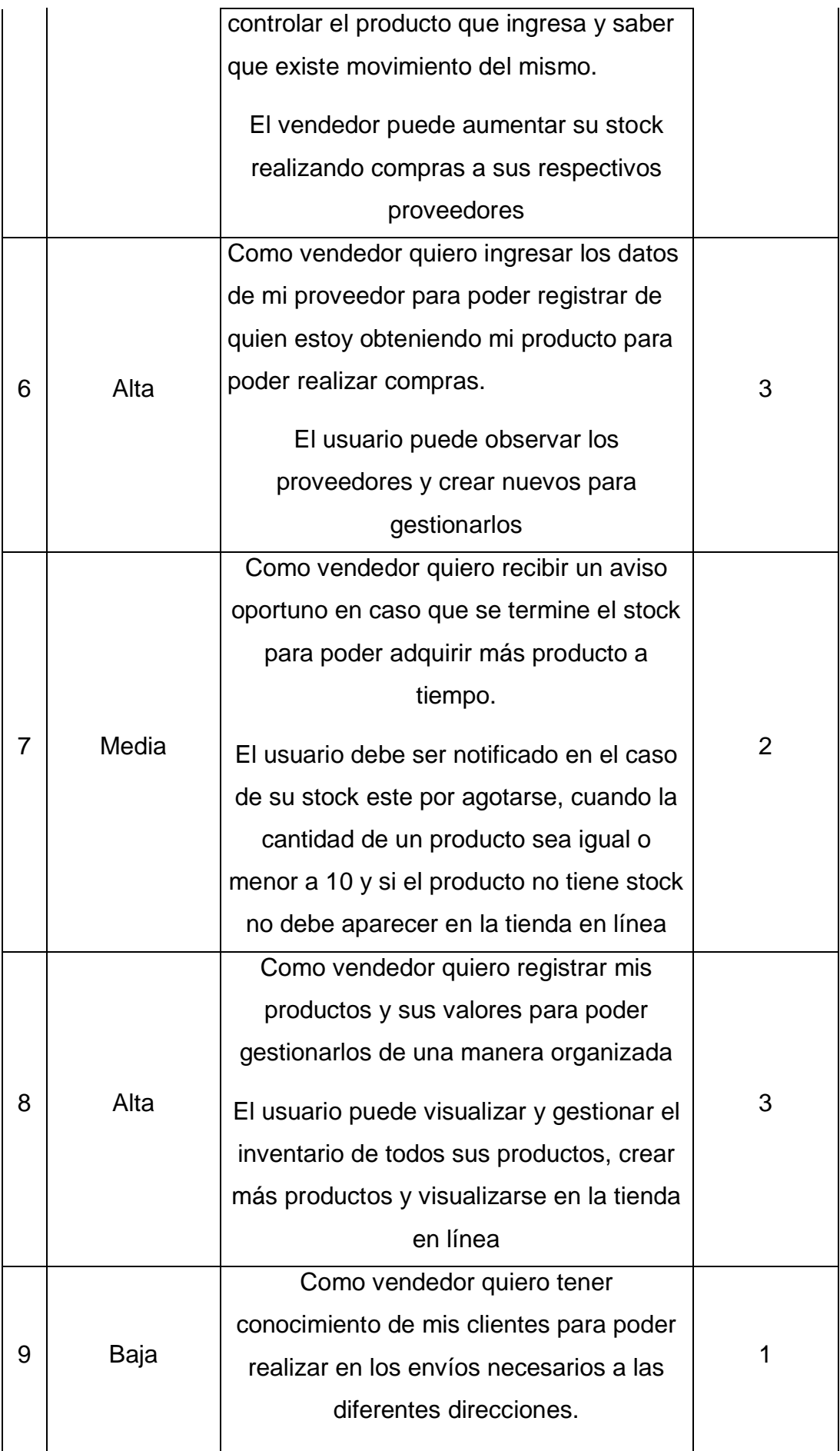

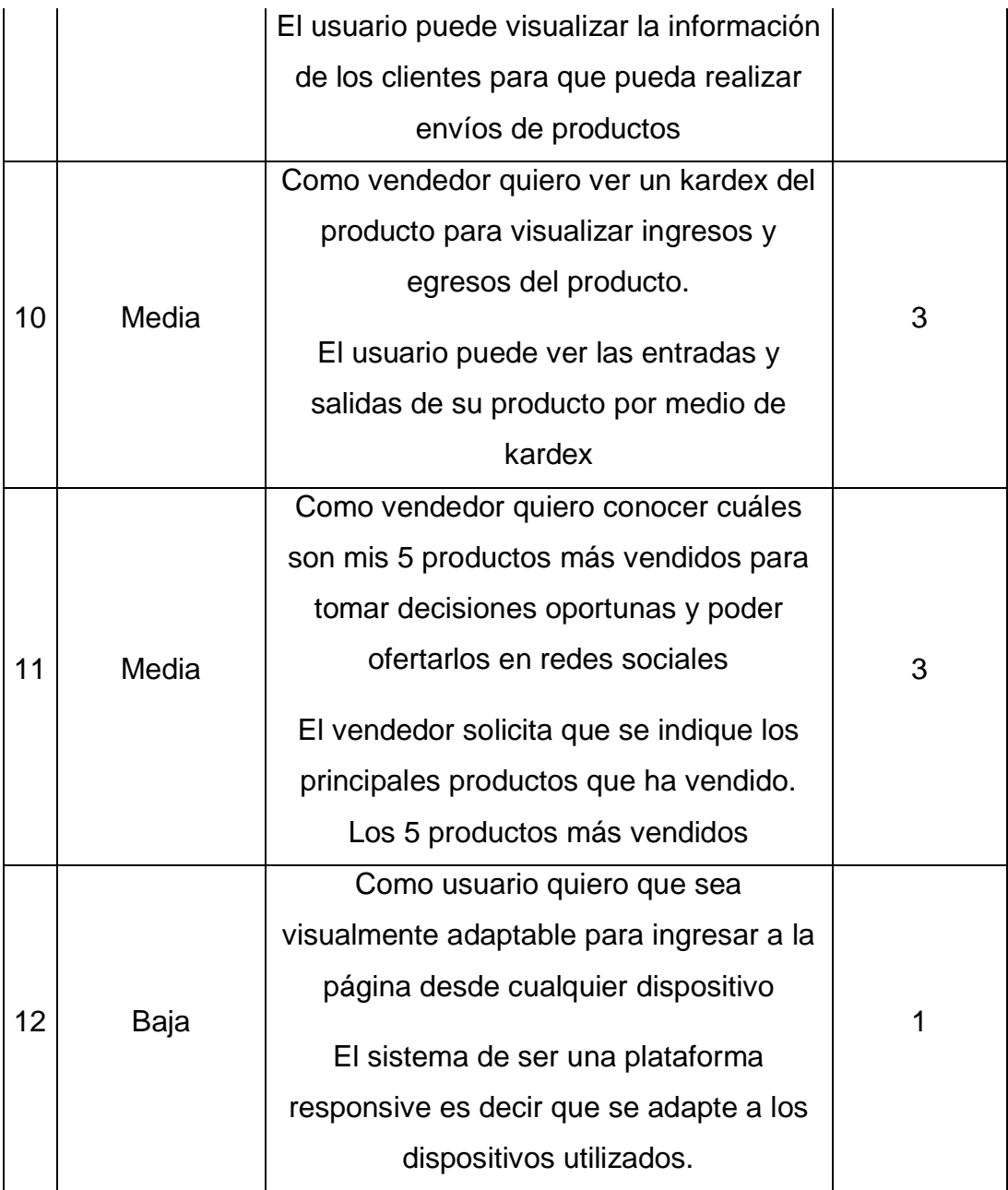

En total la presente tabla consta con 27 puntos de historia o PH los cuales son la sumatoria de la columna "estimación".

### **2.1.2 Plan de Release**

En esta parte del documento se observa la planificación del lanzamiento el cual permite saber cuándo se termina utilizando los pesos por cada esfuerzo en cada tabla indica las fechas en las cuales se planifica la realización de cada historia de usuario, tomando en cuenta que se considera completa a la misma si esta tiene funcionalidad y la pantalla está terminada. Para esto se ha dividido en 3 Sprints los cuales están equilibrados y se cuenta con una estimación de 9 cada interacción con un total de 30.

- 1. Primer Sprint: Cuenta con las historias de usuario 1,2,3,4,12
- 2. Segundo Sprint: Cuenta con las historias de usuario 5,6,7
- 3. Tercer Sprint: Cuenta con las historias de usuario 8,9,10,11

Tabla 2: Sprint 1

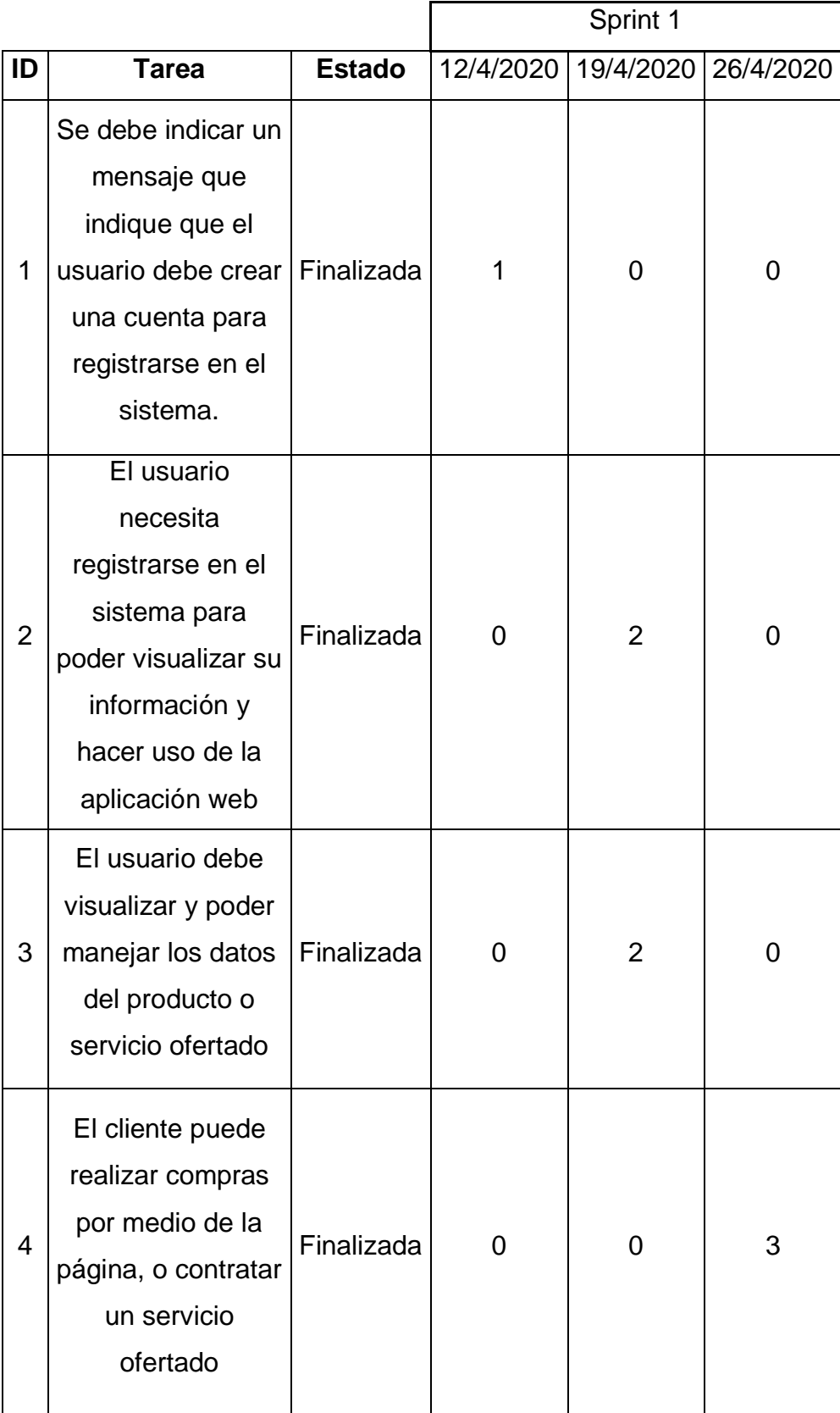

|    | El sistema de ser |            |  |  |
|----|-------------------|------------|--|--|
|    | una plataforma    |            |  |  |
|    | responsive es     |            |  |  |
| 12 | decir que se      | Finalizada |  |  |
|    | adapte a los      |            |  |  |
|    | dispositivos      |            |  |  |
|    | utilizados.       |            |  |  |
|    |                   |            |  |  |

Tabla 3: Sprint 2

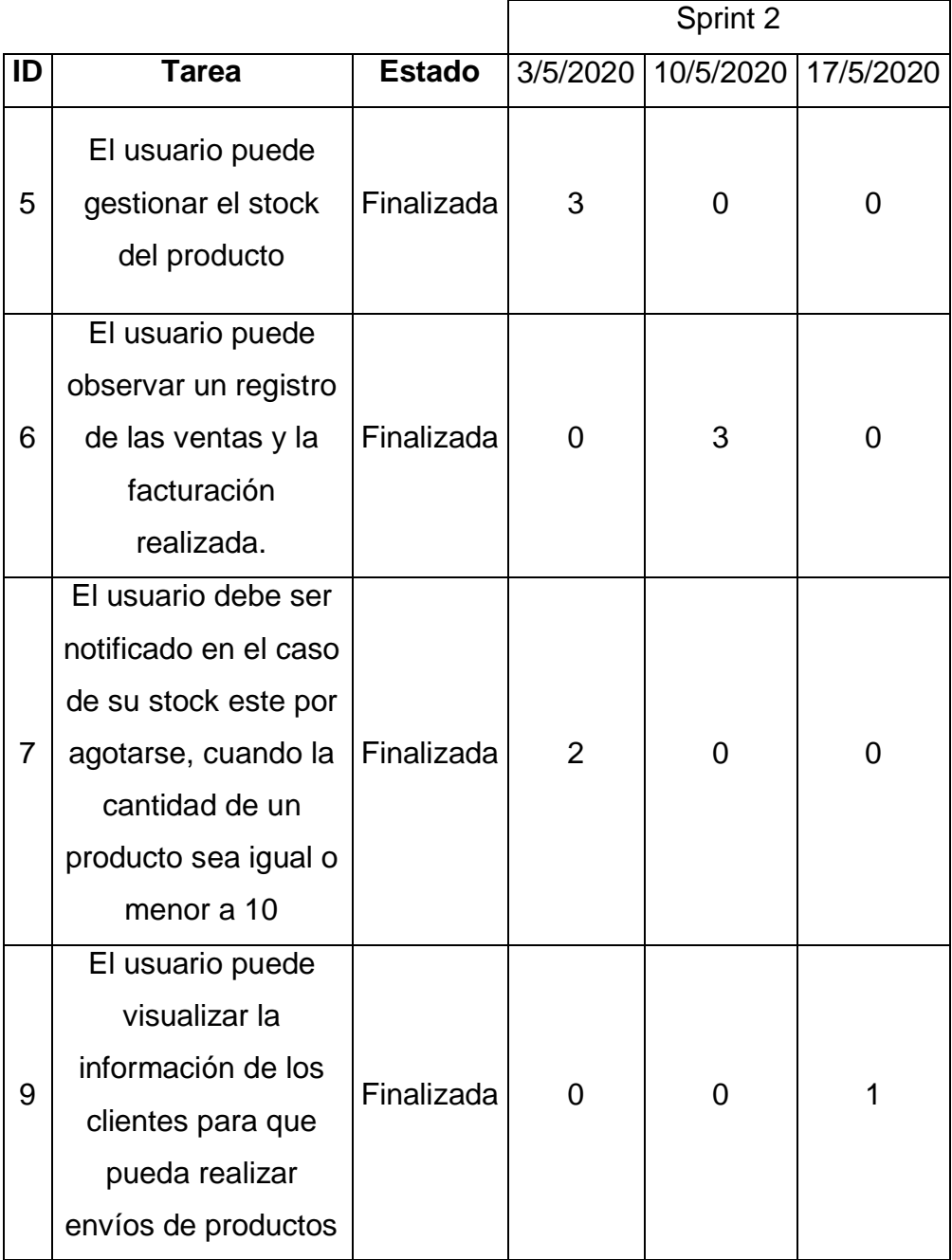

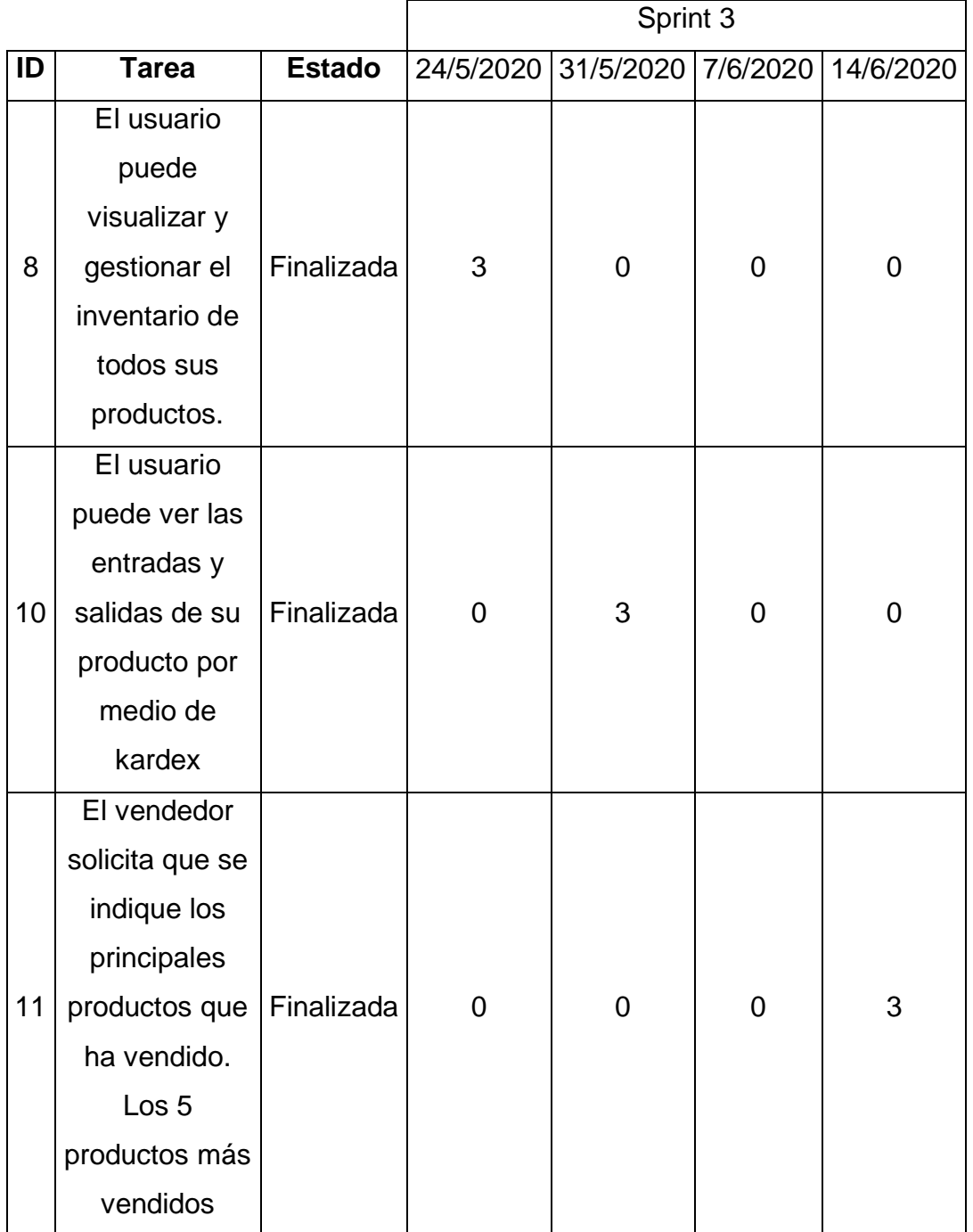

## **2.1.3 Características a implementar**

Una de las características entregables en Scrum es el modelo de escenarios también conocido como diagrama entidad/relación es una herramienta que permite modelar y visualizara las entidades, las relaciones y el cómo interactúan entre sí, ayuda en el momento de la creación de la base de datos ya que permite revisar que datos van a existir es decir que información se debe plasmar.

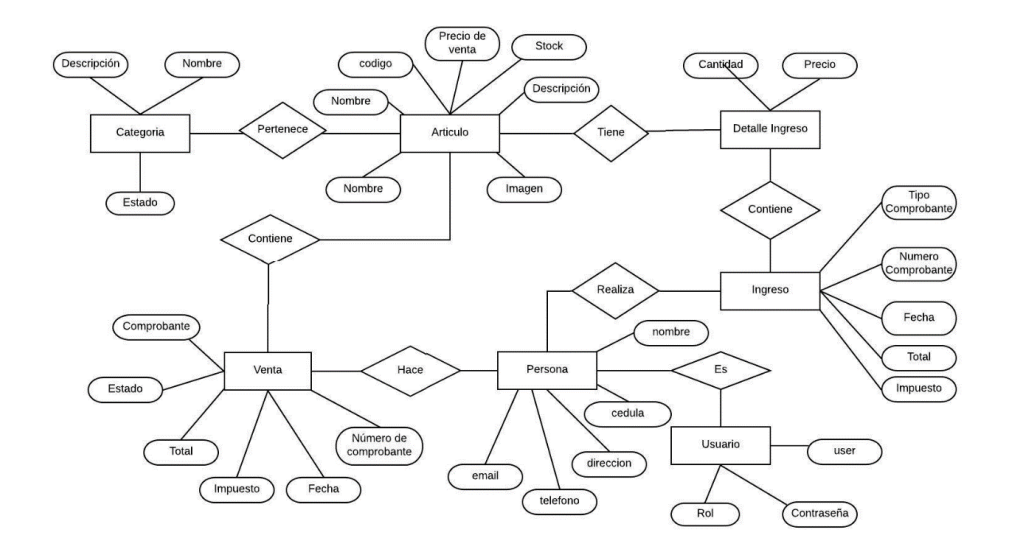

*Figura 26. Modelo De escenarios*

Otro de los entregables que se presenta en este caso es el modelado de datos o la descripción corta del sistema y sus clases, junto con atributos y relaciones entre objetos.

Un diagrama importante en el sprint 0 es el diagrama de componentes descrito con anterioridad en el capítulo uno, todos y cada uno son los componentes de nuestra arquitectura MVC

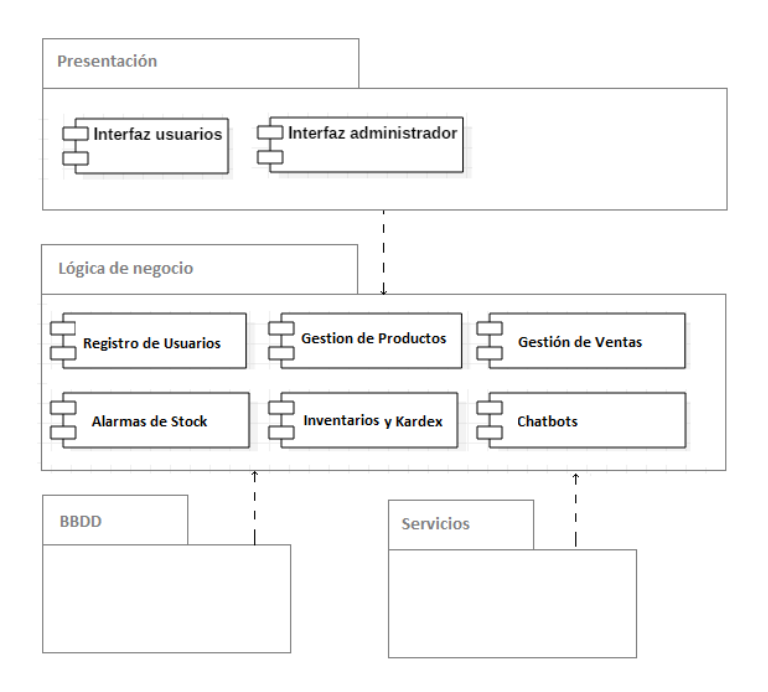

Figura 27. Diagrama de Componentes

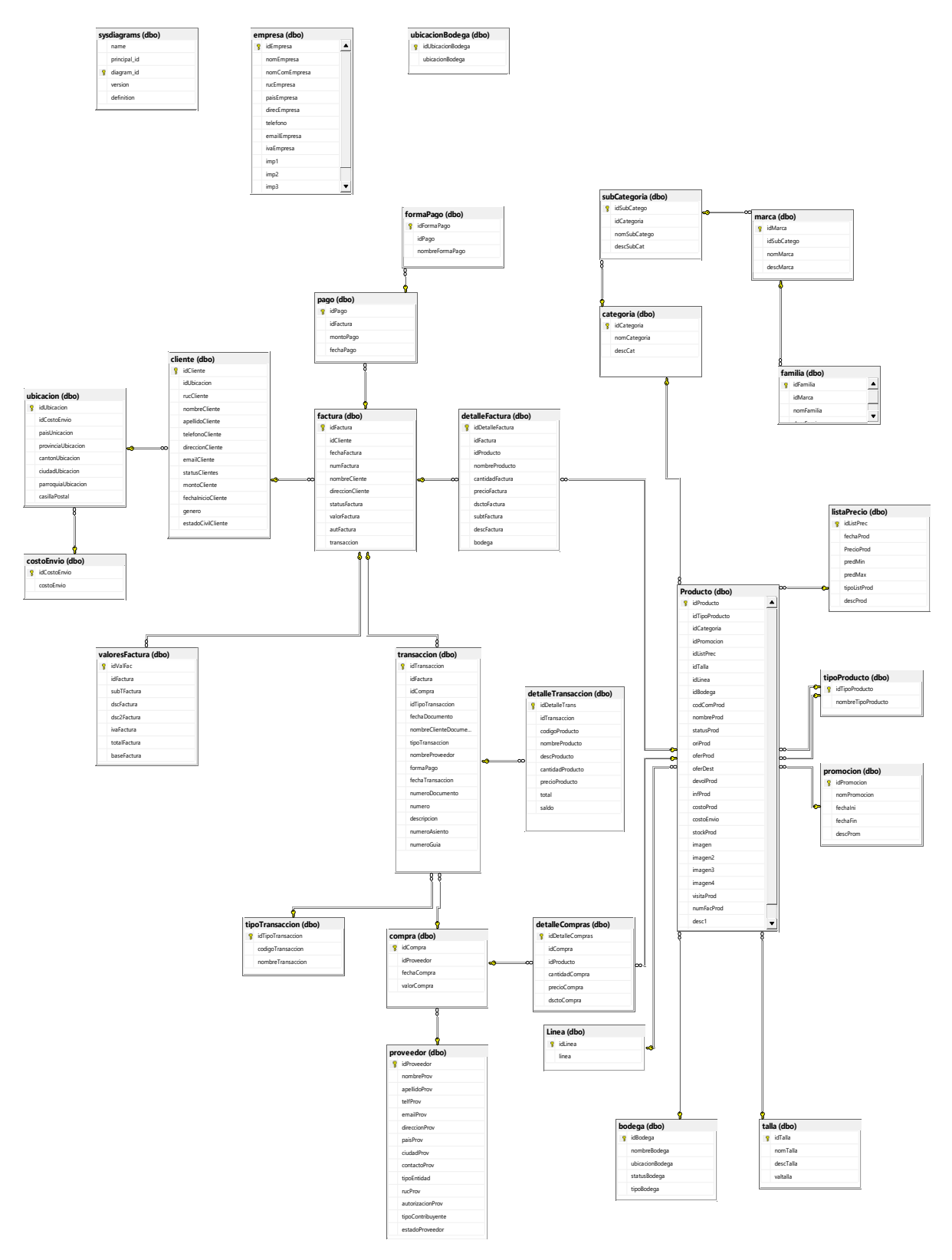

*Figura 28. Modelado De Datos*

El diagrama de arquitectura de alto nivel o de clases persistentes que muestra el esquema lógico dentro de la base de datos.

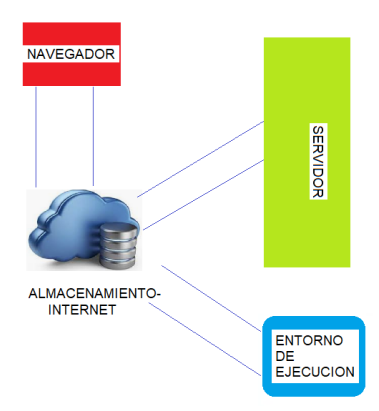

*Figura 29. Diagrama De Componentes de la Nube*

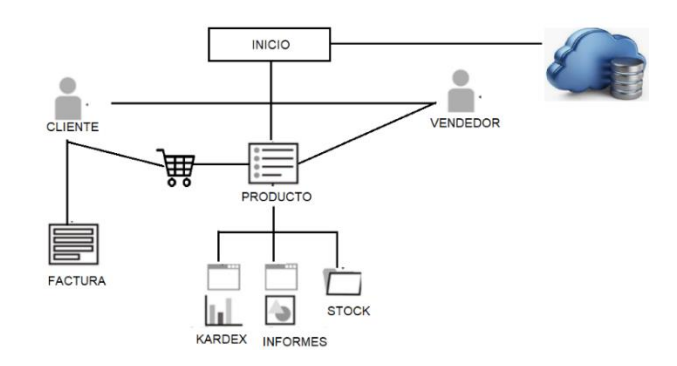

*Figura 30. Diagrama de Clases Persistentes*

### **3. Capítulo 3: Desarrollo del sistema**

En el presente capítulo se observa el desarrollo de la aplicación web que ayuda en la visualización y el control de ventas incluyendo el manejo de inventarios.

A continuación se encuentra las capturas del prototipo desarrollado junto con cada historia de usuario en su formato, su respectiva descripción y funcionamiento.

### **3.1 Sprint 1**

Como se menciona en el capítulo anterior se procede a realizar las primeras historias de usuario, el objetivo es el tener un esqueleto de nuestro sistema, el cual va a permitir registrarse en el sistema y observar las determinadas funciones del mismo.

Para comenzar es necesario el crear varias interfaces administrativas, como dueños de la página web. Esta debe contener los datos necesarios para administrar todo el sitio. Entre estas están las 5 primeras historias de usuario.

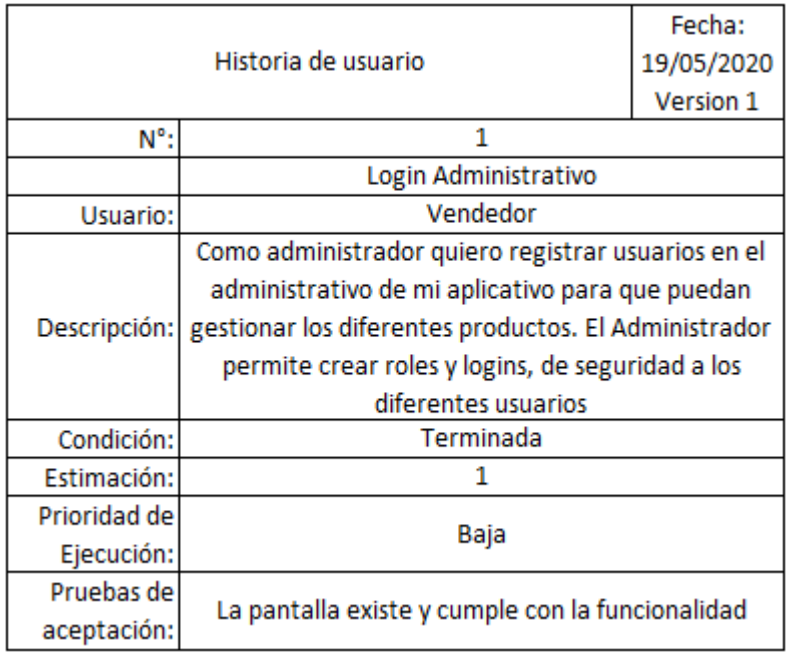

### *Figura 31. Primera historia de usuario*

Se diseñan dos módulos uno administrativo, el cual va a contener los datos relevantes para el usuario vendedor, ya que es necesario que tenga el control de su negocio, en el cual podrán observarse las ventas realizadas y realizar compras a los diferentes proveedores, también cuenta con los respectivos informes para su uso.

Un segundo módulo el cual es la tienda en línea, la cual consta con los productos ofertados, en esta página nuestra estrella es el producto, cuenta con filtros y se indica al usuario como si se tratara de un EBay. La razón para utilizar dos módulos es que da la seguridad de que si en caso se realizan cambios en el módulo administrativo este no necesariamente interfiere con el módulo de ventas, lo que ayuda al cliente el que no pierda ventas si se requiere cambios o mantenimiento.

Para comenzar se tiene la primera historia de usuario en el módulo administrativo la cual define que es necesario crear usuarios en el sistema para el manejo de productos.

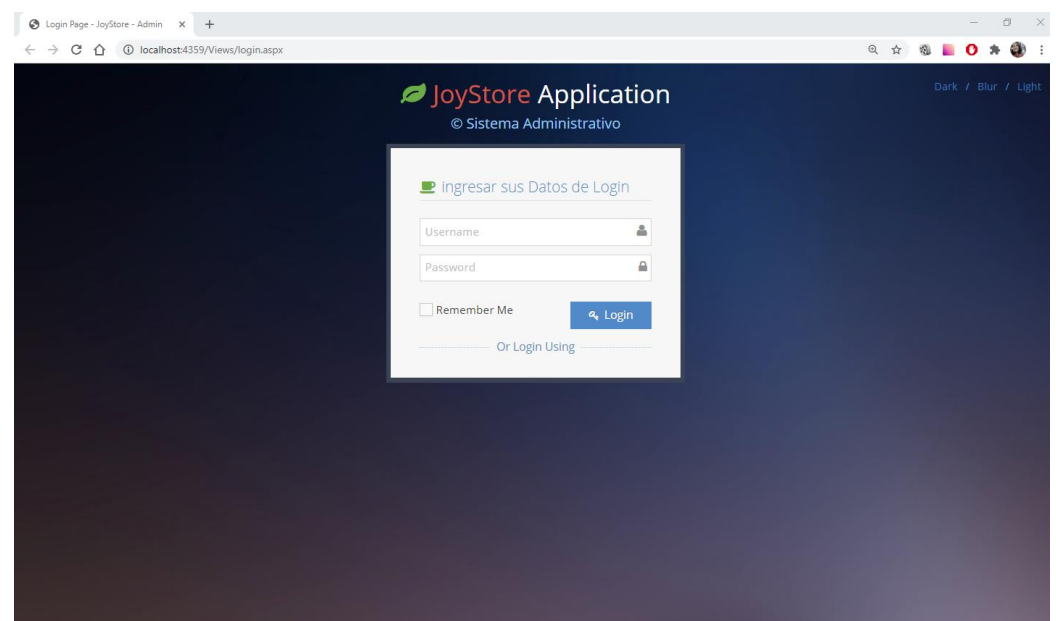

*Figura 32. Primera ventana de usuario*

La vista anterior indica la pantalla de ingreso al sistema, el username es ingresado dentro del sistema, la contraseña es la escogida por el usuario administrador en este caso el administrador de la tienda es el dueño o gerente, se utiliza el ejemplo Nick Name joy y la contraseña 0507. La siguiente imagen muestra el proceso de ingreso al sistema administrativo.

El sistema administrativo cuenta con su propio logoneo.

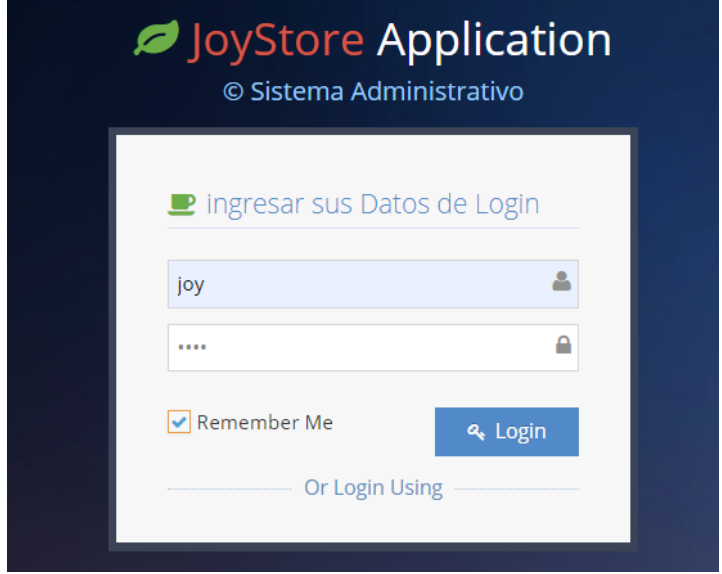

*Figura 33. Ejemplo de Ingreso*

El sistema envía un mensaje que indica que el ingreso ha sido exitoso, al dar clic en aceptar, el sistema permite ingresar e indica el panel de administración del sistema.

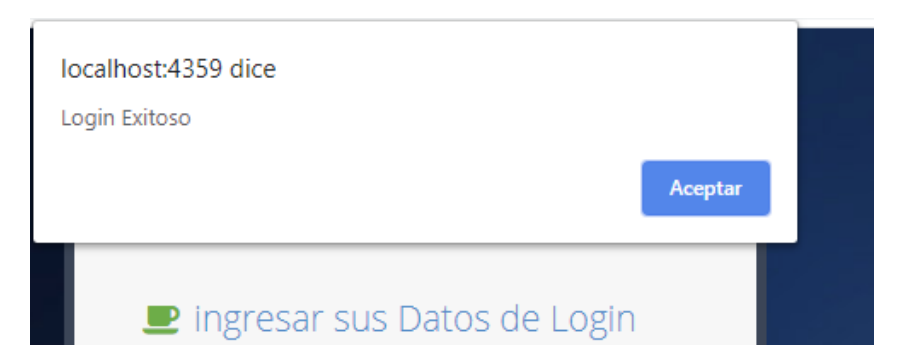

*Figura 34. Mensaje de Login Exitoso*

En la siguiente pantalla se visualiza las diferentes opciones de menú en el módulo administrativo y por consiguiente la información importante que el sistema ofrece, todo es información obtenida de la plataforma de compras.

|                          | 9 JoyStore - Modulo Administrativ: X +                                          |              |                                   |                         |              |                   |                                |               |                   |            |     |                  |              | $\sigma$            |   | $\mathsf{x}$ |  |  |
|--------------------------|---------------------------------------------------------------------------------|--------------|-----------------------------------|-------------------------|--------------|-------------------|--------------------------------|---------------|-------------------|------------|-----|------------------|--------------|---------------------|---|--------------|--|--|
| $\leftarrow$             | C<br>$\hat{ }$<br>$\rightarrow$                                                 |              | 1 localhost:4359/Views/index.aspx |                         |              |                   |                                |               |                   |            | ◎ ☆ | @E               | $\mathbf{o}$ | 朴                   | æ |              |  |  |
|                          | JoyStore - Modulo Administrativo                                                |              |                                   |                         |              |                   |                                |               |                   |            |     | $\bf \bm \Theta$ |              | Welcome. $\bigstar$ |   |              |  |  |
|                          |                                                                                 | œ            | 备<br>Home > Dashboard             |                         |              |                   |                                |               |                   |            |     | Q Search         |              |                     |   |              |  |  |
|                          | <b>B</b> Dashboard<br>tems debajo del Stock Minimo<br>tems mas Vendidos (TOP 5) |              |                                   |                         |              |                   |                                |               |                   |            |     |                  |              |                     |   |              |  |  |
| ▭                        | Inventarios                                                                     | $\checkmark$ | ▶ Cod.                            | » Nombre                | ▶ Stock      | ▶ Stock<br>Minimo | ▶ Status                       | ▶ Cod.        | » Nombre          | ▶ Cantidad |     |                  |              |                     |   |              |  |  |
|                          | Compras                                                                         | $\checkmark$ |                                   |                         | Actual       |                   |                                | COD001        | <b>ALETAS</b>     | 47         |     |                  |              |                     |   |              |  |  |
| R.                       | Facturación                                                                     | $\checkmark$ | <b>rrr</b>                        | m                       |              | 10                | URG                            | cod002        | PELOTA            | 47         |     |                  |              |                     |   |              |  |  |
|                          |                                                                                 |              | PERFO01                           | PERFUME PRINE           | 1            | 10                | URG                            | <b>COD006</b> | <b>PUPOS NIKE</b> | 23         |     |                  |              |                     |   |              |  |  |
| $\overline{\mathscr{L}}$ | Seguridades                                                                     | $\checkmark$ | VIAIE001                          | <b>VIAJE A PARIS</b>    | $\circ$      | 10                | URG                            | PERFOO1       | PERFUME PRINE     | 13         |     |                  |              |                     |   |              |  |  |
|                          | $\left( \mathbf{c}\right)$                                                      |              | TECTEL002                         | <b>SMART TV SAMSUNG</b> | $\circ$      | 10                | URG                            | PLAYA001      | PELOTA DE PLAYA   | 12         |     |                  |              |                     |   |              |  |  |
|                          |                                                                                 |              | TECEL002                          | SAMSUNG A20             | $\mathbf 0$  | 10                | URG                            |               |                   |            |     |                  |              |                     |   |              |  |  |
|                          |                                                                                 |              | HOPLA001                          | ALFOMBRA PLAYERA        | $\circ$      | 10                | <b>URG</b>                     |               |                   |            |     |                  |              |                     |   |              |  |  |
|                          |                                                                                 |              | <b>HOBA001</b>                    | BAÑERA Y DUCHA          | $\mathbf{0}$ | 10 <sub>10</sub>  | URG                            |               |                   |            |     |                  |              |                     |   |              |  |  |
|                          |                                                                                 |              | <b>PLEMIELOOL</b>                 | <b>NUCLES FRA</b>       | $\sim$       | $\sim$            | <b>Contact Contact Contact</b> |               |                   |            |     |                  |              |                     |   |              |  |  |

*Figura 35. Pantalla principal Administrativo*

Existe un sub menú de Seguridades con las opciones de crear perfiles, crear accesos y crear usuarios, lo que permite que nuevos usuarios puedan tener acceso al módulo administrativo.

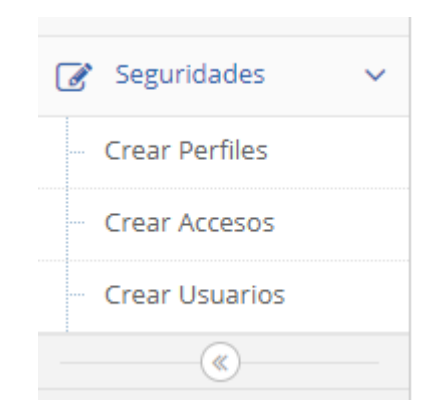

*Figura 36. Sub menú seguridades*

La pantalla de crear usuarios, permite dar acceso a nuevos usuarios en el sistema administrativo, que pueden crear productos y ver las diferentes partes del administrativo. Un perfil básico

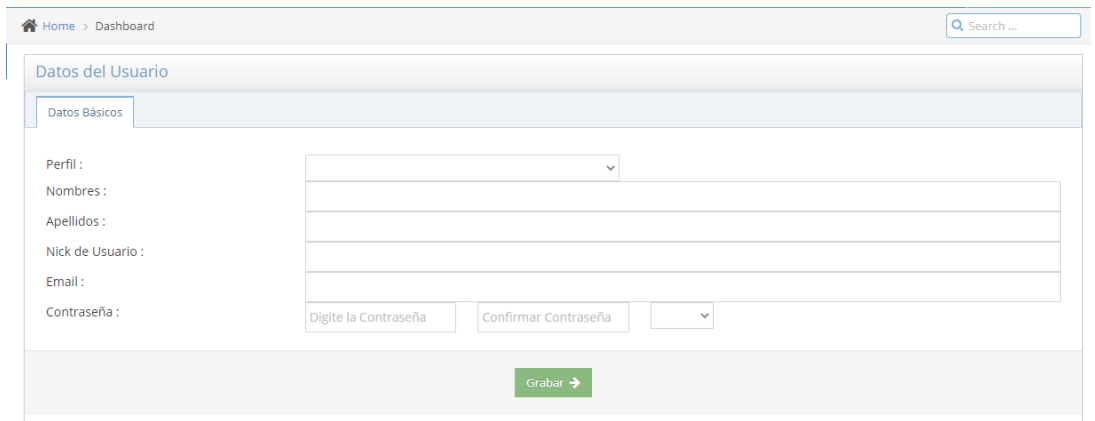

*Figura 37. Crear Usuario*

El cliente puede observar los usuarios que han sido creados pero por seguridad no puede visualizar las contraseñas de los mismos ya que estas son personales. Pueden editarse o eliminarse los registros sin problemas.

| Usuarios Creados                   |                           |                 |                       |                                 |                     |  |
|------------------------------------|---------------------------|-----------------|-----------------------|---------------------------------|---------------------|--|
|                                    |                           |                 |                       |                                 |                     |  |
| Listado                            |                           |                 |                       |                                 |                     |  |
| Show 10<br>$\checkmark$<br>entries |                           |                 |                       | Search:                         |                     |  |
| ٠<br><b>Nombres</b>                | $\div$<br>Apellidos       | ÷<br>nusuario   | ÷<br>Email            | ÷٠<br>Estado<br><b>Acciones</b> |                     |  |
| Carlos                             | Bayas                     | cbayas          | carlos6432@gmail.com  | $\overline{A}$                  | $\mathscr{E}$<br>旧面 |  |
| <b>GRACIELA</b>                    | PILAY                     | <b>GPILAYEC</b> | GPILAYEC@HOTMAIL.COM  | $\overline{A}$                  | Í<br>十章             |  |
| Johanna Elizabeth                  | <b>Torres Changotasig</b> | joy             | joana3060@hotmail.com | $\overline{A}$                  | $\mathscr{L}$<br>圙  |  |
| Showing 1 to 3 of 3 entries        |                           |                 |                       |                                 | Next<br>Previous    |  |
|                                    |                           |                 |                       |                                 |                     |  |

*Figura 38. Usuarios creados*

De igual forma se observan los perfiles que han sido creados con anterioridad y su respectivo generador, los mismos cumplen con las funciones de ingresar uno nuevo, eliminar un registro existente y el editar el perfil.

| Datos del Perfil    |                      |
|---------------------|----------------------|
| Nombre del Perfil : |                      |
|                     | Grabar $\rightarrow$ |

*Figura 39. Crear de Perfiles*

Categorias Creadas

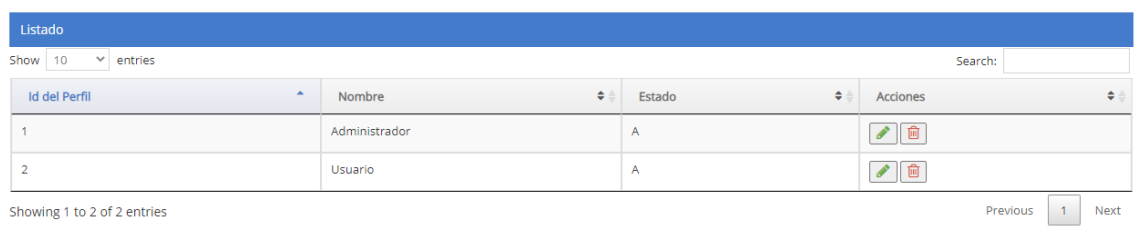

*Figura 40. Lista de Perfiles*

Para completar con la historia de usuario se realiza la prueba correspondiente

Tabla 5. Caso de Prueba 1

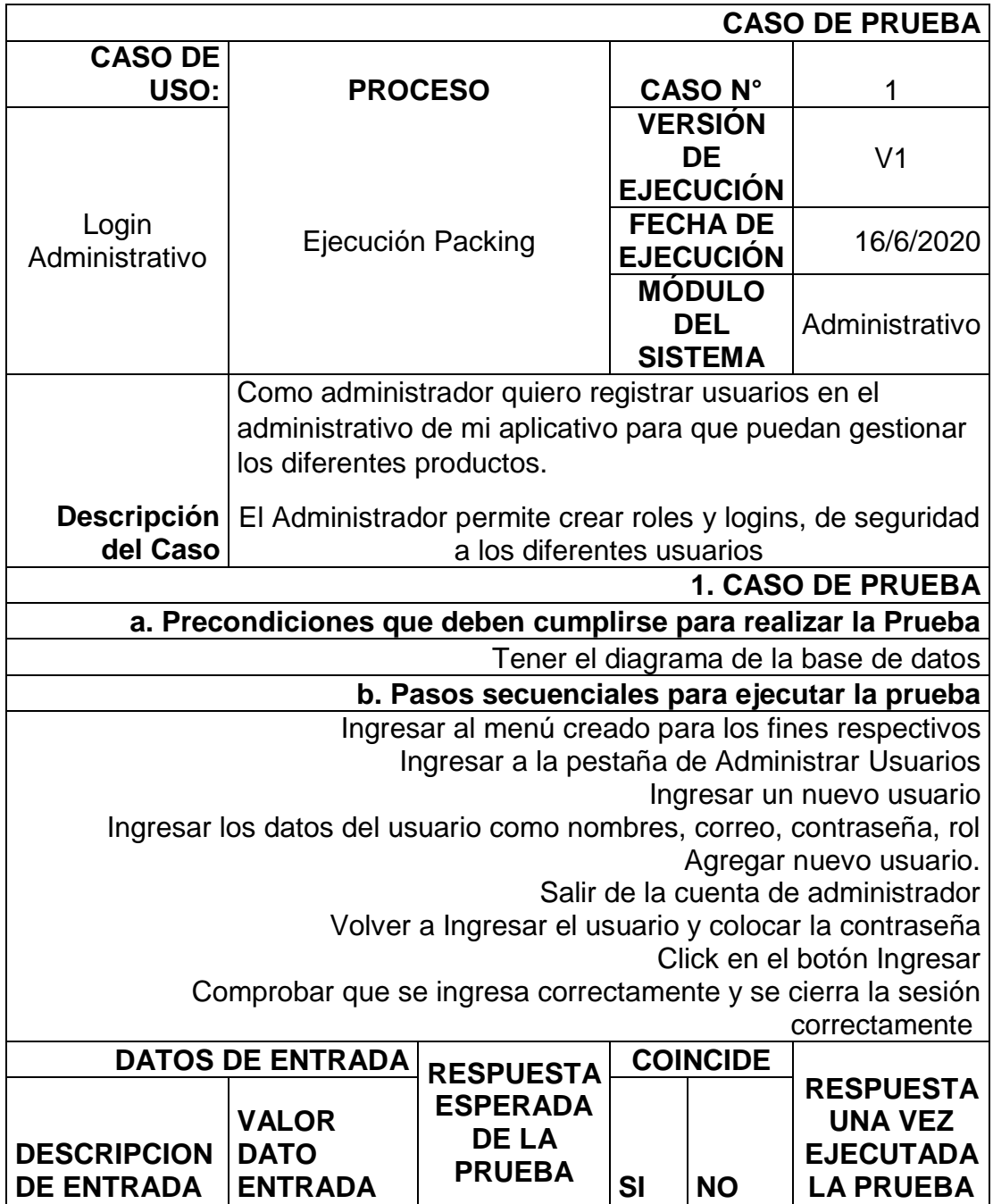

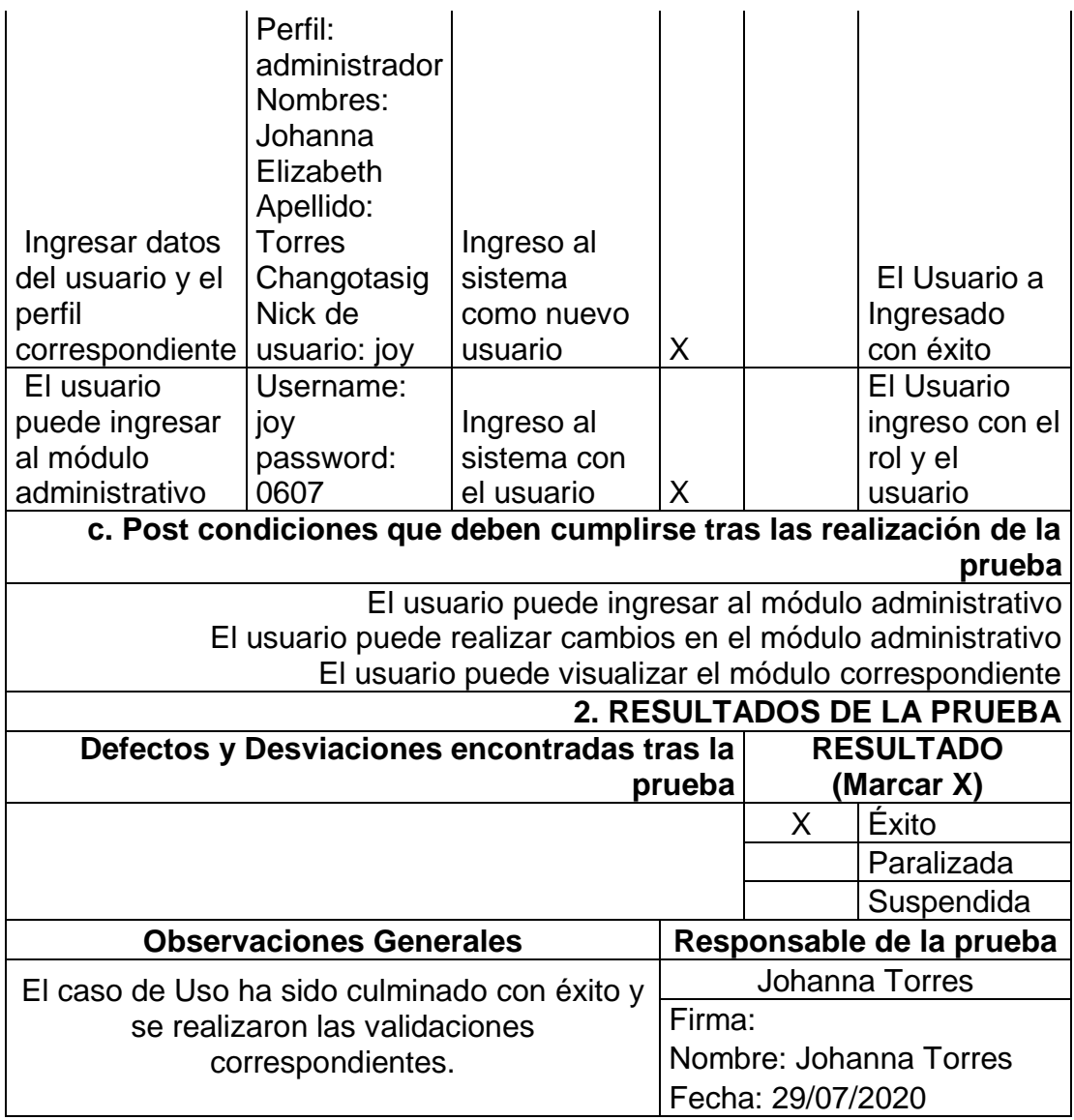

En las siguientes historias de usuario se observa el funcionamiento del módulo administrativo, sin embargo según el orden de Sprints se conserva y se procede con el módulo de compras o tienda en línea.

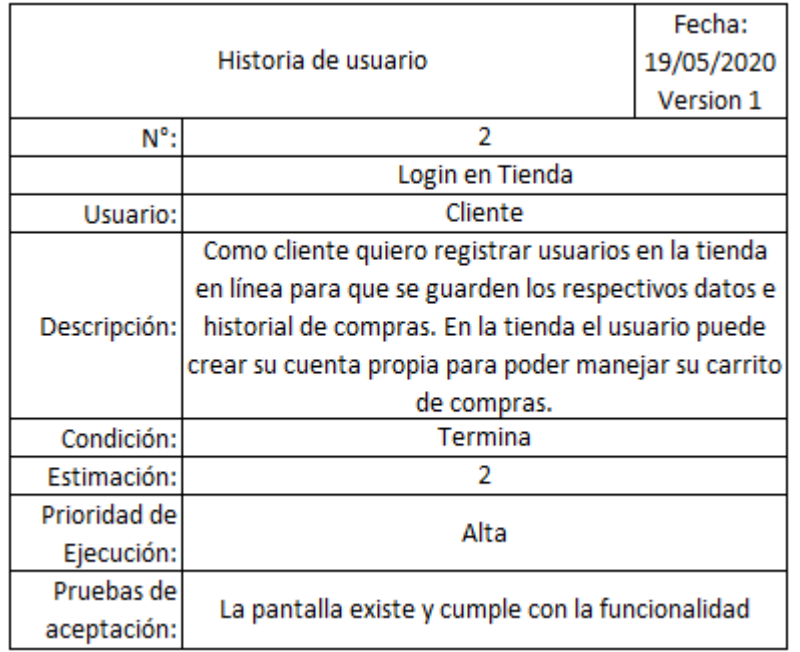

### *Figura 41. Segunda historia de usuario*

La segunda historia de usuario en el sistema solicita que el usuario que está realizando compras en la página pueda ingresar o crear una cuenta que permita almacenar los datos requeridos para la finalidad.

En la tienda existe una sección en la parte superior derecha, en la cual hay un candado que contiene un texto "My Account" en esta sección se puede registrar un ingreso o crear una cuenta de usuario para que se almacenen los datos del usuario que compra los productos o servicios ofertados.

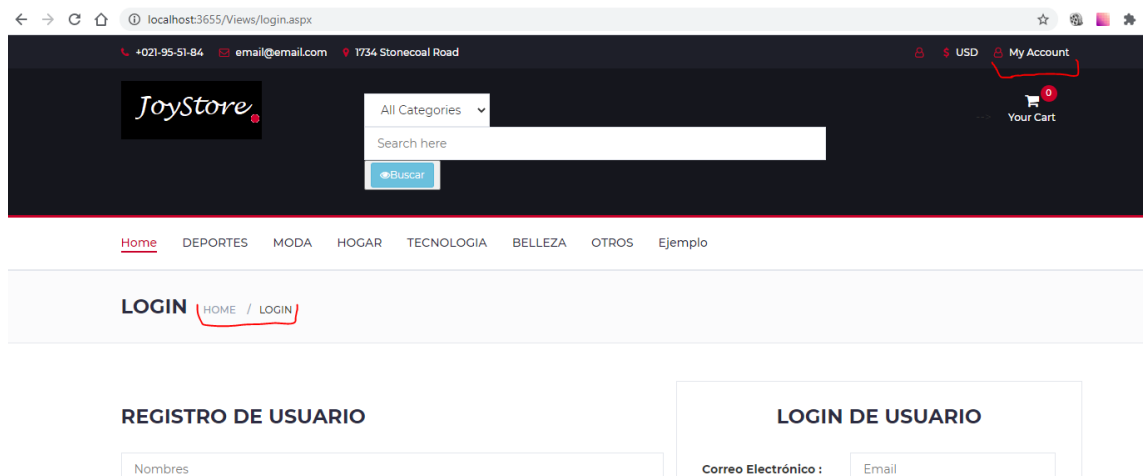

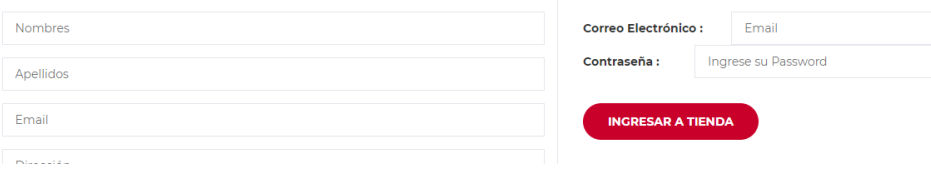

*Figura 42. Login de la tienda*

En la misma ventana se obtiene dos funcionalidades en el registro de usuarios se debe ingresar nombre, apellido, correo, dirección, ciudad, país, teléfono, contraseña y descripción de ser necesario. Estos datos no solo se indican en la parte de registro de usuarios si en el caso que el cliente o persona que navegue por la página de compras llega a realizar una compra es necesario que ingrese estos mismos datos para realizar su factura. Como se observa posteriormente.

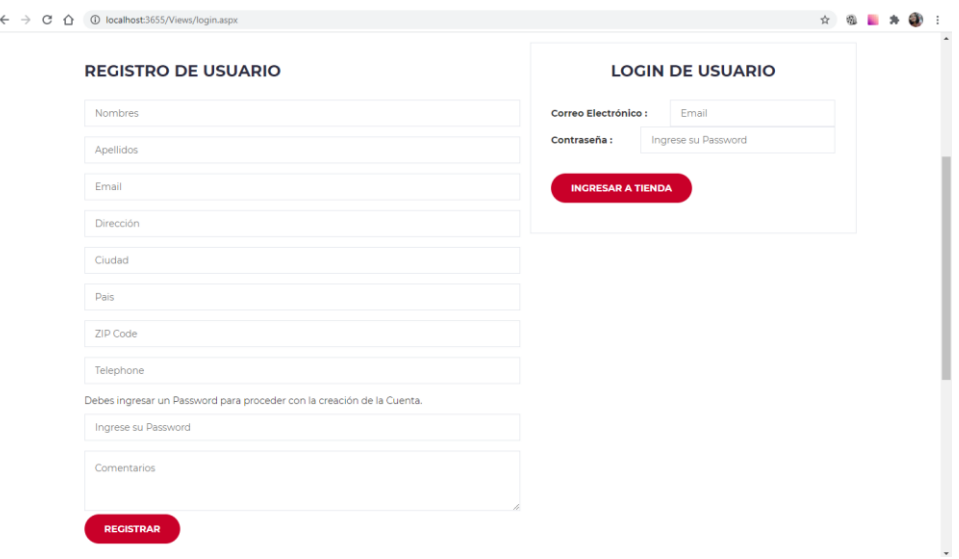

*Figura 43. Login de la tienda Datos*

En la tercera historia de usuario se solicita que exista una tienda virtual en la cual se observen los productos que se ingresan por el modulo administrativo, el cliente debe visualizar categorías y subcategorías.

Para concluir con la historia de usuario con su respectivo caso de prueba.

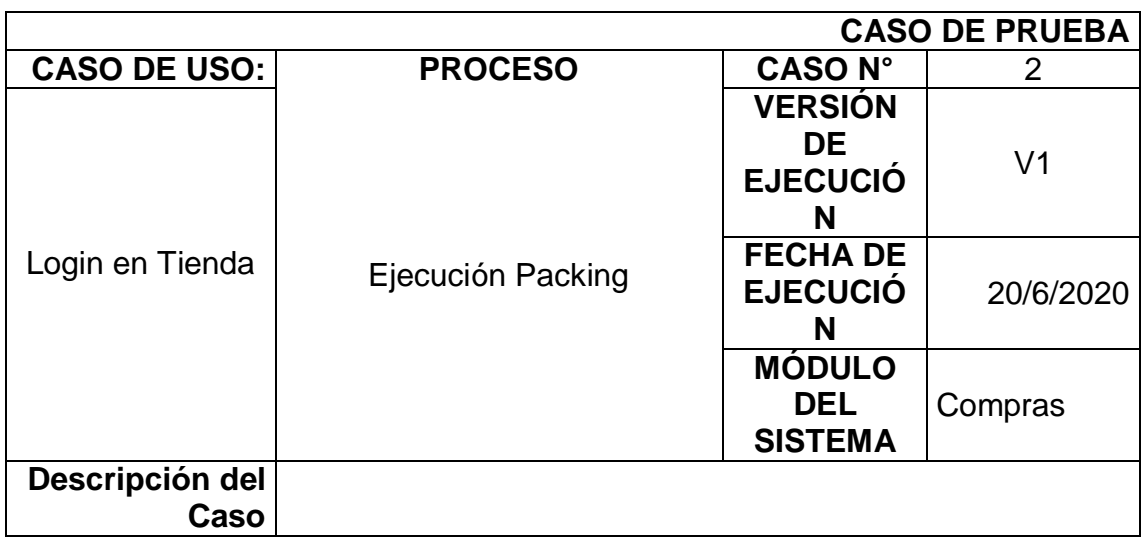

Tabla 6. Caso de Prueba 2

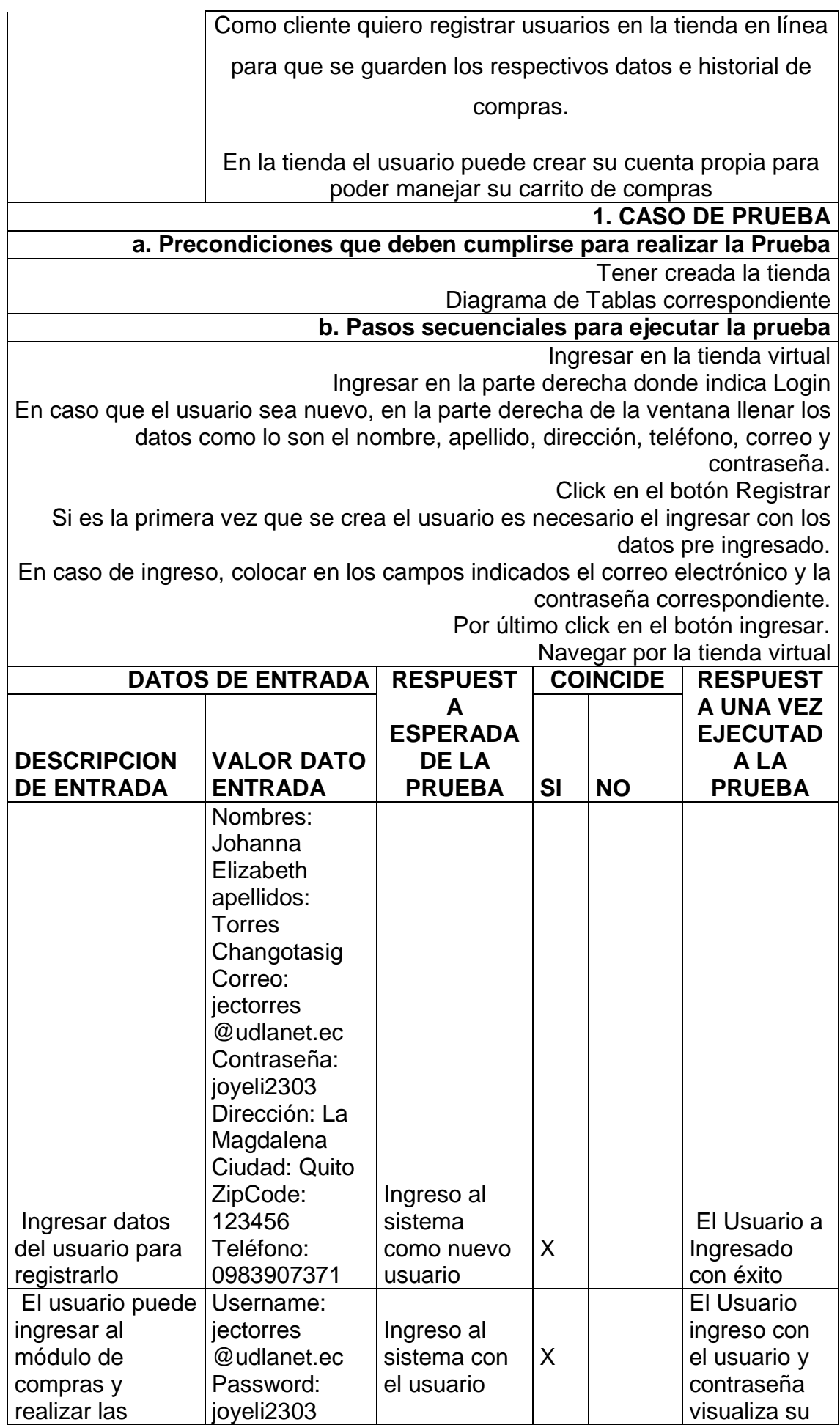

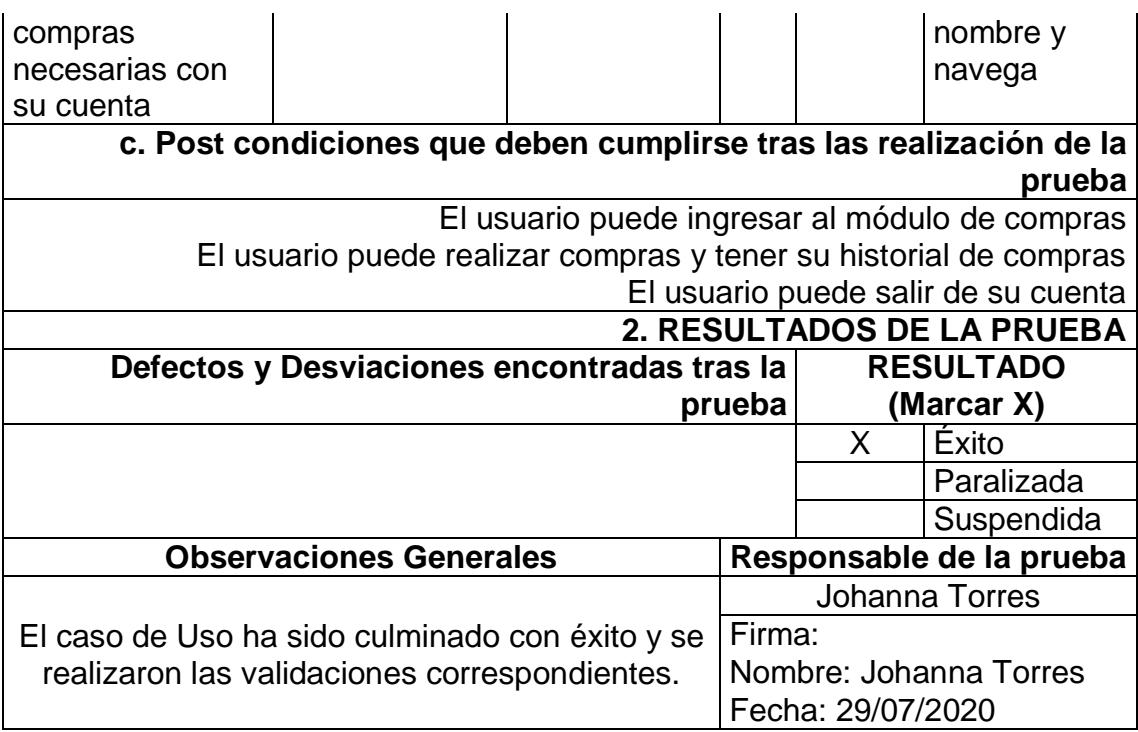

Se da paso a la siguiente historia de usuario ya que se cumple con los objetivos.

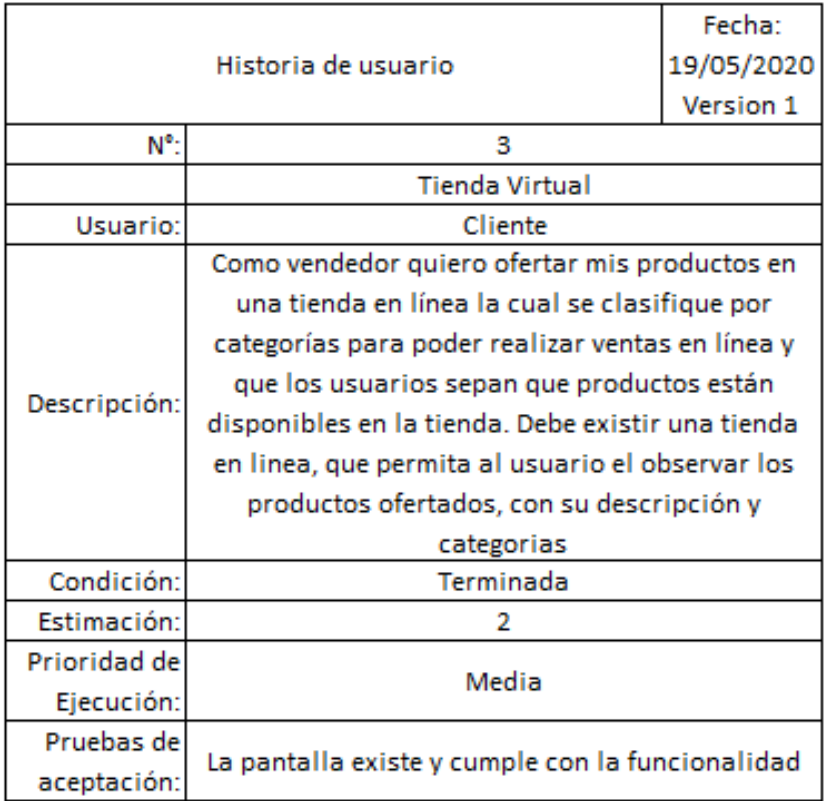

# *Figura 44. Tercera historia de usuario*

Como se observa en la primera pantalla se indica las categorías principales creadas con anterioridad en el módulo administrativo, esta vista permite visualizar los productos que se ofertan y no solo esto permite filtrar los campos.

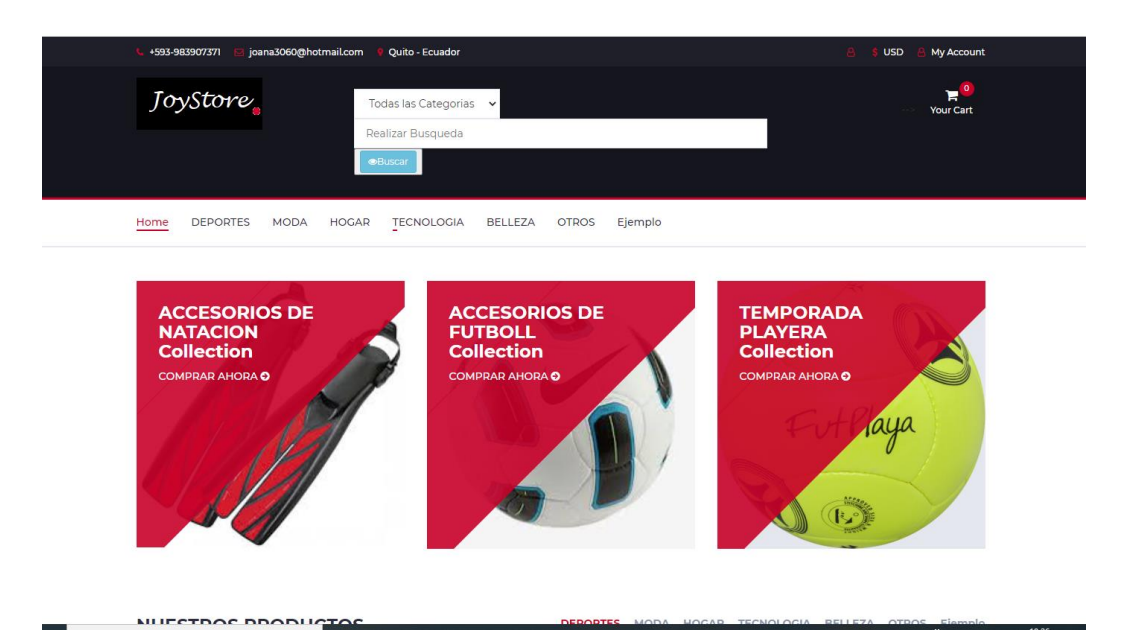

*Figura 45. Tienda Virtual Funcional*

Existe un filtro de búsqueda, que se puede realizar por categorías o por palabras clave como por ejemplo pelota o perfume, dependiendo de lo que el usuario está buscando. Esta se localiza en el centro de la web de compras.

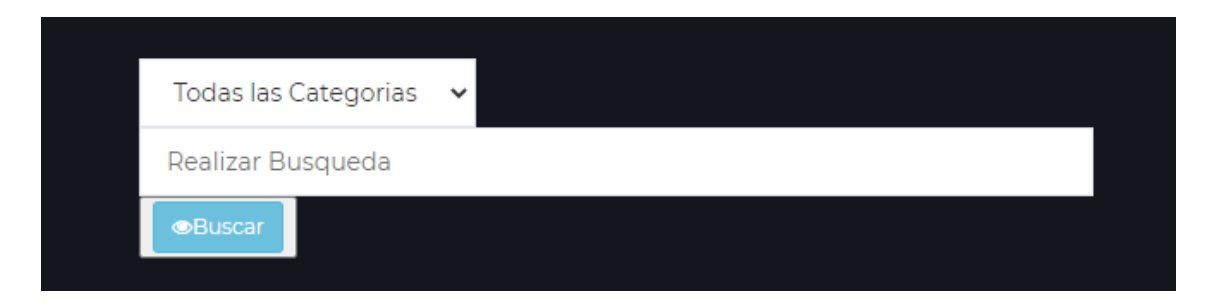

*Figura 46. Barra de Búsqueda*

Debajo de esta se localiza una barra de menús o barra de navegación la cual indica las categorías que a su vez pueden crearse en el módulo administrativo el cual se indica posteriormente. Es una barra de navegación que permite navegar entre categorías, como lo son deporte, modas, tecnología entre otras.

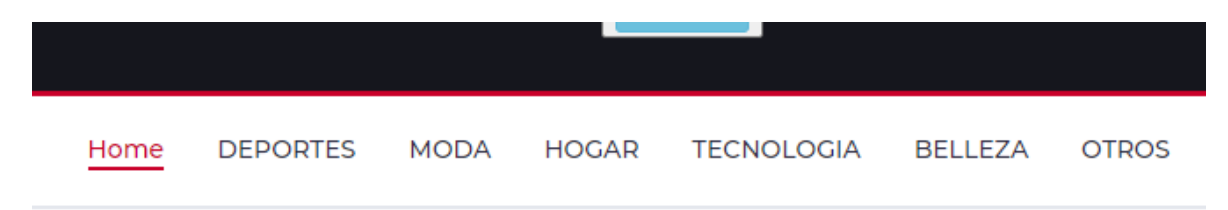

*Figura 47. Barra de navegación entre categorías*

Los productos tienen una imagen que los representa como por ejemplo la siguiente, se indica la categoría en este caso su categoría es ejemplo, su costo ya que esta en oferta se muestra su verdadero valor.

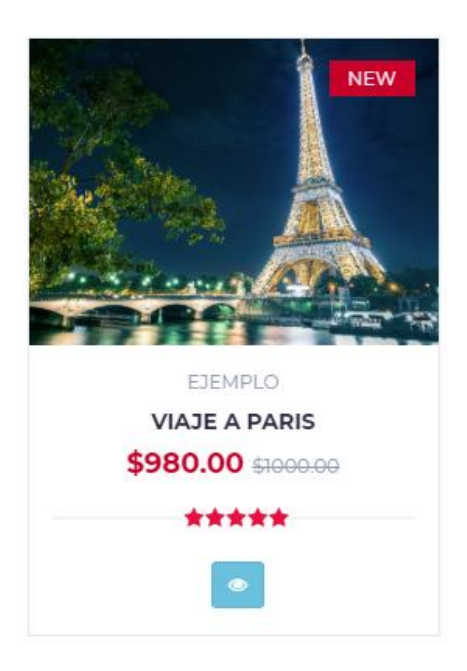

### *Figura 48. Ejemplo de producto*

En la plataforma de compras se observa los productos que se está ofertando, los productos a su vez se despliegan en la vista como un carrusel en el cual se indica los productos que se están vendiendo, como se indica en la parte inferior derecha existe dos flechas las cuales hacen que se mueva el carrusel de productos en el caso que se quiera hacer de manera manual. El producto tiene un botón azul el cual indica los detalles.

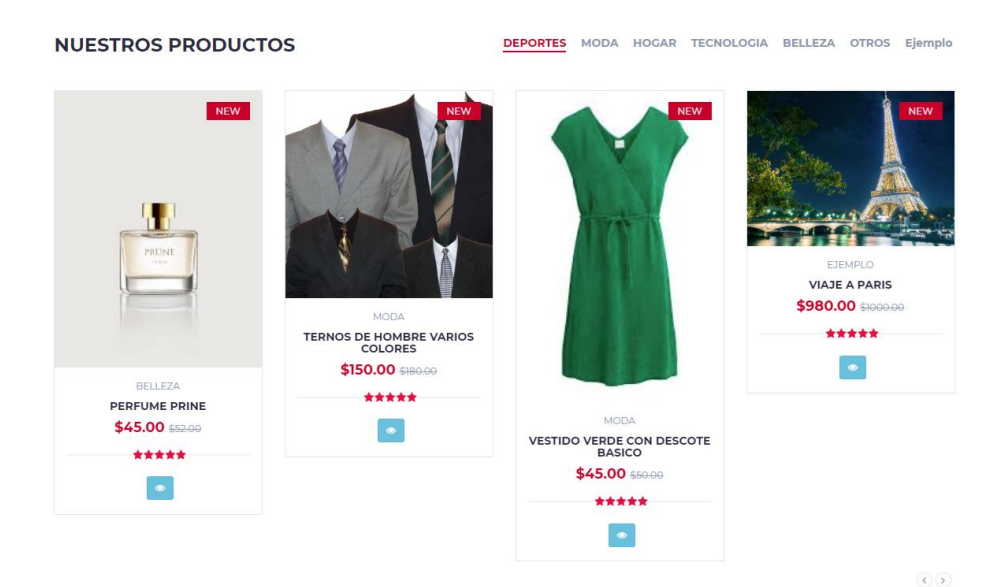

*Figura 49. Carrusel de Producto*

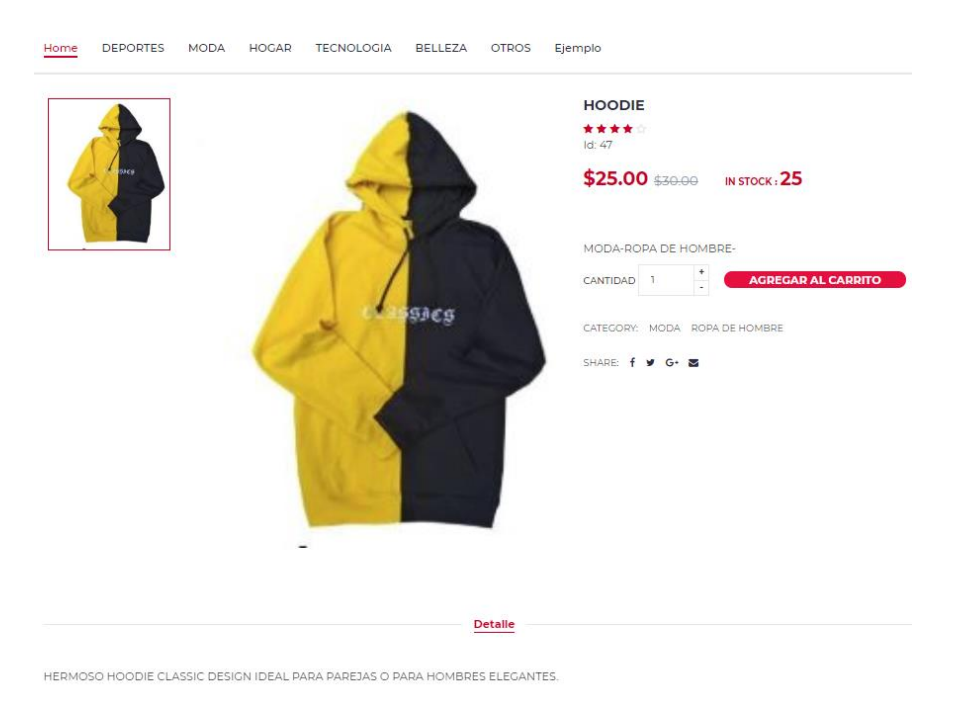

Como se observa en la siguiente imagen los productos tienen su respectivo detalle incluyendo el stock del producto, imágenes y datos correspondientes.

### *Figura 50. Datos del Producto*

Al ingresar en una categoría del menú de navegación se observan los productos dentro del mismo y a su vez existe un submenú que indica las sub categorías localizado en el lado izquierdo.

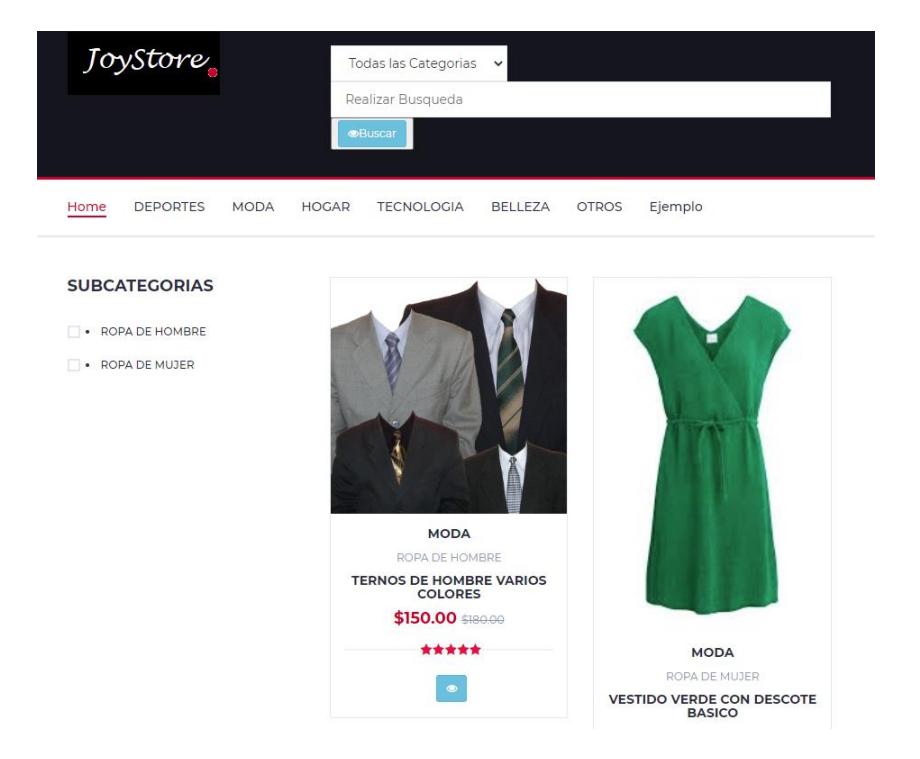

*Figura 51. Categoría Moda*

Si se selecciona solo ropa de hombre obteniendo los productos ingresados con esta subcategoría. De igual manera si se escoge los productos de ropa femenina se obtiene los mismos como se observa en las imágenes. Lo siguiente es para facilidad del usuario en búsqueda y filtros en el momento que se desea realizar compras, siendo este el catálogo completo de productos o servicios.

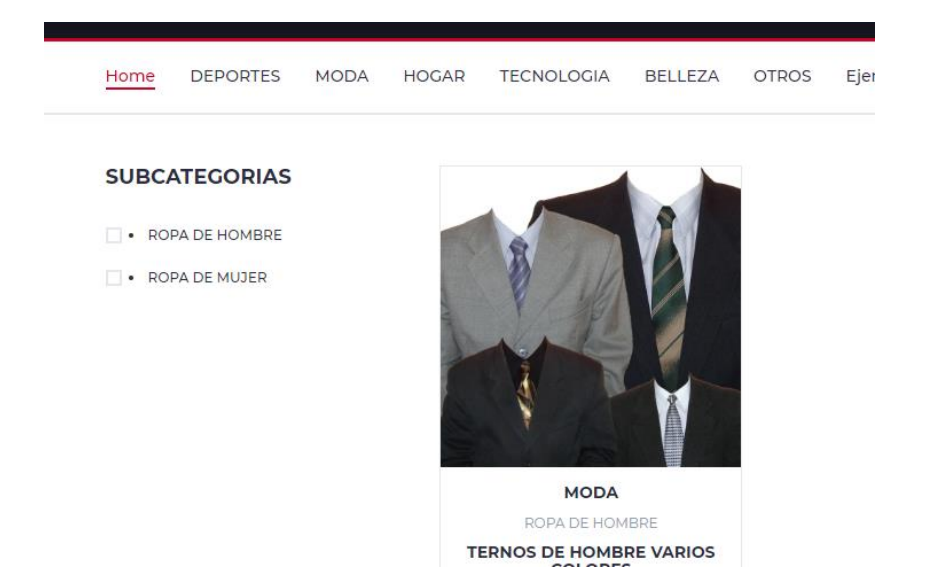

*Figura 52. Categoría Moda – Hombre*

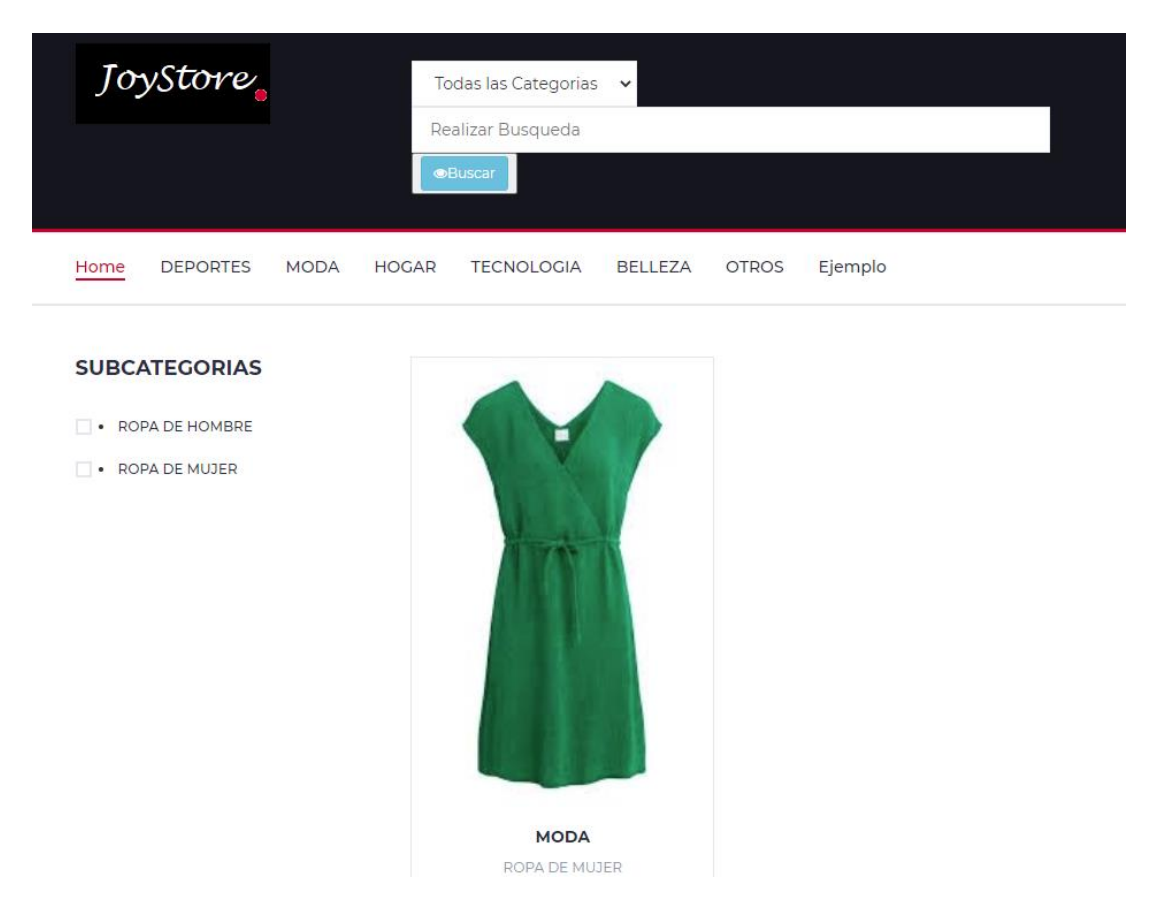

*Figura 53. Categoría Moda – Mujer*

Se tiene la cuarta historia de usuario la cual hace referencia a un carrito de compras, es decir que permite simular una compra física pide un producto y la cantidad solicitada, se hace un total y se genera una factura.

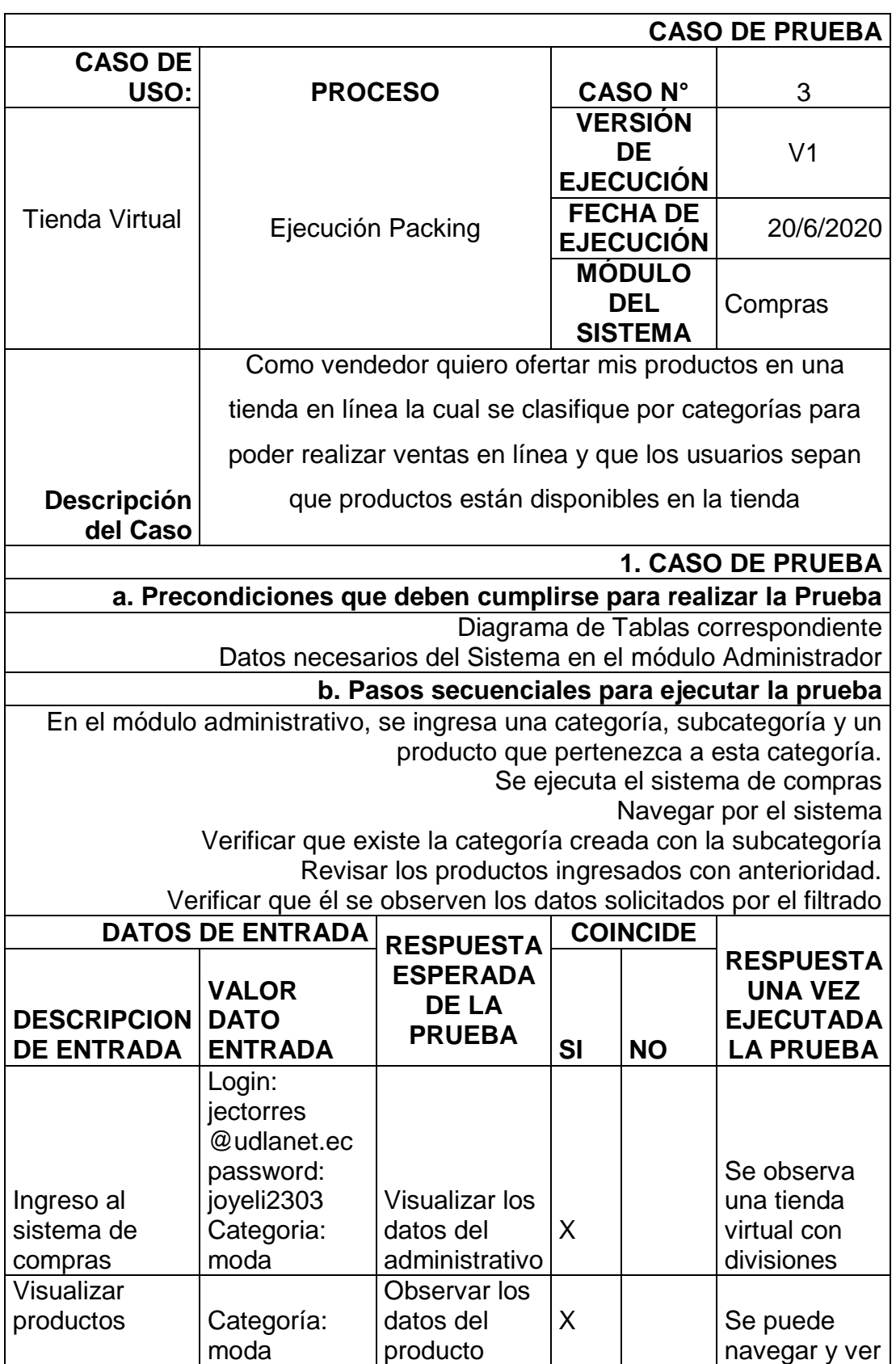

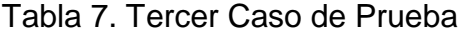

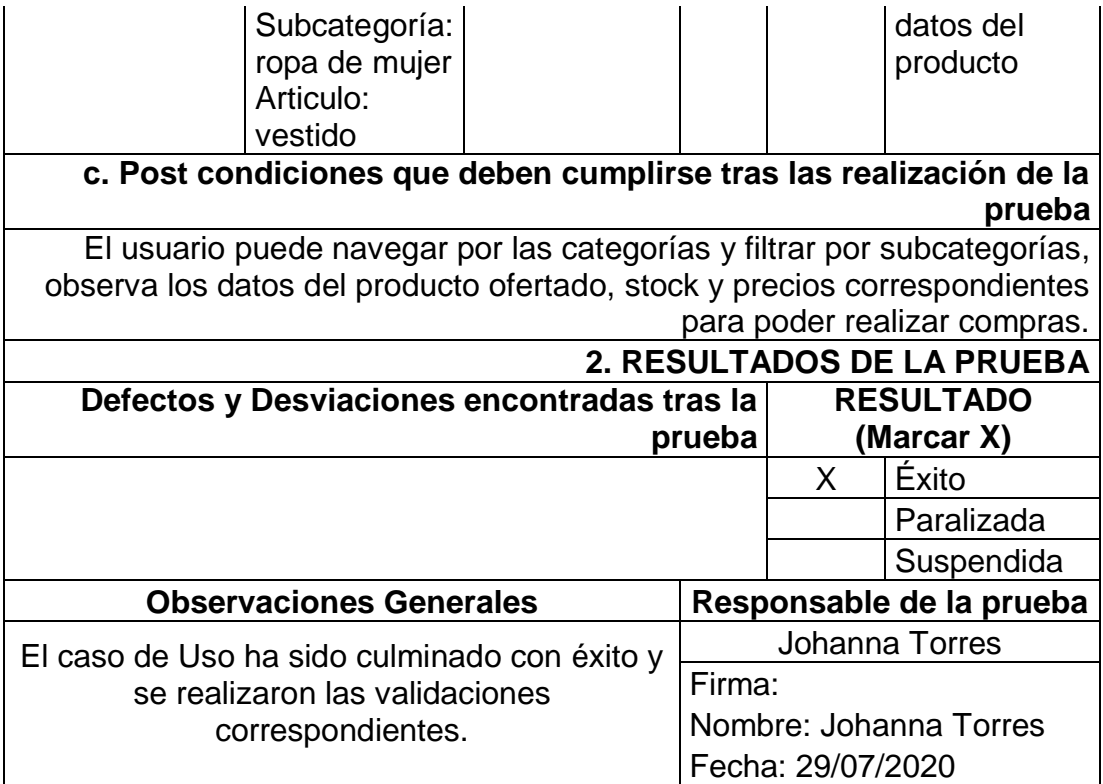

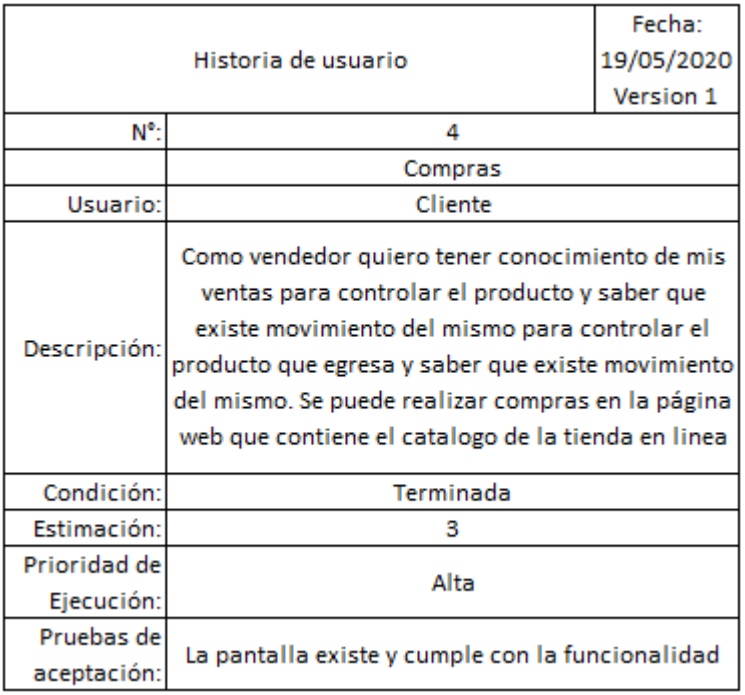

# *Figura 54. Cuarta historia de usuario*

Para comenzar se simula la compra, se selecciona los artículos en la tienda en la ventana donde se muestra el detalle del producto, se observa un botón el cual dice agregar al carrito, el cual internamente verifica que exista el stock necesario y permite realizar la compra en cantidad se selecciona la necesaria.

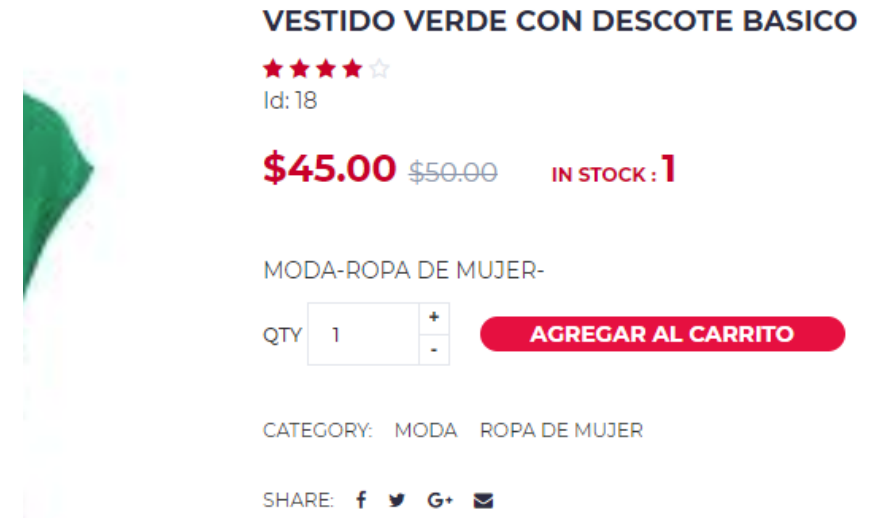

*Figura 55. Botón Carrito de compras*

Luego de agregar al carrito se observa que se ingresa al mismo en la parte superior derecha, de igual forma se ingresa dos productos más para este ejemplo se observan dos mensajes por consola. Cuando se están agregando los productos al carrito y uno que indica que ya fue ingresado al carrito de compras el artículo seleccionado.

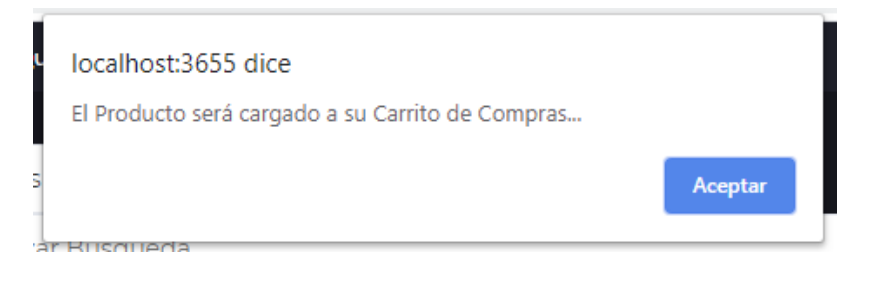

*Figura 56. Mensaje de Pre compra*

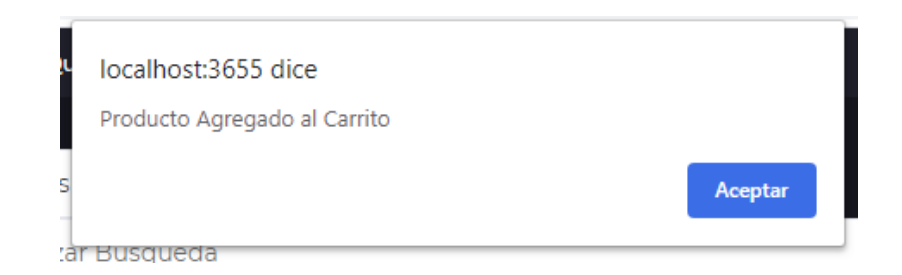

*Figura 57. Producto agregado al carrito*

En el icono de carrito se observa que se ingresaron 3 artículos, los cuales se comprarán en las siguientes imágenes siguiendo el proceso.

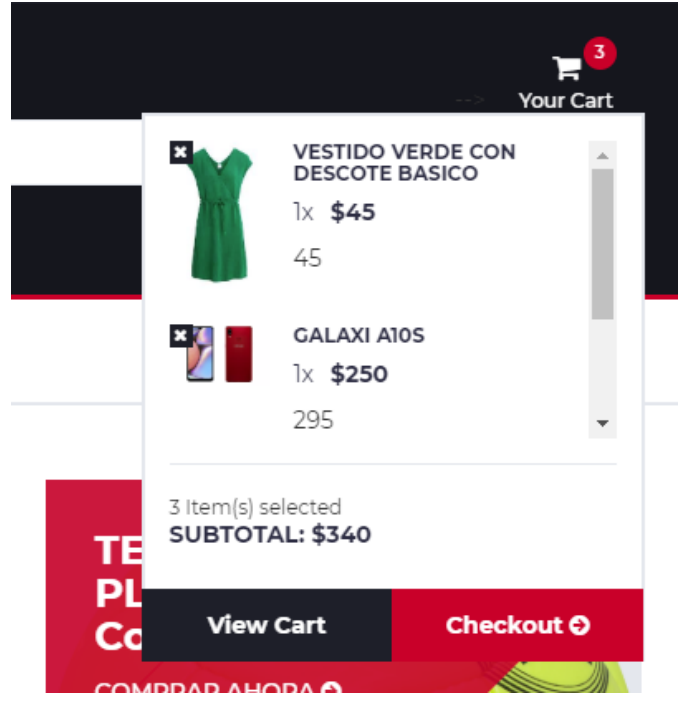

### *Figura 58. Carrito de Compras*

En la siguiente vista se observa que existen los datos de facturación en este caso se ingresa datos de una persona, se visualiza los artículos seleccionados y el total de la compra. Al ingresar el pedido se acepta la compra y el método de pago.

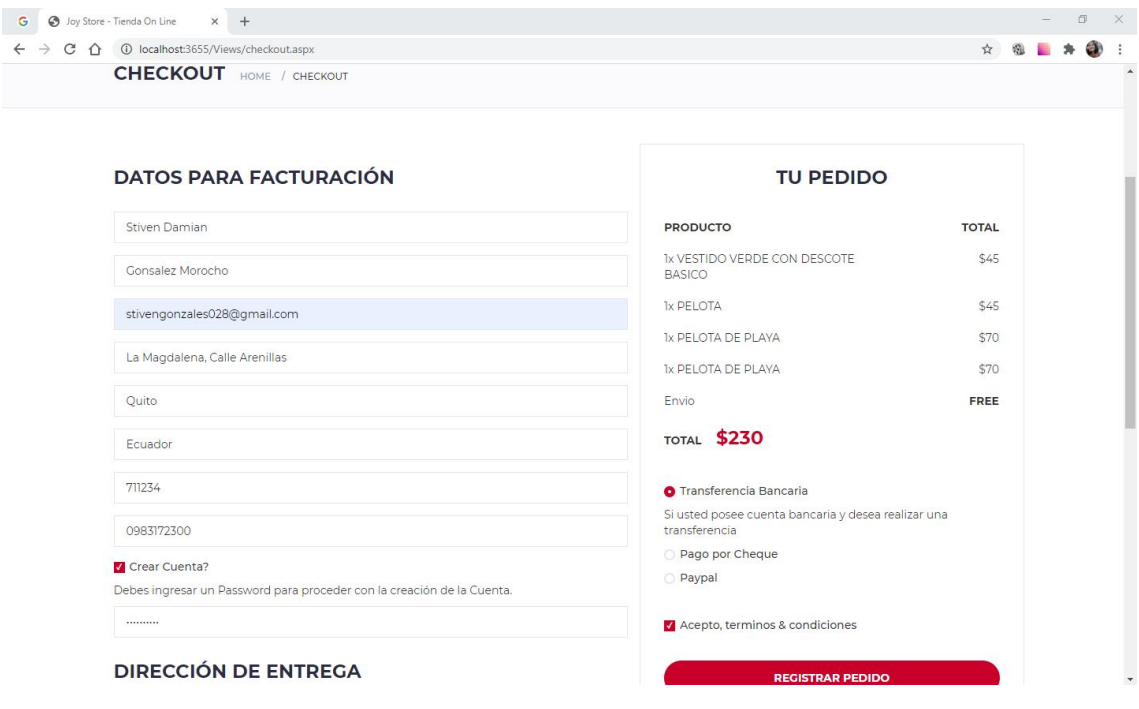

*Figura 59. Resumen de compras y facturación*

Inmediatamente se indica un mensaje por consola que informa que el registro fue ingresado con éxito, lo que quiere decir que la compra está siendo procesada, lo siguiente es el ingresar los datos de la tarjeta para la compra.

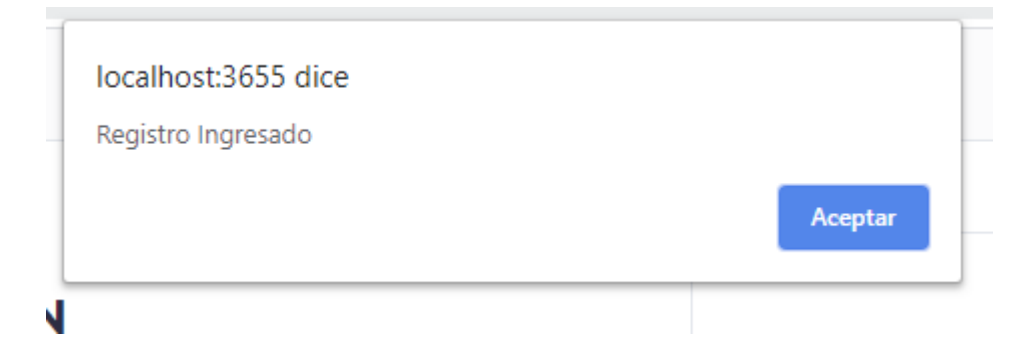

*Figura 60. Mensaje de Ingreso*

La siguiente pantalla, indica los datos de la tarjeta como el número, la fecha de caducidad, el nombre del usuario dueño de la tarjeta, y los tres dígitos de comprobación de la tarjeta. Al dar clic en ingresar estos se guardan en la información de pago y se continúa a la siguiente ventana con el resumen.

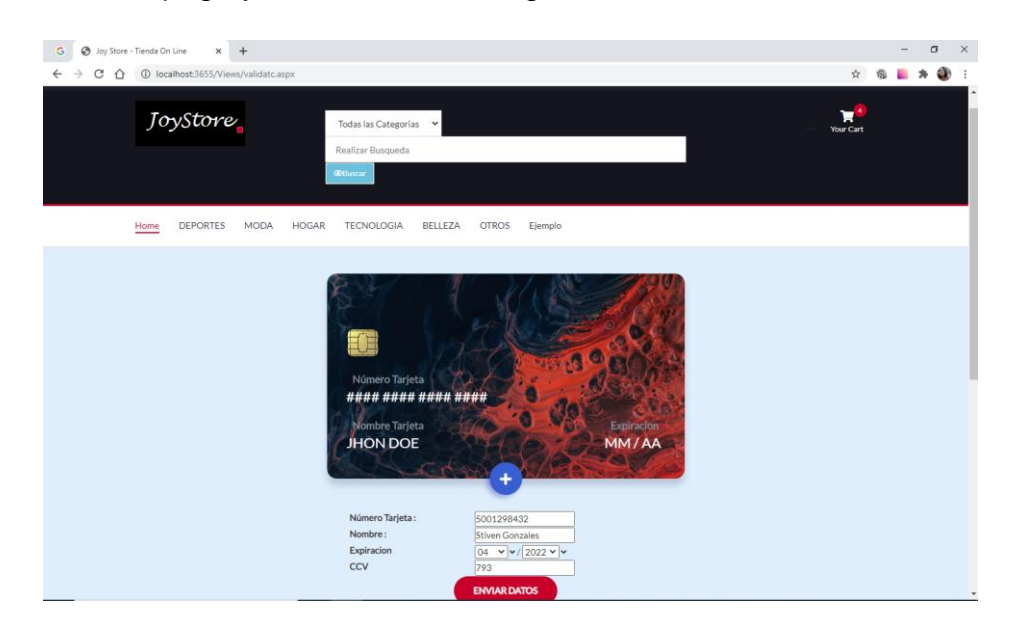

*Figura 61. Pago con Tarjeta*

El resumen de la compra indica los datos de factura con su respectivo detalle y cabecera, total y completa la compra, se tiene dos botones uno el cual permite descargar la respectiva factura y otro que permite regresar a la página de compras.

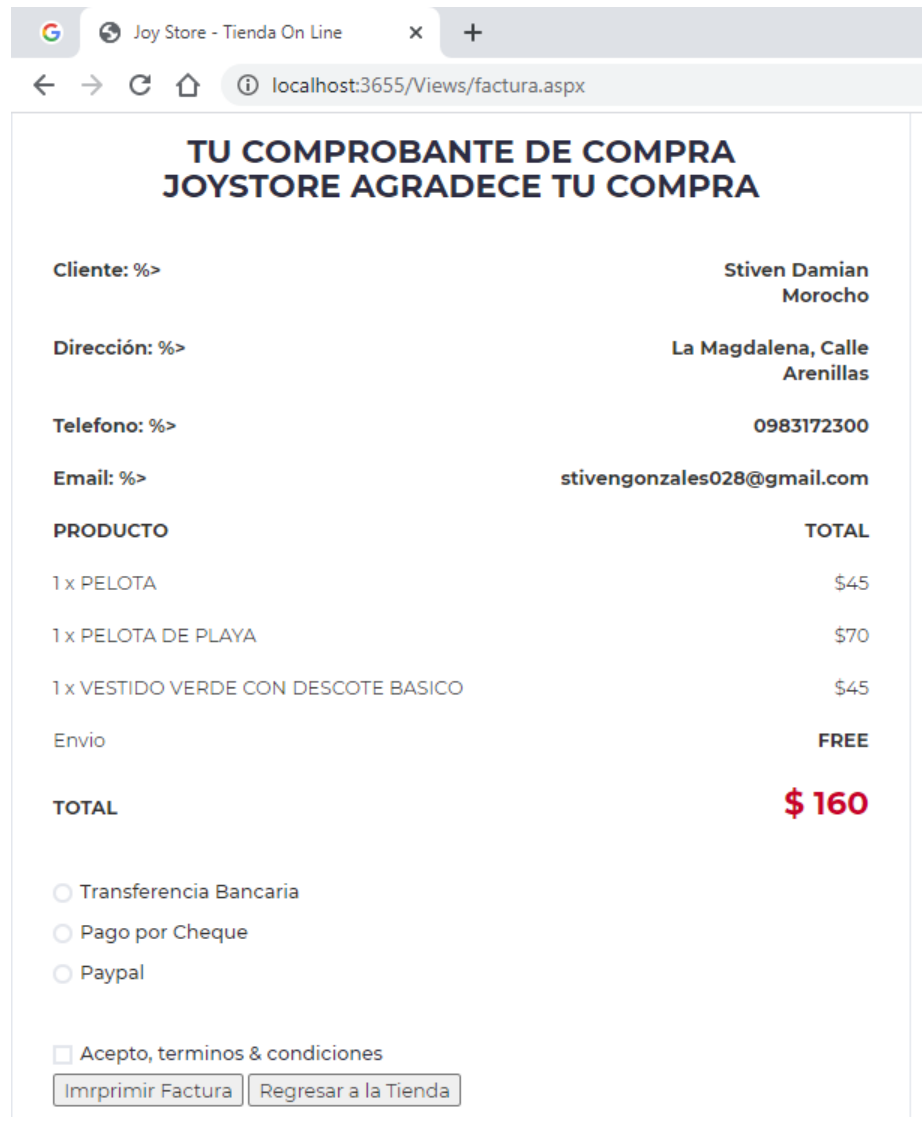

*Figura 62. Resumen de Compras*

Cuando se selecciona el botón imprimir factura se descarga un archivo en pdf con los datos de la cabecera y el resumen de la compra con sus artículos, la cantidad comprada, el precio y total.

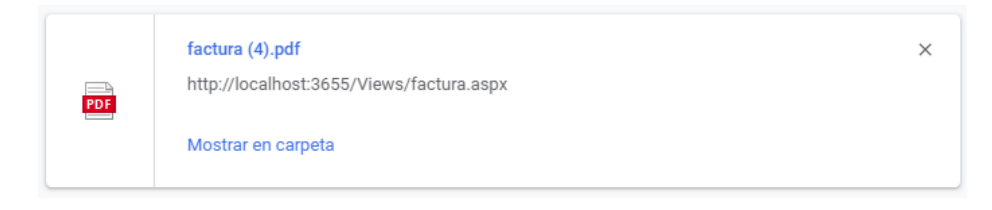

*Figura 63. Archivo Descargado*
|                              | <b>JoyStore</b>                                   |             |  |  |  |
|------------------------------|---------------------------------------------------|-------------|--|--|--|
|                              | Orden de Compra                                   |             |  |  |  |
| Cliente:                     | Stiven Damian Morocho                             |             |  |  |  |
| Dirección:                   | La Magdalena, Calle Arenillas                     |             |  |  |  |
| Teléfono:                    | 0983172300                                        |             |  |  |  |
| Email:                       | stivengonzales028@gmail.com                       |             |  |  |  |
| <b>Productos Solicitados</b> |                                                   |             |  |  |  |
| Cant.                        | Descripción                                       | Precio      |  |  |  |
| 1                            | <b>PELOTA</b>                                     | \$45        |  |  |  |
| 1                            | PELOTA DE PLAYA                                   | \$70        |  |  |  |
| 1                            | <b>VESTIDO VERDE CON DESCOTE</b><br><b>BASICO</b> | \$45        |  |  |  |
| 1                            | <b>Envio</b>                                      | <b>FREE</b> |  |  |  |
|                              | Valor de Compra :                                 | \$160       |  |  |  |
|                              |                                                   |             |  |  |  |
|                              |                                                   |             |  |  |  |
|                              |                                                   |             |  |  |  |

*Figura 64. Factura obtenida*

Finalizando la compra se obtiene su respectiva factura y se completa con la venta en la tienda virtual y el módulo de compras.

Una prueba realizada en la historia de usuario ocurre en el caso que se requiera comprar más stock del que existe o un número que no es posible comprar. En ambas situaciones indica un mensaje de error. Y no permite ingresar al carro de compras.

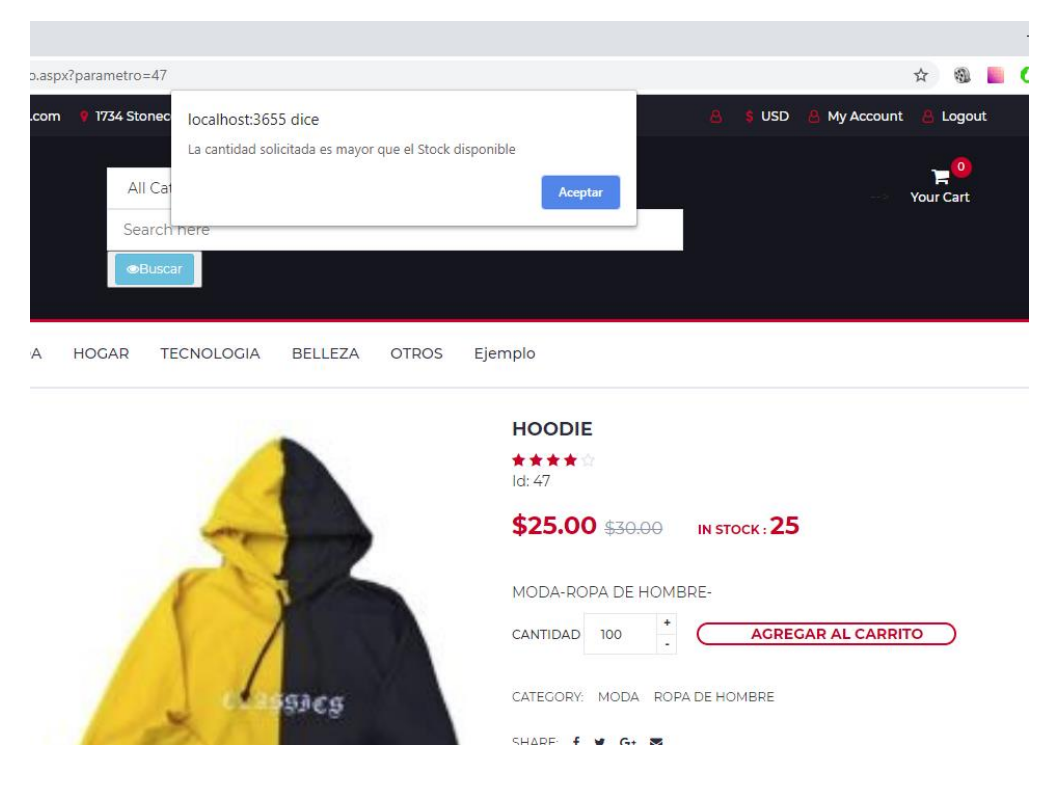

*Figura 65. Cantidad mayor a Stock*

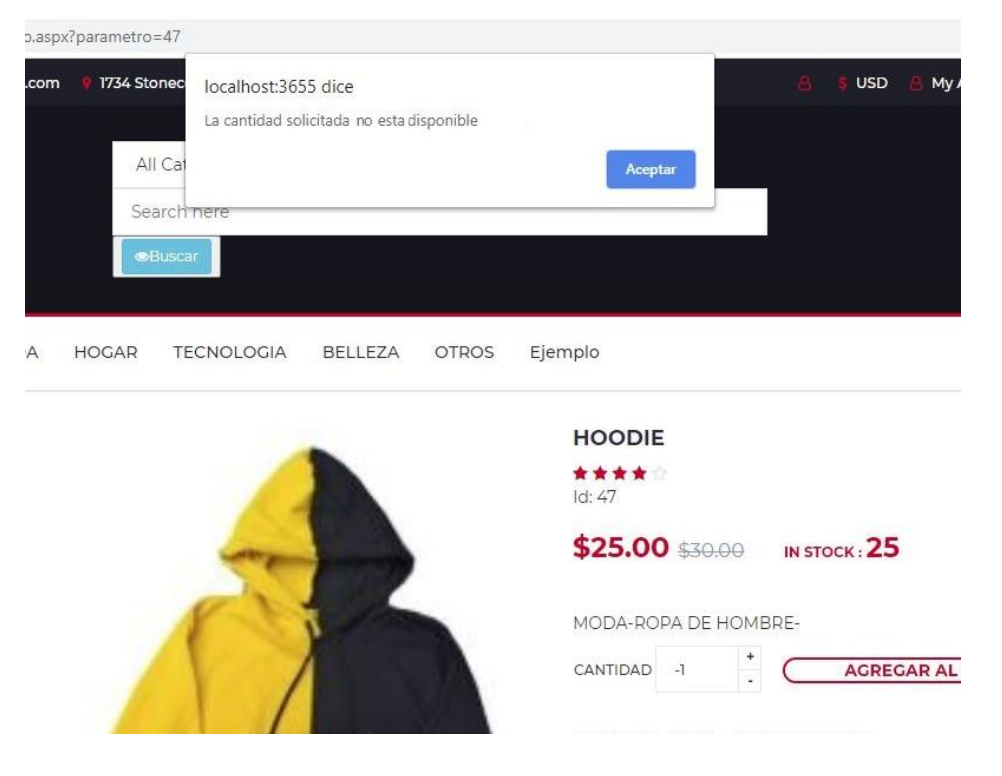

*Figura 66. Cantidad Incorrecta*

Tabla 8. Caso de pruebas historia de usuario 4

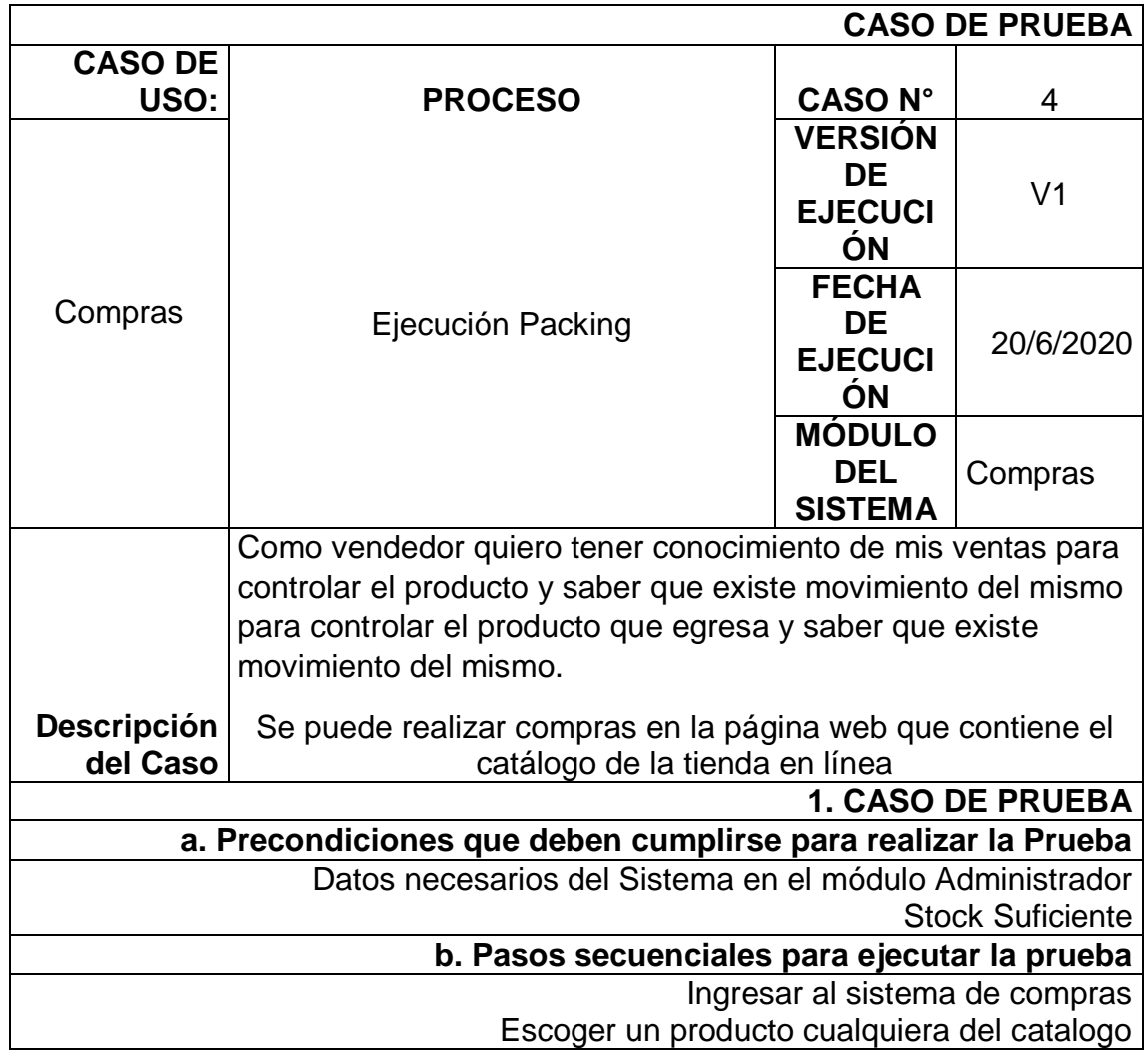

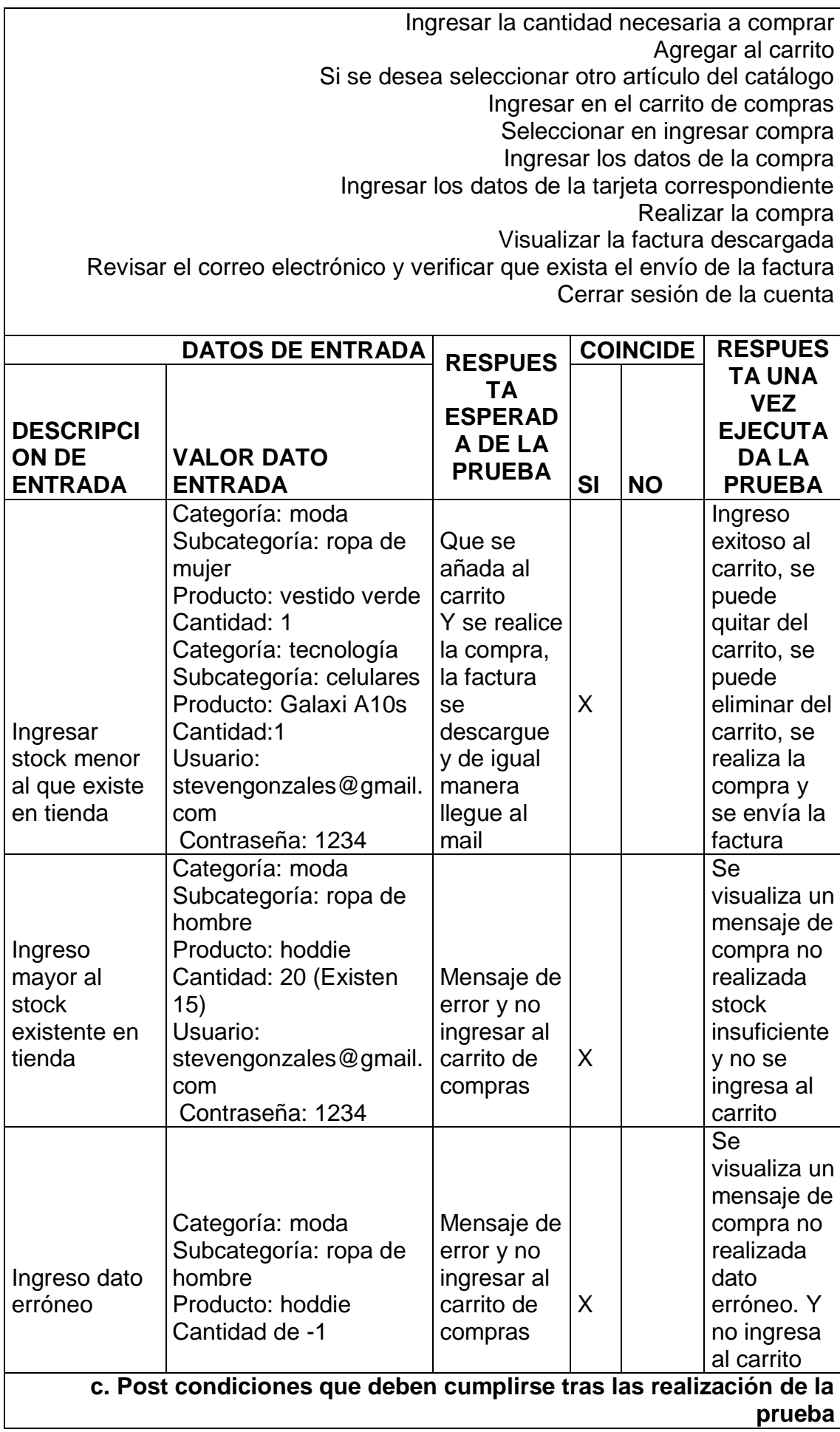

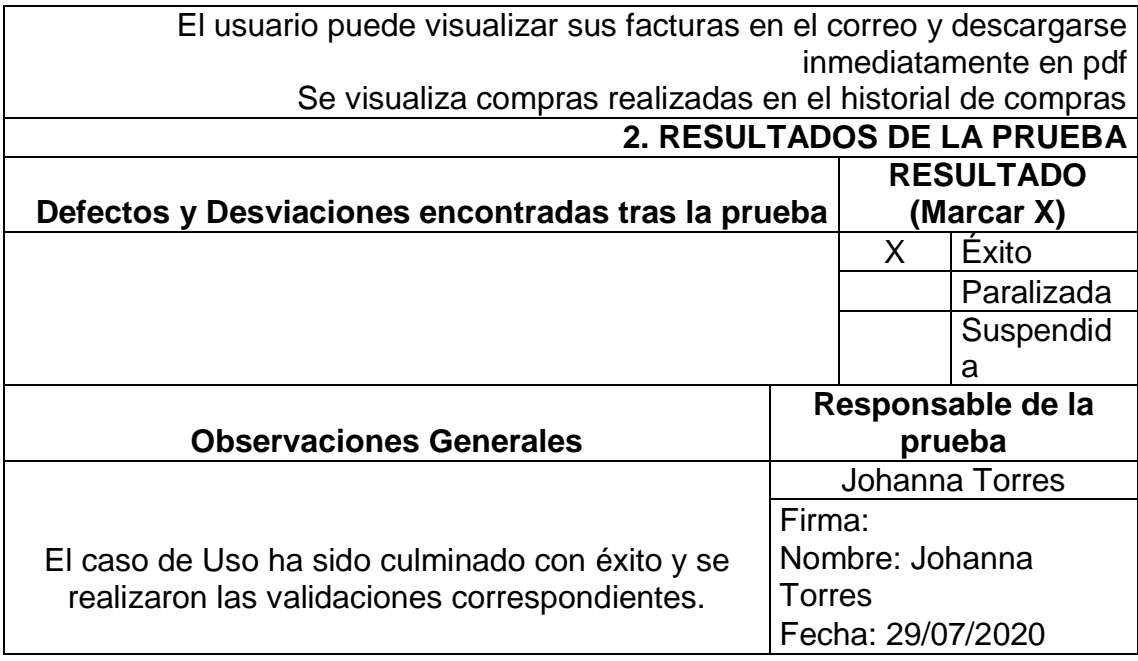

Para finalizar con el primer Sprint se tiene la quinta historia de usuario la cual indica un requisito sobre el sistema la cual es la de la web sea responsive, lo que se explica en el capítulo uno o marco teórico.

Esto se realiza con css que son manejadas por bootstrap, estas hojas de estilo se utiliza en ambos módulos administrativo y la tienda en línea.

|              |                                                                                                    | Fecha:     |  |  |  |  |  |  |
|--------------|----------------------------------------------------------------------------------------------------|------------|--|--|--|--|--|--|
|              | Historia de usuario                                                                                                    | 19/05/2020 |  |  |  |  |  |  |
|              |                                                                                                    |            |  |  |  |  |  |  |
| N°:          | 12                                                                                                    |            |  |  |  |  |  |  |
|              | Adaptable                                                                                                    |            |  |  |  |  |  |  |
| Usuario:     | Cliente                                                                                                    |            |  |  |  |  |  |  |
| Descripción: | Como usuario quiero que sea visualmente<br>adaptable para ingresar a la página desde<br>cualquier dispositivo. El sistema de ser una<br>plataforma responsive es decir que se adapte a los<br>dispositivos utilizados. |            |  |  |  |  |  |  |
| Condición:   | Terminada                                                                                                    |            |  |  |  |  |  |  |
| Estimación:  |                                                                                                    |            |  |  |  |  |  |  |
| Prioridad de |                                                                                                    |            |  |  |  |  |  |  |
| Ejecución:   | Baja                                                                                                    |            |  |  |  |  |  |  |
| Pruebas de   | La pantalla existe y cumple con la funcionalidad                                                                                                    |            |  |  |  |  |  |  |
| aceptación:  |                                                                                                    |            |  |  |  |  |  |  |

*Figura 67. Quinta historia de usuario*

Como se indica en las imágenes siguientes, se cumple con este requerimiento. En la primera imagen se observa que en la parte derecha hay un menú delegable el cual se activa con el icono de la izquierda que dice menú.

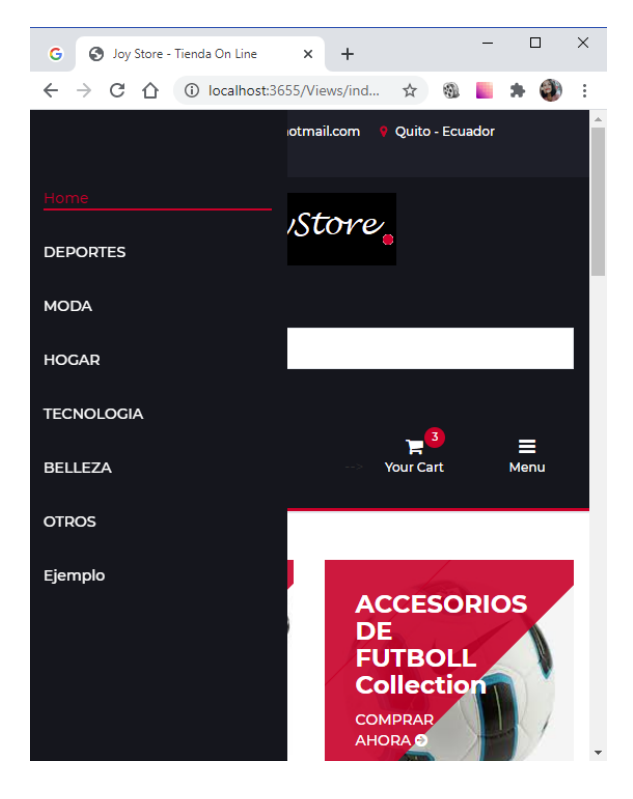

*Figura 68. Menú responsive*

En la imagen siguiente se indica cómo se vería el pedido en formato pequeño ya que es una web que cumple con la funcionalidad al ser responsive.

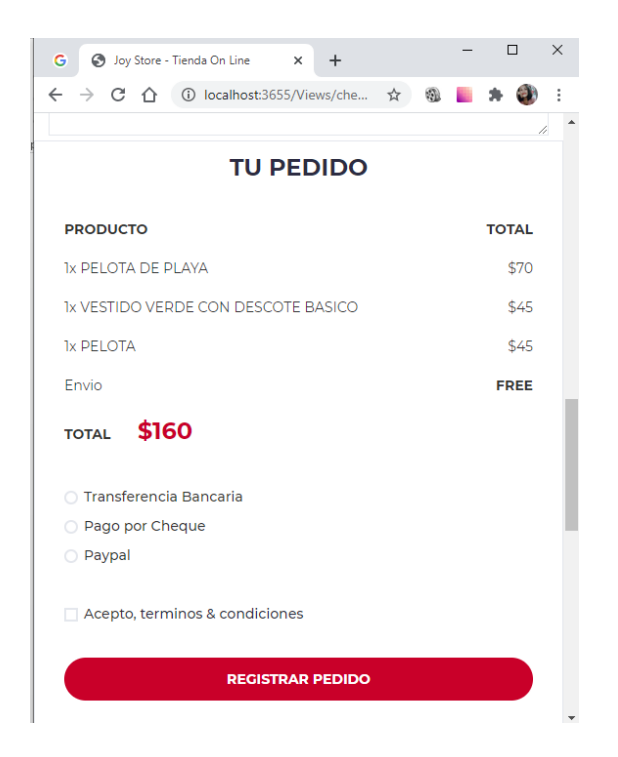

*Figura 69. Web responsive*

# Se observa los resultados de la prueba

Tabla 9. Caso de Prueba 12

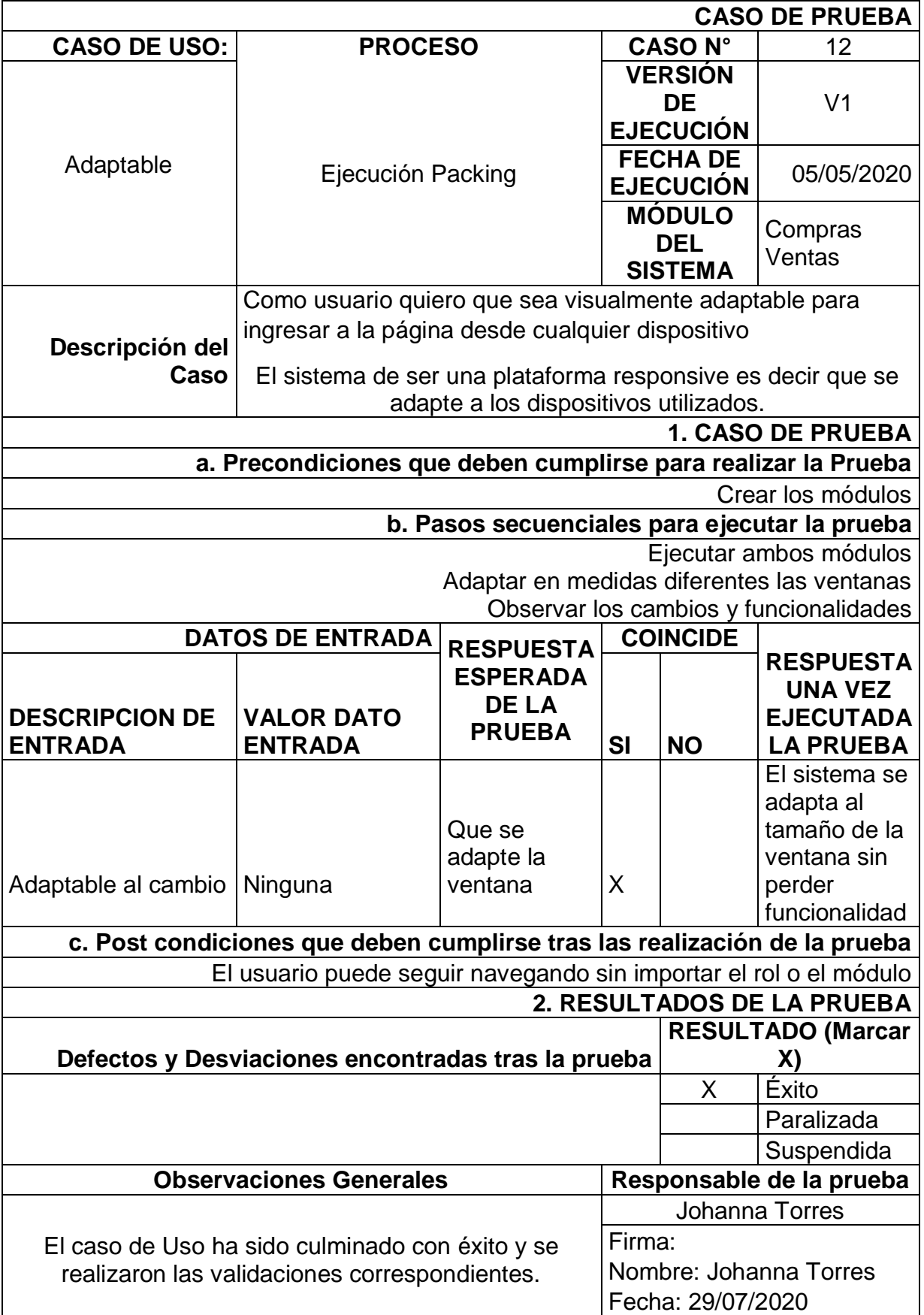

#### **3.2 Sprint 2**

Luego de que el cliente aceptó la entrega del primer Sprint y se realizaron las observaciones correspondientes, o incluso este ya fue puesto en producción se continua a realizar el Sprint 2 con las siguientes historias de usuario. Entre ellas la primera que solicita el ingreso o compras de producto que permita aumentar el stock del mismo.

|              |                                                                                                    | Fecha:    |
|--------------|----------------------------------------------------------------------------------------------------|-----------|
|              | Historia de usuario                                                                                                    | 1/06/2020 |
|              | <b>Version 1</b>                                                                                                    |           |
| N°:          |                                                                                                    |           |
|              | Compras de Producto                                                                                                    |           |
| Usuario:     | Vendedor                                                                                                    |           |
| Descripción: | Como vendedor quiero tener conocimiento de mis<br>compras para controlar el producto que ingresa y<br>saber que existe movimiento del mismo. El<br>vendedor puede aumentar su stock realizando<br>compras a sus respectivos proveedores. |           |
| Condición:   | Terminada                                                                                                    |           |
| Estimación:  | з                                                                                                    |           |
| Prioridad de | Media                                                                                                    |           |
| Ejecución:   |                                                                                                    |           |
| Pruebas del  | La pantalla existe y cumple con la funcionalidad                                                                                                    |           |
| aceptación:  |                                                                                                    |           |

*Figura 70. Sexta historia de usuario*

Para ingresar en la sección de compras se ha creado un sub menú en el módulo administrativo el cual permite escoger un proveedor, ingresar el número de la factura. También se indica la opción ingresar proveedor.

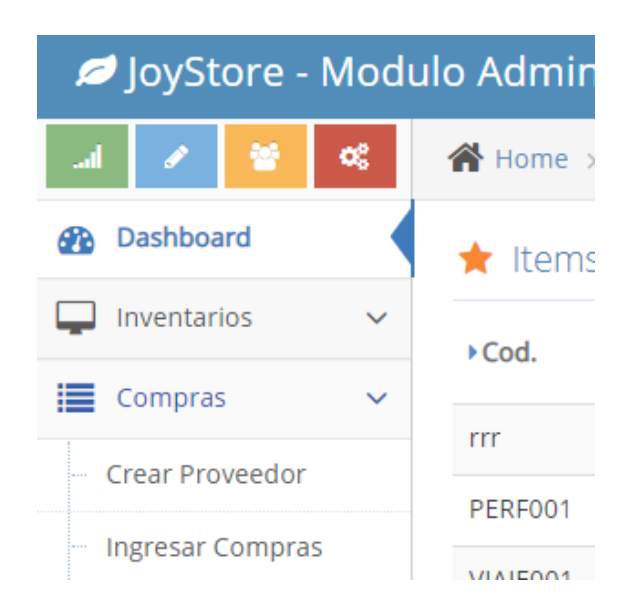

*Figura 71. Menú y Sub menú*

La siguiente ventana indica el módulo de compras, lo que hará que nuestro stock aumente en el sistema, en el mismo se indica que se está ingresando como usuario joy. En la sección compras se observa un drop el cual permite desplegar los proveedores de los cual obtiene los productos.

|                                                                            | JoyStore - Modulo Administrativo                        |                          |                      |                          | Welcome,<br>  joy<br>Đ. |
|----------------------------------------------------------------------------|---------------------------------------------------------|--------------------------|----------------------|--------------------------|-------------------------|
| œ                                                                          | 合 Home > Dashboard                                      |                          |                      |                          | Q search                |
| <b>Ph</b> Dashboard                                                        | Datos de la Compra                                      |                          |                      |                          |                         |
| ▭<br>Inventarios<br>$\checkmark$                                           | Seleccione el Proveedor<br>Seleccione el Proveed $\sim$ | Fecha de Compra:         | 巤                    | Numero de Factura :      | Nro, Factura            |
| E Compras<br>$\checkmark$<br>$\overline{d}$<br>Facturación<br>$\checkmark$ | Datos del Articulo a Comprar                            |                          |                      |                          |                         |
| Seguridades<br>$\checkmark$                                                | Seleccione el Producto                                  | $\checkmark$<br>Cantidad | Costo                | Agregar Linea            |                         |
| $\circledast$                                                              | <b>Detalle de Productos</b>                             |                          |                      |                          |                         |
|                                                                            | Descripción<br>$\mathsf{Id}$                            | Cant.                    | Costo                | Total<br><b>Acciones</b> |                         |
|                                                                            | <b>Totales</b>                                          |                          |                      |                          |                         |
|                                                                            | Subtotal:                                               | 0.00                     |                      |                          |                         |
|                                                                            | Descuento:                                              | 0.00                     |                      |                          |                         |
|                                                                            | Iva:                                                    | 0.00                     |                      |                          |                         |
|                                                                            | Total:                                                  | 0.00                     |                      |                          |                         |
|                                                                            |                                                         |                          |                      |                          |                         |
|                                                                            |                                                         |                          | Grabar $\rightarrow$ |                          |                         |

*Figura 72. Compras de producto*

En la siguiente ventana se observa un ejemplo de ingreso de compras en el sistema para este se ingresa el encabezado, es decir los datos del proveedor la fecha de la compra y el número de la factura.

| Home > Dashboard          |                      |                   |            |   |                     | Q Search  |
|---------------------------|----------------------|-------------------|------------|---|---------------------|-----------|
| Datos de la Compra        |                      |                   |            |   |                     |           |
| Seleccione el Proveedor : | LUIS ANTONIOCHANGOT/ | Fecha de Compra : | 29-06-2020 | 鱛 | Numero de Factura : | 001002011 |

*Figura 73. Cabecera de la compra*

El detalle del producto que se ingresa se puede observar en la siguiente imagen, en la cual se ha realizado compras, en la sección de tecnología y aumentando el stock se observa el detalle. Es decir, su cantidad, nombre, subtotal. El icono rojo que tiene un basurero, elimina de la lista de compras el artículo seleccionado.

| 25 | <b>TELEVISOR LEGEND</b>        | 12 | 500 | 6000  | 圙 |
|----|--------------------------------|----|-----|-------|---|
| 26 | <b>SMART TV SAMSUNG</b>        | 11 | 500 | 5500  | 圙 |
| 27 | <b>SAMSUNG A20</b>             | 12 | 200 | 2400  | 画 |
| 38 | <b>COMPUTADOR XP</b>           | 30 | 500 | 15000 | 圙 |
| 39 | LAPTOP DELL VOSTRO             | 20 | 400 | 8000  | 圙 |
| 40 | COMPUTADORA DE ESCRITORIO DELL | 25 | 600 | 15000 | 圙 |
| 44 | TELEVISOR SMART TV HITACHI     | 12 | 500 | 6000  | 圙 |

*Figura 74. Detalle de Compras*

En la siguiente sección se indica el total completo de la compra realizada.

Se indica el total de toda la compra, muestra descuentos, porcentaje de IVA, total y subtotal. Se muestra el botón grabar.

| <b>Totales</b>       |       |  |  |  |  |
|----------------------|-------|--|--|--|--|
| Subtotal:            | 58200 |  |  |  |  |
| Descuento:           | 0.00  |  |  |  |  |
| Iva:                 | 0.00  |  |  |  |  |
| Total:               | 0.00  |  |  |  |  |
|                      |       |  |  |  |  |
| Grabar $\rightarrow$ |       |  |  |  |  |

*Figura 75. Cabecera de la compra*

Cuando la compra ha sido ingresada el stock aumenta y finalmente se observa un mensaje que indica que la compra ha sido realizada con éxito. Y al momento de ingresar la compra, al aceptar el mensaje se cierra y aparece nuevamente el formulario anterior con los datos en blanco y listo para ingresar una nueva compra.

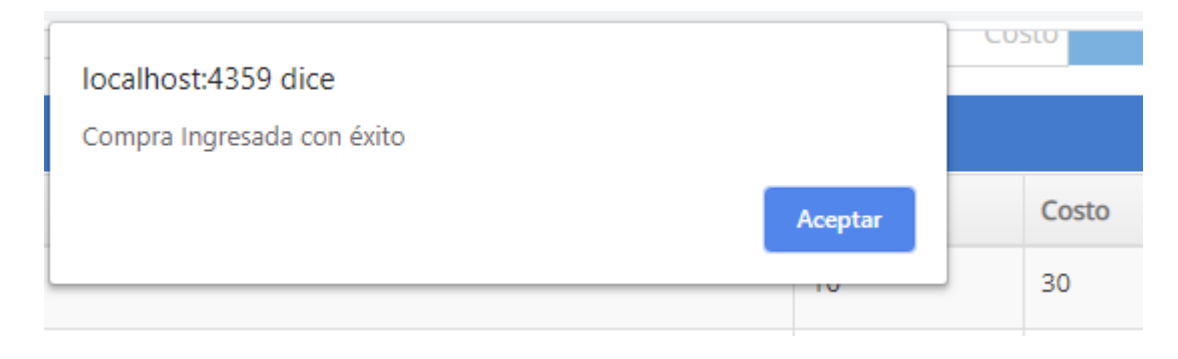

*Figura 76. Mensaje de Confirmación de Compra*

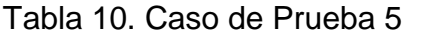

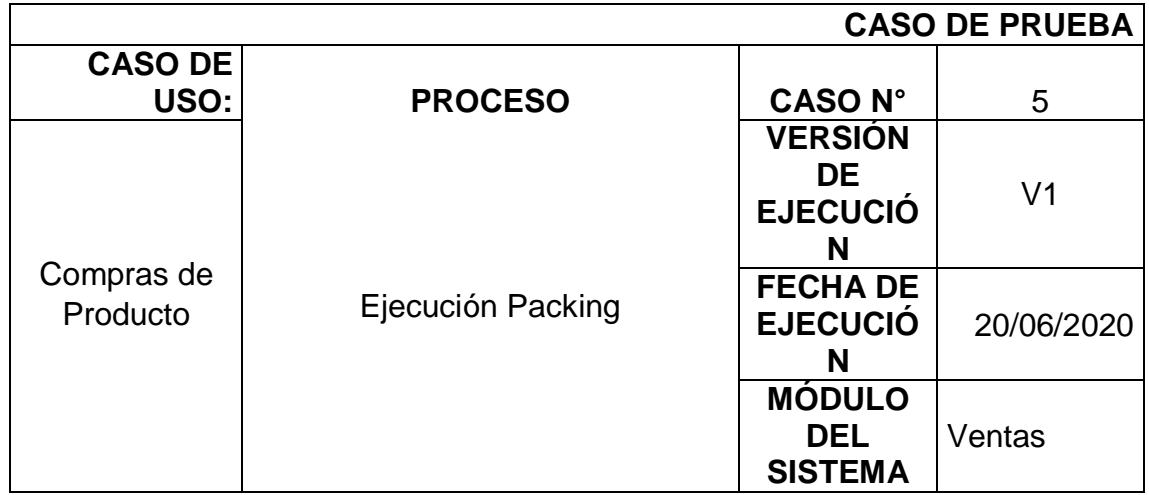

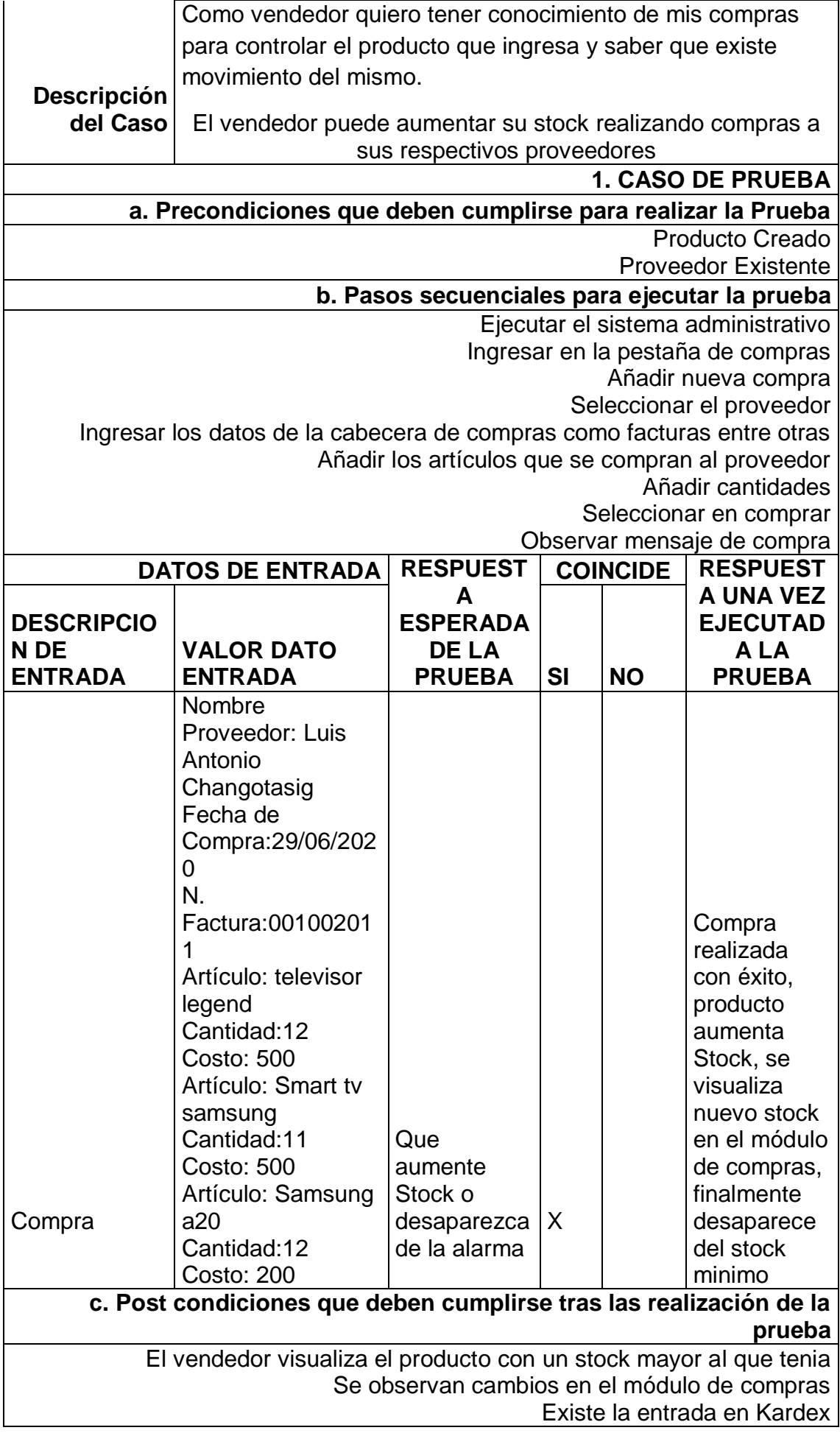

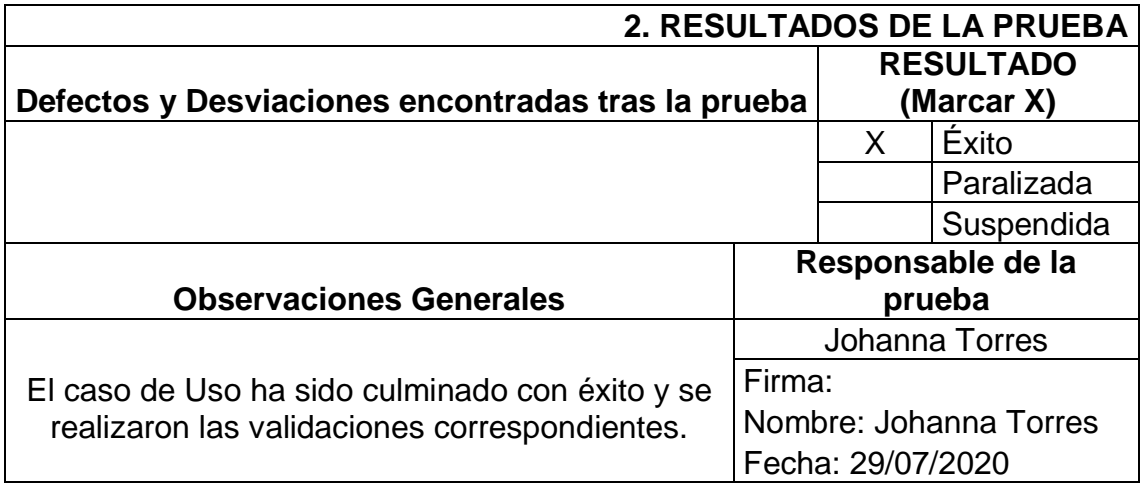

La siguiente historia de usuario indica que es necesario una ventana que permite el manejo de los proveedores, es decir que los productos serán facturados de diferentes proveedores.

|               |                                                  | Fecha:    |  |  |  |  |  |  |
|---------------|--------------------------------------------------|-----------|--|--|--|--|--|--|
|               | Historia de usuario                              | 1/06/2020 |  |  |  |  |  |  |
|               |                                                  | Version 1 |  |  |  |  |  |  |
| N°:           | 6                                                |           |  |  |  |  |  |  |
|               | Ingreso de Proveedores                           |           |  |  |  |  |  |  |
| Usuario:      | Vendedor                                         |           |  |  |  |  |  |  |
|               | Como vendedor quiero ingresar los datos de mi    |           |  |  |  |  |  |  |
|               | proveedor para poder registrar de quien estoy    |           |  |  |  |  |  |  |
| Descripción:  | obteniendo mi producto para poder realizar       |           |  |  |  |  |  |  |
|               | compras. El usuario visualiza el ingreso de un   |           |  |  |  |  |  |  |
|               | nuevo proveedor en el sistema                    |           |  |  |  |  |  |  |
| Condición:    | Terminada                                        |           |  |  |  |  |  |  |
| Estimación:   | з                                                |           |  |  |  |  |  |  |
| Prioridad del | Media                                            |           |  |  |  |  |  |  |
| Ejecución:    |                                                  |           |  |  |  |  |  |  |
| Pruebas del   | La pantalla existe y cumple con la funcionalidad |           |  |  |  |  |  |  |
| aceptación:   |                                                  |           |  |  |  |  |  |  |

*Figura 77. Séptima historia de usuario*

Datos básicos, como lo son el RUC, el nombre, el apellido, teléfono y correo electrónico del proveedor.

Se observa que se encuentra separado por pestañas las cuales van ingresando una a una los distintos datos proporcionados.

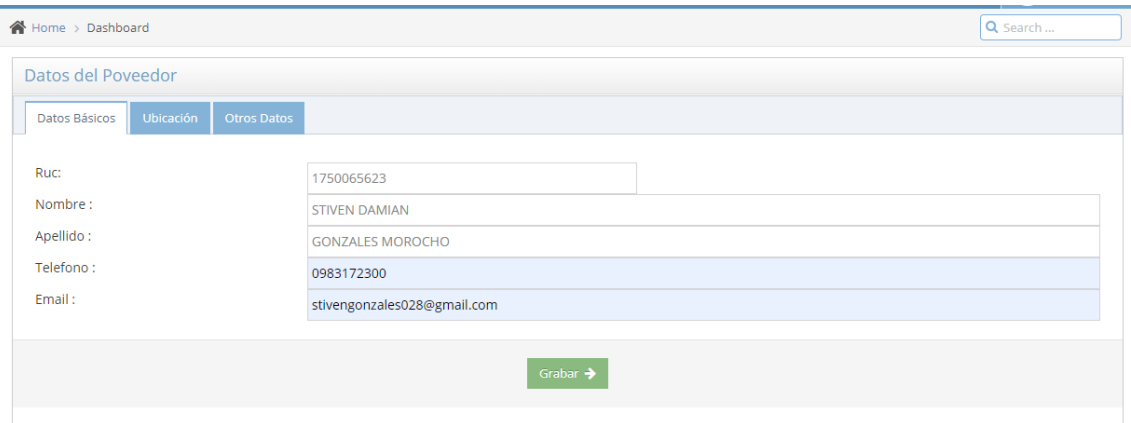

*Figura 78. Datos Básicos Proveedor*

En la siguiente pestaña se observa los datos de la ubicación del proveedor como lo es el país, la ciudad, la dirección especifica de la localización y el correo electrónico correspondiente.

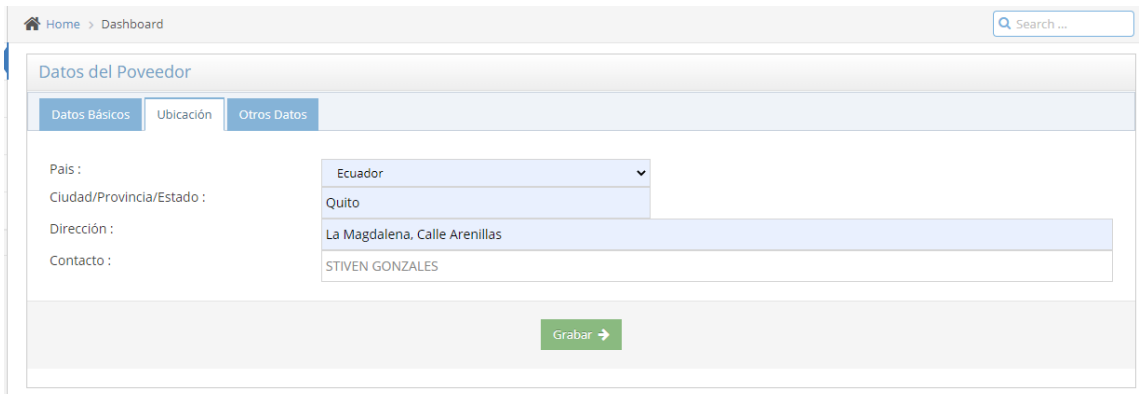

*Figura 79. Ubicación Proveedor*

La ultima pantalla indica una ventana que guarda la información del proveedor de la empresa como si es un contribuyente natural o jurídico, o el tipo de estado, y por ultimo si el proveedor está activo o no.

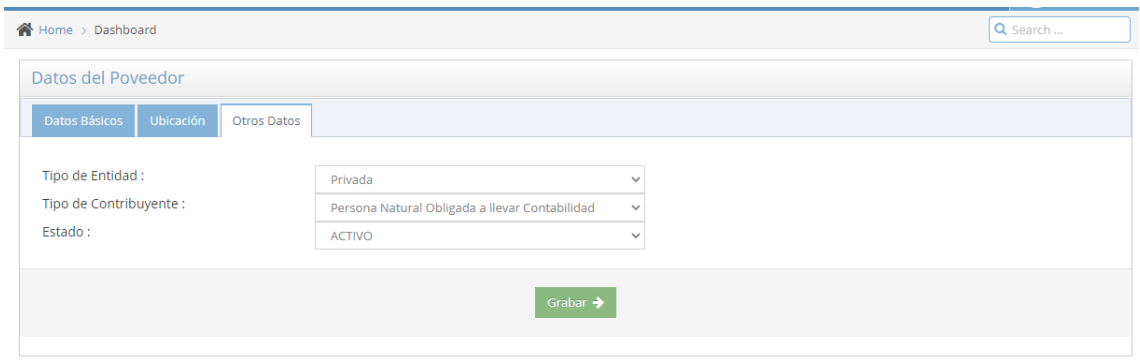

*Figura 80. Datos de tipo Empresa*

Se observa que se ha generado el proveedor en la base de datos, ya que se refleja en la tabla, de igual manera se observa un lápiz y un basurero, lo que indica que se puede eliminar y modificar los Datos.

| Listado                                       |                                |                                   |               |                              |                                  |                  |                                  |                      |             |                      |
|-----------------------------------------------|--------------------------------|-----------------------------------|---------------|------------------------------|----------------------------------|------------------|----------------------------------|----------------------|-------------|----------------------|
| Show 10<br>$\checkmark$<br>entries<br>Search: |                                |                                   |               |                              |                                  |                  |                                  |                      |             |                      |
| Id<br>$\blacktriangle$                        | Nombre<br>$\div$               | Apellido $\Leftrightarrow$        | Telefono<br>÷ | ÷<br>Email                   | $\div$<br><b>Direccion</b>       | Ciudad<br>$\div$ | $\div$<br>Contacto               | $\div$<br><b>RUC</b> | Estado<br>٠ | <b>Acciones</b><br>٠ |
| 1                                             | <b>CARLOS</b>                  | <b>BAYAS</b>                      | 0986699606    | CARLOS6432@YAHOO.COM         | SAUCES <sub>3</sub>              | <b>GUAYAS</b>    | <b>CARLOS BAYAS</b><br>CABANILLA | 916257926            | A           | ●■                   |
| $\overline{2}$                                | TUIS<br><b>ANTONIO</b>         | CHANGOTASIG                       | 0992556066    | luis.changotasig@hotmail.com | <b>I A MAGDAI FNA</b>            | <b>OUITO</b>     | TUIS<br>CHANGOTASIG              | 500140520            |             | √自                   |
| 3                                             | Carmen<br>Beatriz              | Tituaña<br>Chingersela            | 022653220     | catituaña@hotmail.com        | La Central, N520                 | <b>Ouito</b>     | Carmen Tituaña                   | 500434998            | A           | $\bullet$ 0          |
| 4                                             | <b>STIVEN</b><br><b>DAMIAN</b> | <b>GONZALES</b><br><b>MOROCHO</b> | 0983172300    | stivengonzales028@gmail.com  | La Magdalena,<br>Calle Arenillas | Quito            | <b>STIVEN</b><br><b>GONZALES</b> | 1750065623           | A           | ♪ 自                  |

*Figura 81. Tabla de Proveedores*

Final mente se observa la respectiva tabla de prueba del sistema

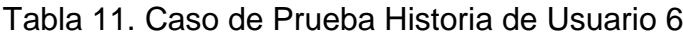

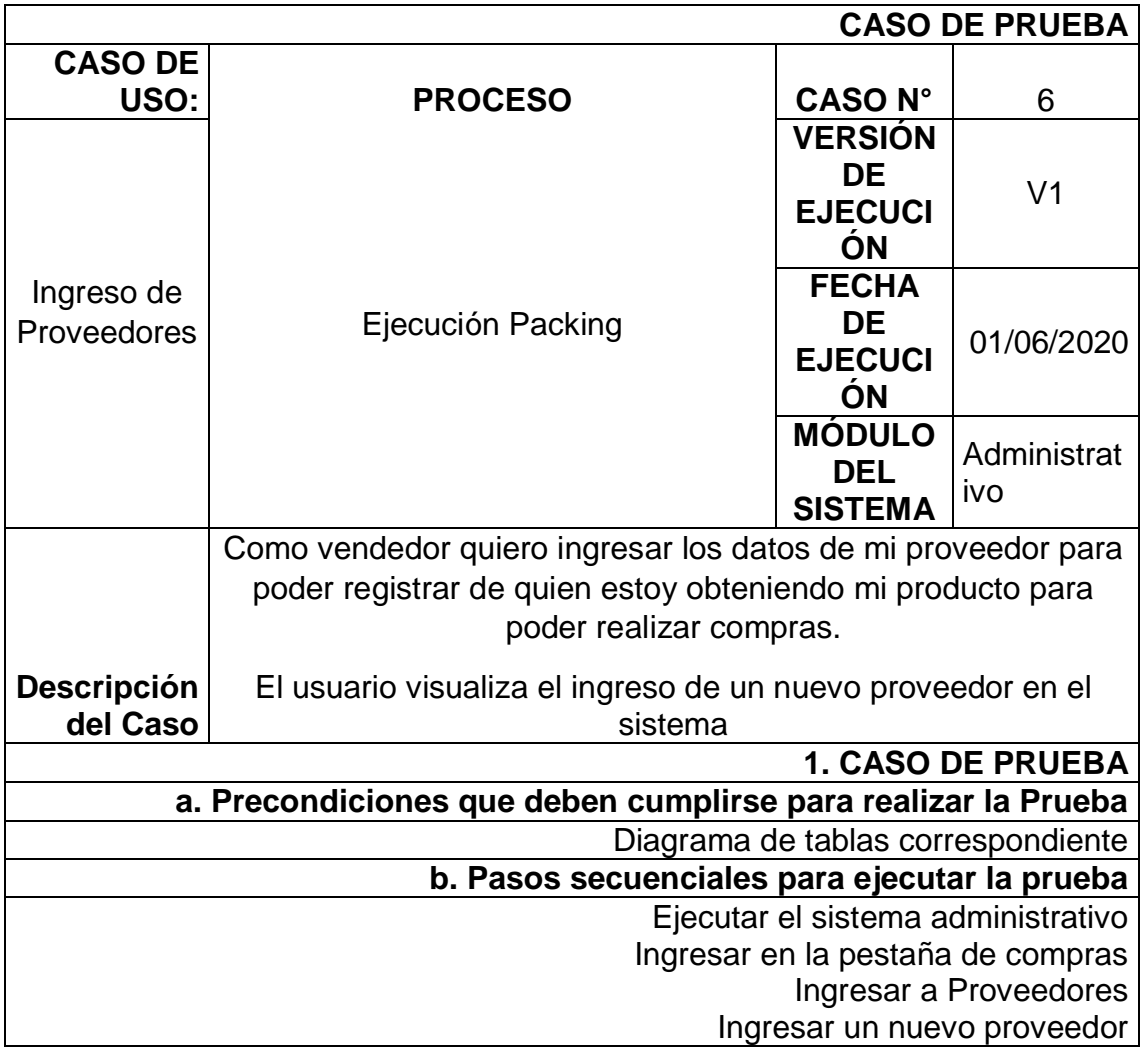

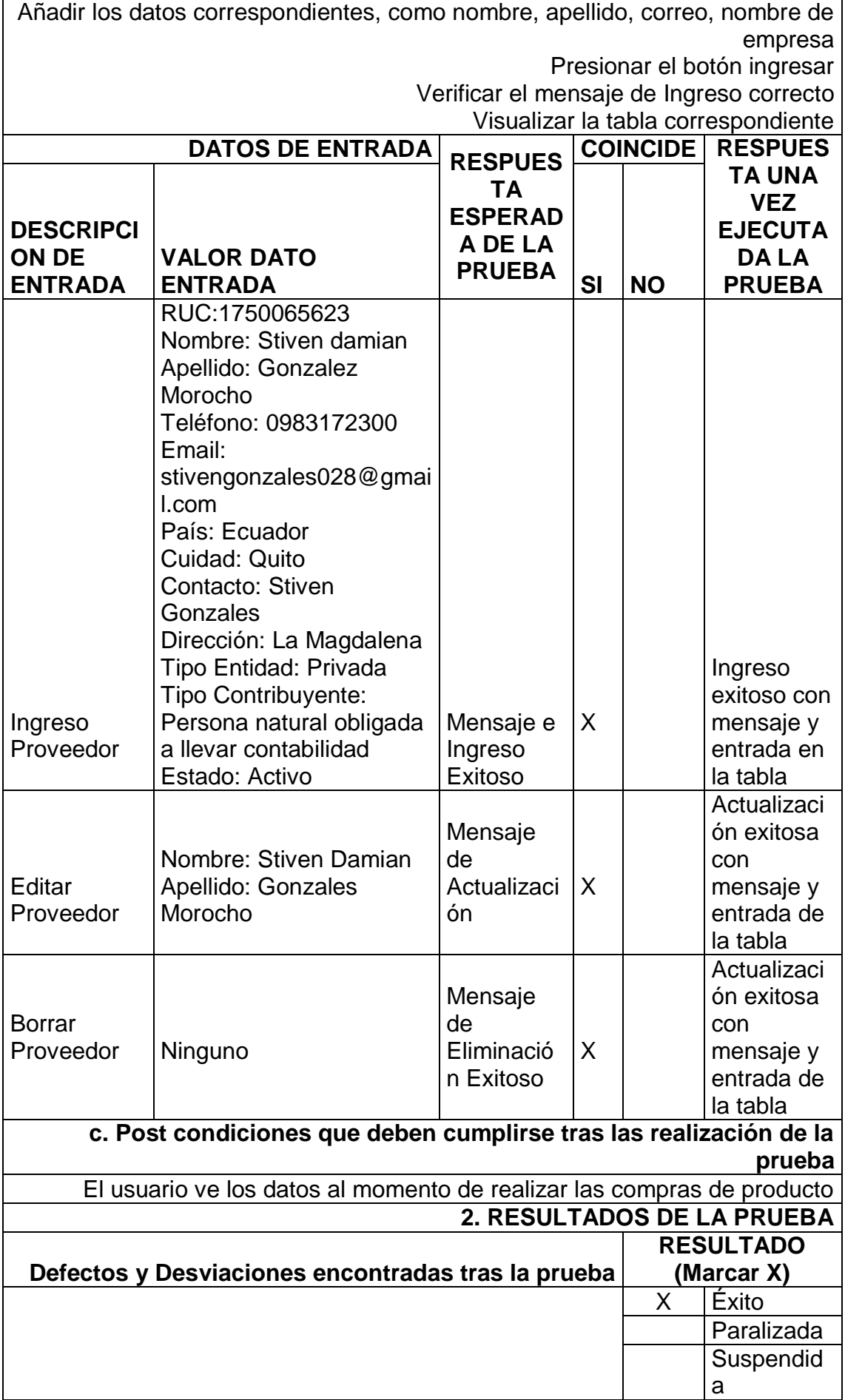

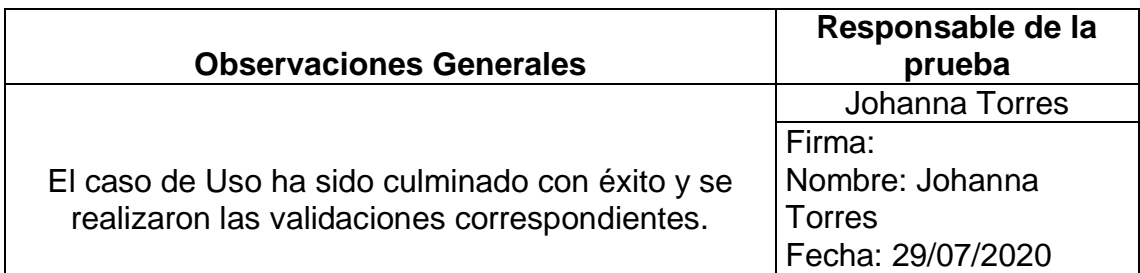

Tal cual se indica en las imágenes, se cumple con los requerimientos del usuario y de igual manera se completa con lo necesario, las funcionalidades del sistema administrativo son las correctas.

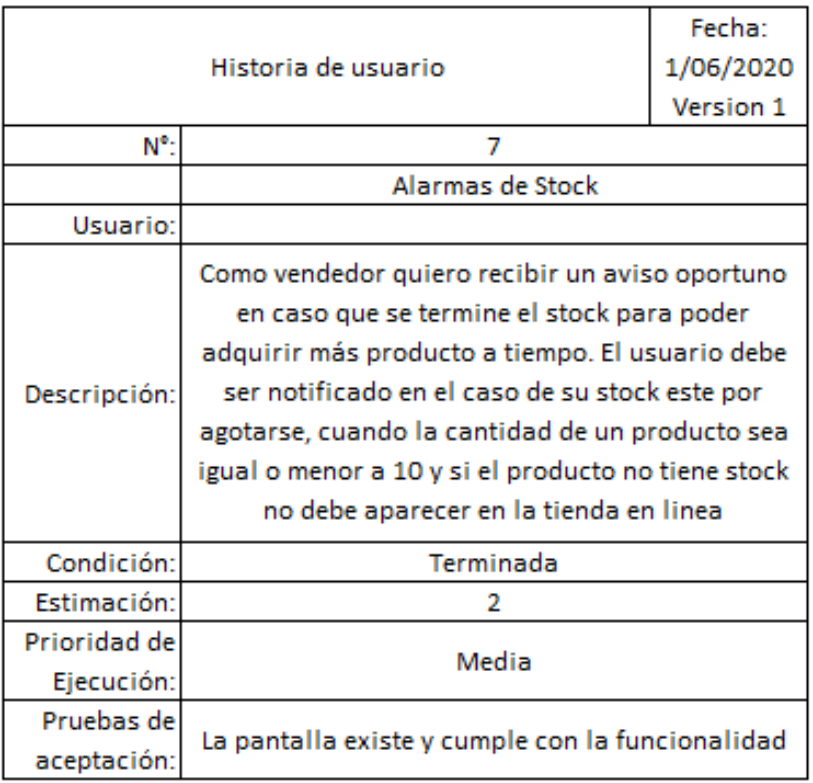

#### *Figura 82. Octava historia de usuario*

El usuario solicita alarmas de Stock, que se permita visualizar si falta algún producto, más adelante se visualiza la creación del producto el cual contiene una parte en la cual pide que se ingrese un número de stock mínimo, que sirve para lanzar una alarma al usuario vendedor cuando este se encuentre en este estado.

| JoyStore - Modulo Administrativo |                          |                    |                                           |                          |                   |            |               |                           |            | $\epsilon$<br>Welcome, |
|----------------------------------|--------------------------|--------------------|-------------------------------------------|--------------------------|-------------------|------------|---------------|---------------------------|------------|------------------------|
|                                  | $\alpha_{\rm s}^{\rm e}$ | A Home > Dashboard |                                           |                          |                   |            |               |                           |            | Q Search               |
| <b>Dashboard</b>                 |                          |                    | tems debajo del Stock Minimo              |                          |                   |            |               | tems mas Vendidos (TOP 5) |            |                        |
| ⊐<br>Inventarios                 | $\checkmark$             | ▶ Cod.             | ▶ Nombre                                  | <b>▶ Stock</b><br>Actual | ▶ Stock<br>Minimo | ▶ Status   | ▶ Cod.        | ▶ Nombre                  | ▶ Cantidad |                        |
| E Compras                        | $\checkmark$             | PERF001            | PERFUME PRINE                             |                          |                   |            | COD001        | <b>ALETAS</b>             | 47         |                        |
| <b><i>B</i></b> Facturación      | $\checkmark$             |                    |                                           | 1                        | 10                | URG        | cod002        | PELOTA                    | 47         |                        |
| Seguridades                      | $\checkmark$             | VIAJE001           | <b>VIAJE A PARIS</b>                      | $\mathbf 0$              | 10                | URG        | <b>COD006</b> | <b>PUPOS NIKE</b>         | 23         |                        |
| $\circledast$                    |                          | HOPLA001           | ALFOMBRA PLAYERA                          | $\mathbf 0$              | 10                | URG        | PERFO01       | PERFUME PRINE             | 13         |                        |
|                                  |                          | <b>HOBA001</b>     | <b>BAÑERA Y DUCHA</b>                     | $\mathbf 0$              | 10                | URG        | PLAYA001      | PELOTA DE PLAYA           | 12         |                        |
|                                  |                          | DEPCI001           | <b>BICICLETA DEPORTIVA</b>                | $\mathbf{0}$             | 10                | URG        |               |                           |            |                        |
|                                  |                          | DEPNAT001          | <b>BOYA DE NATACION</b>                   | $\mathbf 0$              | 10                | URG        |               |                           |            |                        |
|                                  |                          | HOPLA002           | CAMA PLAYERA                              | $\mathbf 0$              | 10                | URG        |               |                           |            |                        |
|                                  |                          | HOHA001            | CAMA DE MADERA                            | $\mathbf 0$              | 10                | <b>URG</b> |               |                           |            |                        |
|                                  |                          | HOHA003            | <b>CAMA CON</b><br><b>COMPARTIMIENTOS</b> | $\mathbf 0$              | 10                | <b>URG</b> |               |                           |            |                        |
|                                  |                          | DEPCI003           | <b>CASCO DE CICLISTA</b>                  | $\mathbf 0$              | 10                | URG        |               |                           |            |                        |
|                                  |                          | HOSAL001           | MESA CENTRO DE SALA                       | $\mathbf 0$              | 10                | <b>URG</b> |               |                           |            |                        |
|                                  |                          | HOHA003            | COMODA DE MADERA                          | $\mathbf 0$              | 10                | URG        |               |                           |            |                        |
|                                  |                          | <b>HOBA002</b>     | ESPEJO DE BAÑO                            | $\mathbf 0$              | 10                | URG        |               |                           |            |                        |
|                                  |                          | DEPCI004           | <b>GAFAS PARA NADAR</b>                   | $\mathbf 0$              | 10                | URG        |               |                           |            |                        |
|                                  |                          | DEPNAT004          | <b>GAFAS DE NATACION</b>                  | $\mathbf 0$              | 10                | <b>URG</b> |               |                           |            |                        |

*Figura 83. Alarmas de Stock*

En la pantalla principal se indica el stock que está por agotarse, en la pantalla anterior se observan artículos que se encuentran en 0 porque no cuenta con stock suficiente o que se crearon recientemente.

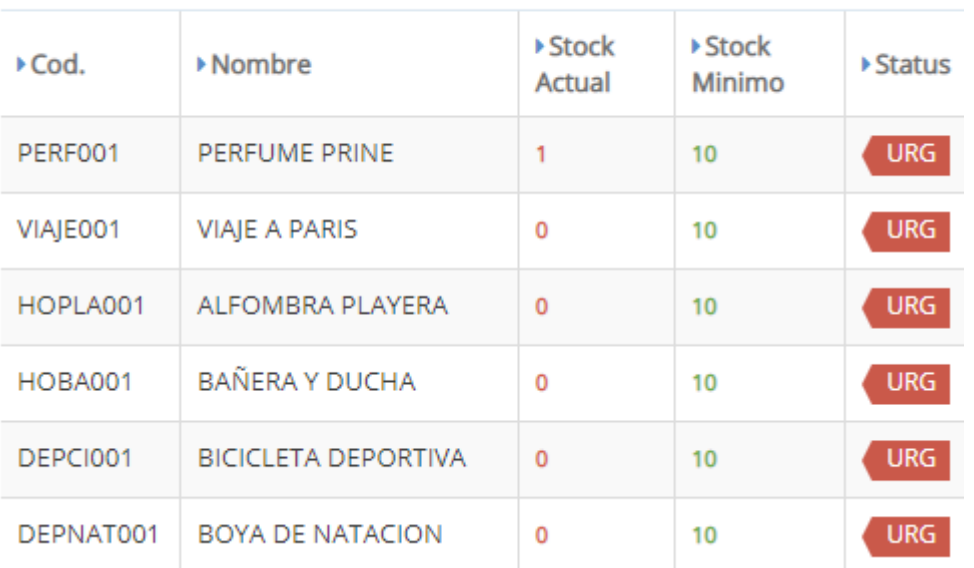

# tems debajo del Stock Minimo

#### *Figura 84. Alarmas de Stock Artículos*

Para el ejemplo que se realiza en este caso se ejecuta la compra de un nuevo producto, el seleccionado es bañera y ducha, bicicleta deportiva y boya de natación.

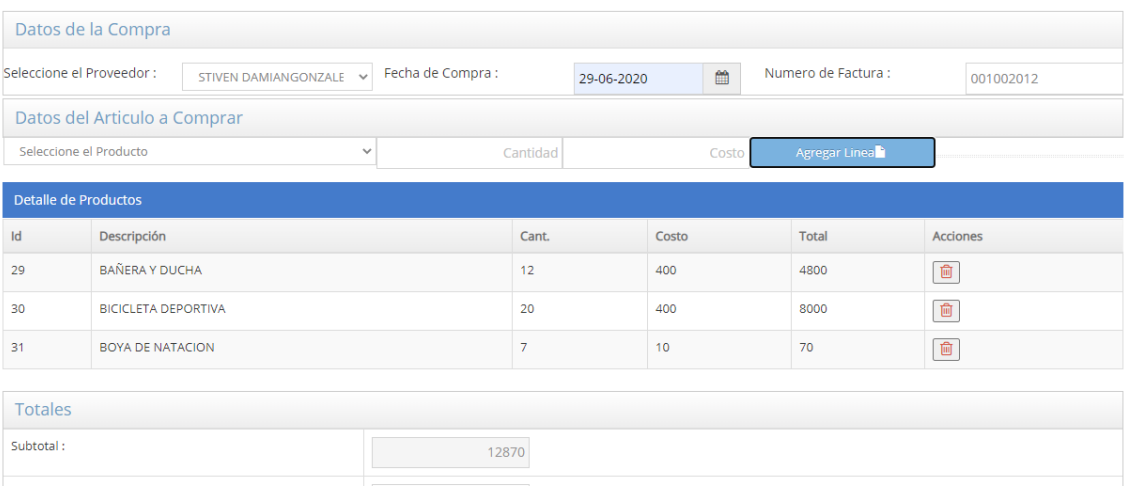

## *Figura 85. Compra de Producto*

En la imagen anterior, se indica que se genera un nuevo ingreso en el stock, al realizar la compra, automáticamente el stock ha superado las cantidades necesarias, sin embargo se ha comprado solo 7 boyas de natación por lo cual la alarma indicara aunque existe falta de stock pero ya no será 7, ya que el mínimo es 10 muestra que solo existe la cantidad comprada.

| tems debajo del Stock Minimo |                         |                   |                   |                         |  |  |  |  |
|------------------------------|-------------------------|-------------------|-------------------|-------------------------|--|--|--|--|
| $\triangle$ Cod.             | ▶ Nombre                | ▶ Stock<br>Actual | ▶ Stock<br>Minimo | $\triangleright$ Status |  |  |  |  |
| PERF001                      | <b>PERFUME PRINE</b>    | 1                 | 10                | <b>URG</b>              |  |  |  |  |
| VIAJE001                     | <b>VIAJE A PARIS</b>    | $\circ$           | 10                | <b>URG</b>              |  |  |  |  |
| HOPLA001                     | ALFOMBRA PLAYERA        | $\Omega$          | 10                | <b>URG</b>              |  |  |  |  |
| DEPNAT001                    | <b>BOYA DE NATACION</b> | $\circ$           | 10                | <b>URG</b>              |  |  |  |  |

*Figura 86. Resultado de la Compra*

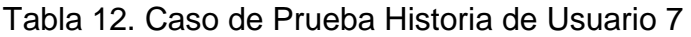

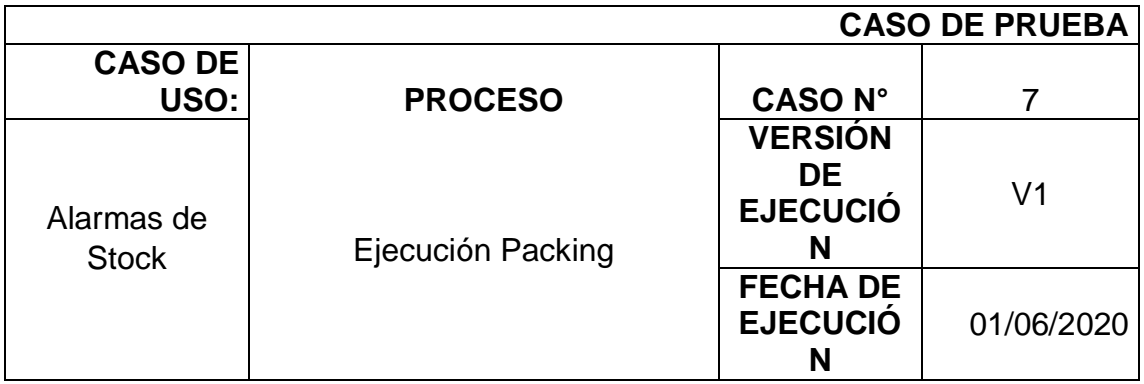

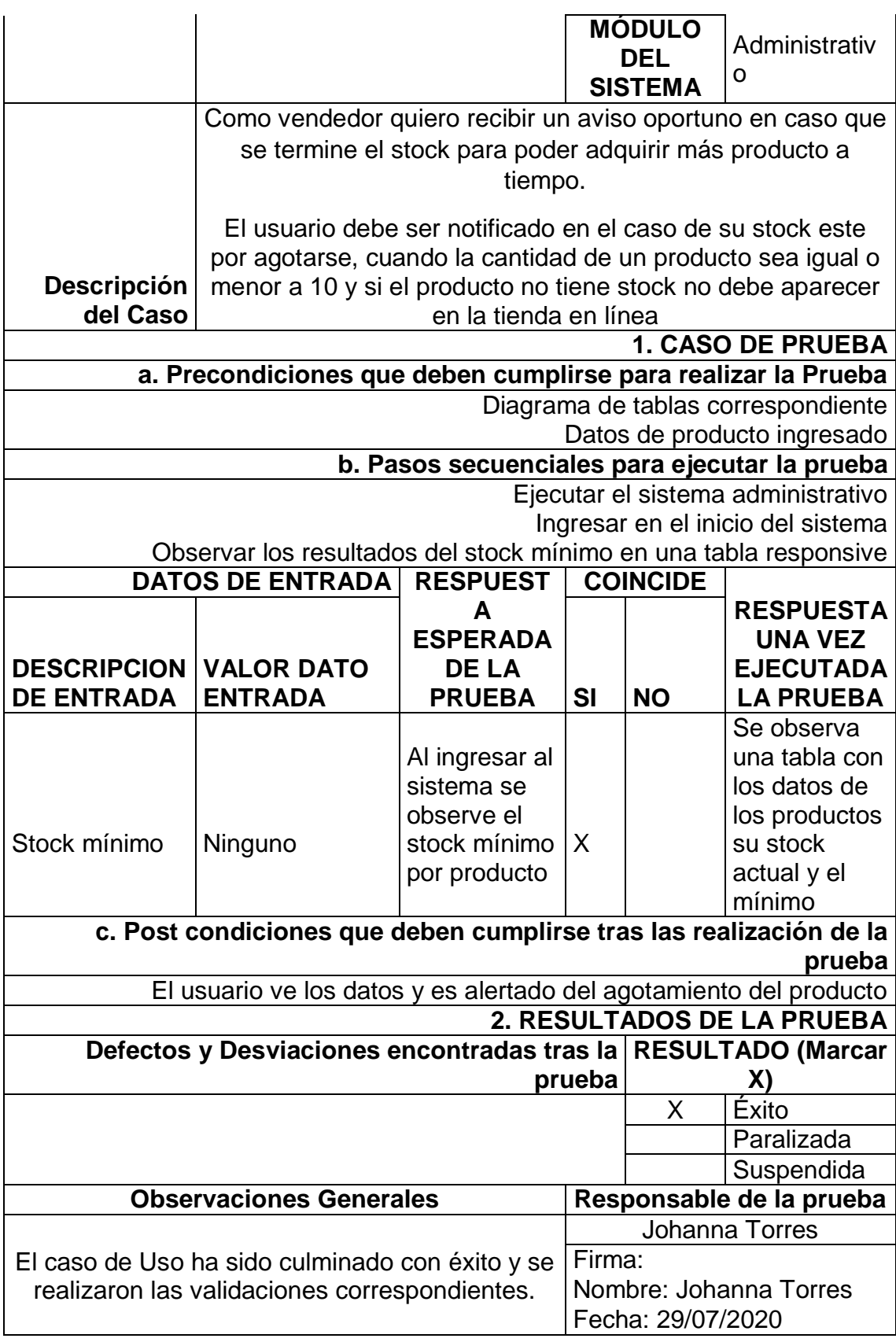

Como se indica en las imágenes anteriores el funcionamiento del requerimiento cumple exactamente con lo solicitado se indica que el producto aún se encuentra en mínimo de stock y avisa que es necesario comprar más producto.

|                            |                                                                                                    | Fecha:    |  |  |  |  |  |
|----------------------------|----------------------------------------------------------------------------------------------------|-----------|--|--|--|--|--|
|                            | Historia de usuario                                                                                                    | 1/06/2020 |  |  |  |  |  |
|                            |                                                                                                    | Version 1 |  |  |  |  |  |
| N°:                        | ٩                                                                                                    |           |  |  |  |  |  |
|                            | Información de Clientes                                                                                                    |           |  |  |  |  |  |
| Usuario:                   |                                                                                                    |           |  |  |  |  |  |
| Descripción: l             | Como vendedor quiero tener conocimiento de mis<br>clientes para poder realizar en los envíos<br>necesarios a las diferentes direcciones. El usuario<br>puede visualizar la información de los clientes<br>para que pueda realizar enviós de productos |           |  |  |  |  |  |
| Condición:                 | Terminada                                                                                                    |           |  |  |  |  |  |
| Estimación:                |                                                                                                    |           |  |  |  |  |  |
| Prioridad de<br>Ejecución: | Baja                                                                                                    |           |  |  |  |  |  |
| Pruebas de<br>aceptación:  | La pantalla existe y cumple con la funcionalidad                                                                                                    |           |  |  |  |  |  |

*Figura 87. Novena historia de usuario*

El usuario solicita un reporte que le permita observar que productos debe enviar, para cual se crea un módulo de facturas en el cual se indica los datos solicitados. En la imagen siguiente se observa el filtro de datos.

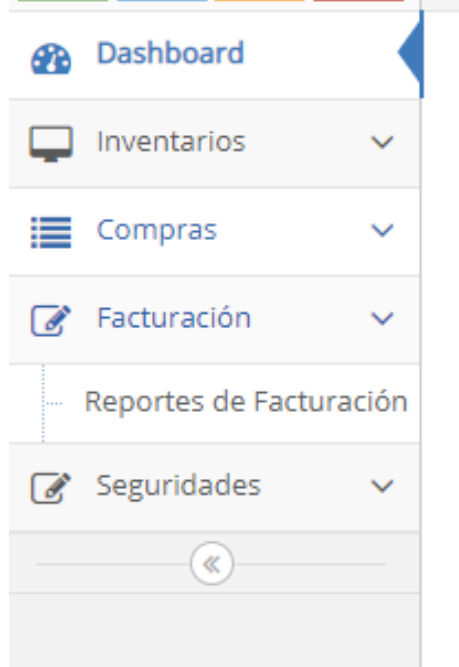

*Figura 88. Menú Desplegable Facturación*

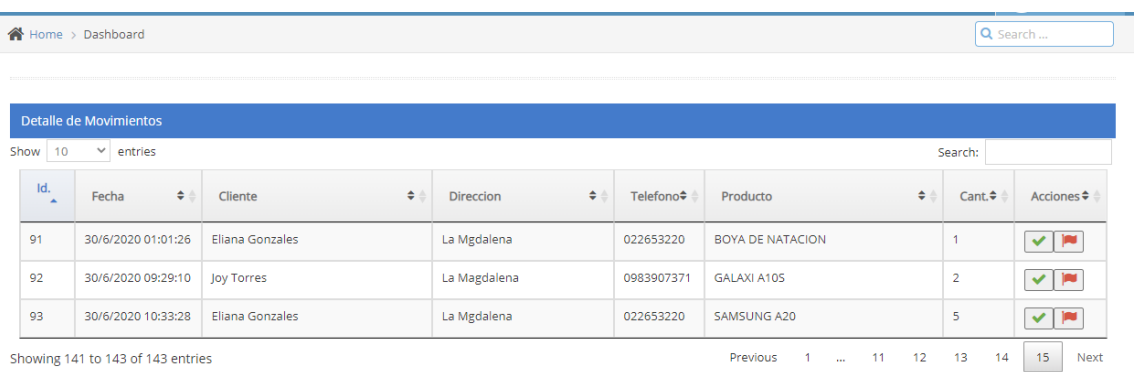

# *Figura 89 Tabla Resumen Facturas*

Se obtiene la tabla correspondiente de las pruebas realizadas

Tabla 12. Historia de Usuario 9

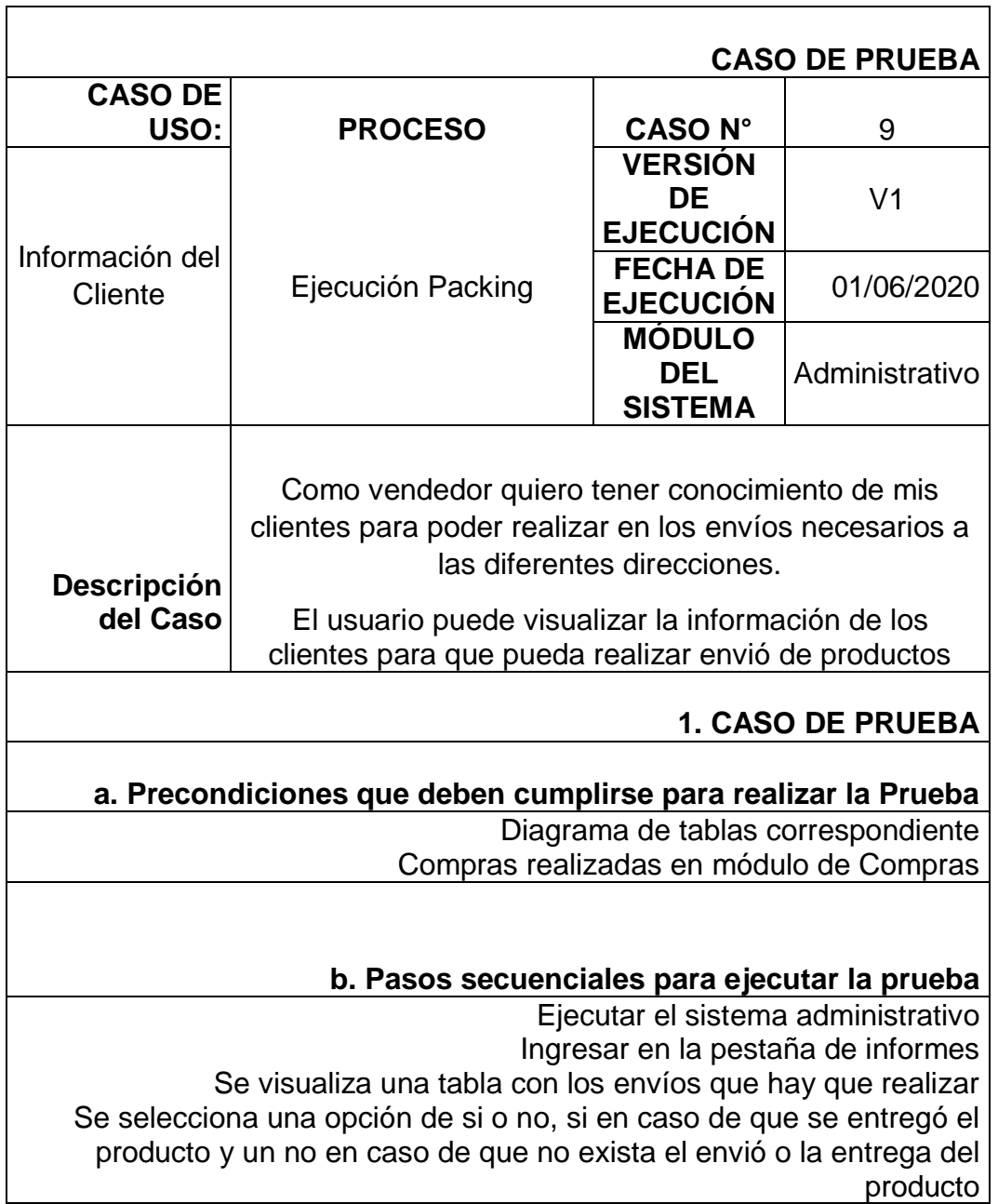

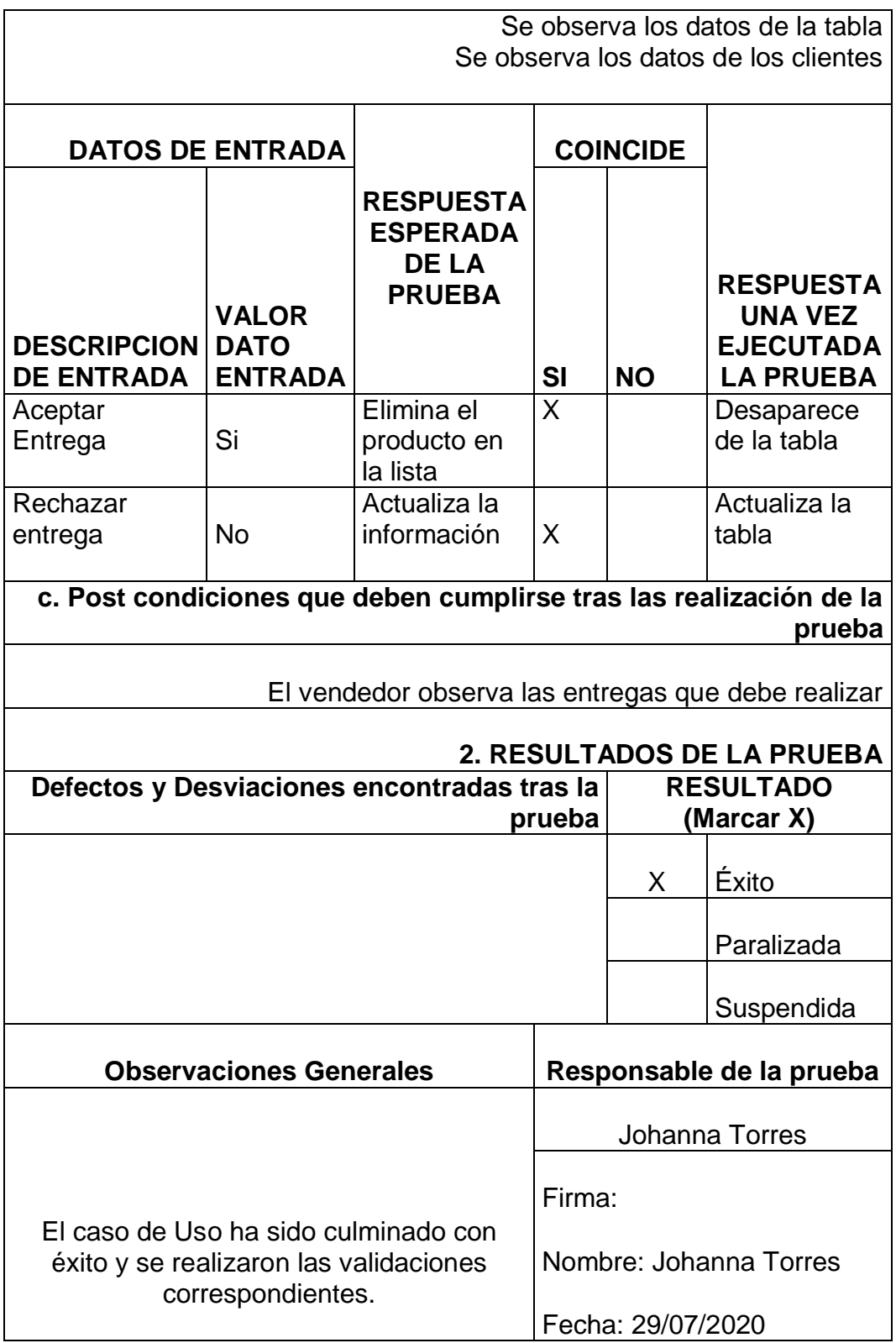

Tiene dos opciones las cuales permite indicar que la factura ya fue aceptada y el producto ha sido entregado o que aún no se realiza él envió. Finalizando con el Sprint 2.

#### **3.3 Sprint 3**

Una vez el cliente acepto la entrega del primer y segundo Sprint y se realizaron las observaciones correspondientes, se continúa a realizar el Sprint 3 con las siguientes historias de usuario

|              |                                                    | Fecha:    |  |  |  |  |  |
|--------------|----------------------------------------------------|-----------|--|--|--|--|--|
|              | 29/06/2020                                         |           |  |  |  |  |  |
|              |                                                    | Version 1 |  |  |  |  |  |
| N°:          | 8                                                  |           |  |  |  |  |  |
|              | <b>Administrar Productos</b>                       |           |  |  |  |  |  |
| Usuario:     | Vendedor                                           |           |  |  |  |  |  |
|              | Como vendedor quiero registrar mis productos y     |           |  |  |  |  |  |
| Descripción: | sus valores para poder gestionarlos de una         |           |  |  |  |  |  |
|              | manera organizada. El usuario puede visualizar y   |           |  |  |  |  |  |
|              | gestionar el inventario de todos sus productos,    |           |  |  |  |  |  |
|              | crear más productos y visualizarse en la tienda en |           |  |  |  |  |  |
|              | linea                                              |           |  |  |  |  |  |
| Condición:   | Terminada                                          |           |  |  |  |  |  |
| Estimación:  | з                                                  |           |  |  |  |  |  |
| Prioridad de | Alta                                               |           |  |  |  |  |  |
| Ejecución:   |                                                    |           |  |  |  |  |  |
| Pruebas de   |                                                    |           |  |  |  |  |  |
| aceptación:  | La pantalla existe y cumple con la funcionalidad   |           |  |  |  |  |  |

*Figura 90. Decima historia de usuario*

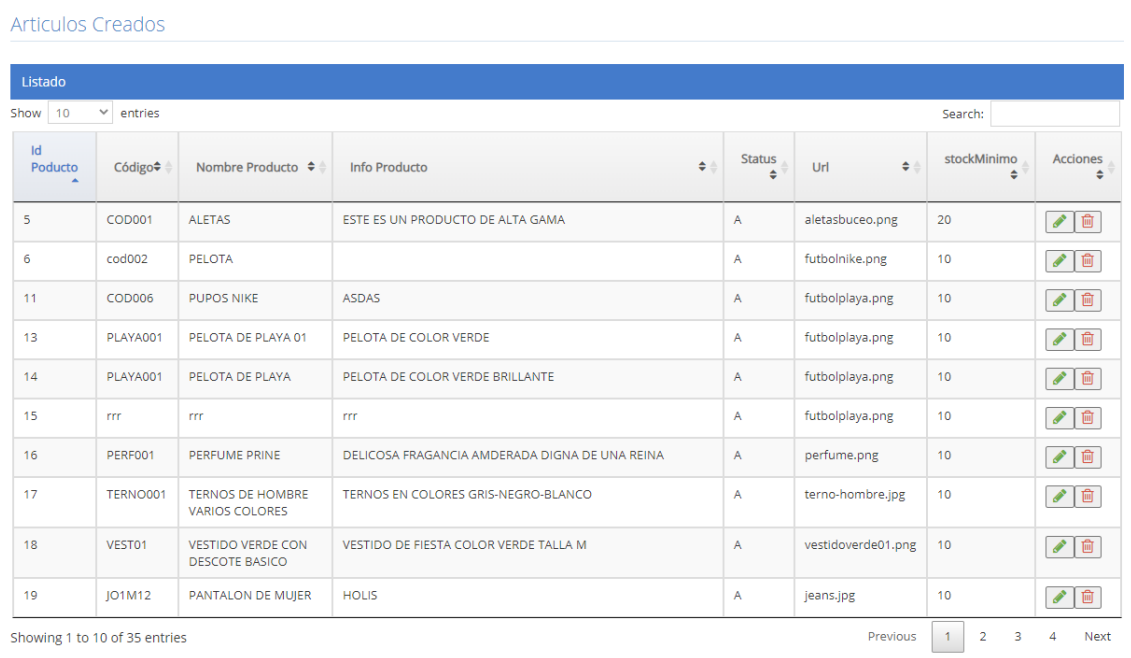

# *Figura 91. Resumen de Productos*

Cumpliendo con lo solicitado por el administrador se indica una página de control solo para manejo de productos y reportes de inventarios.

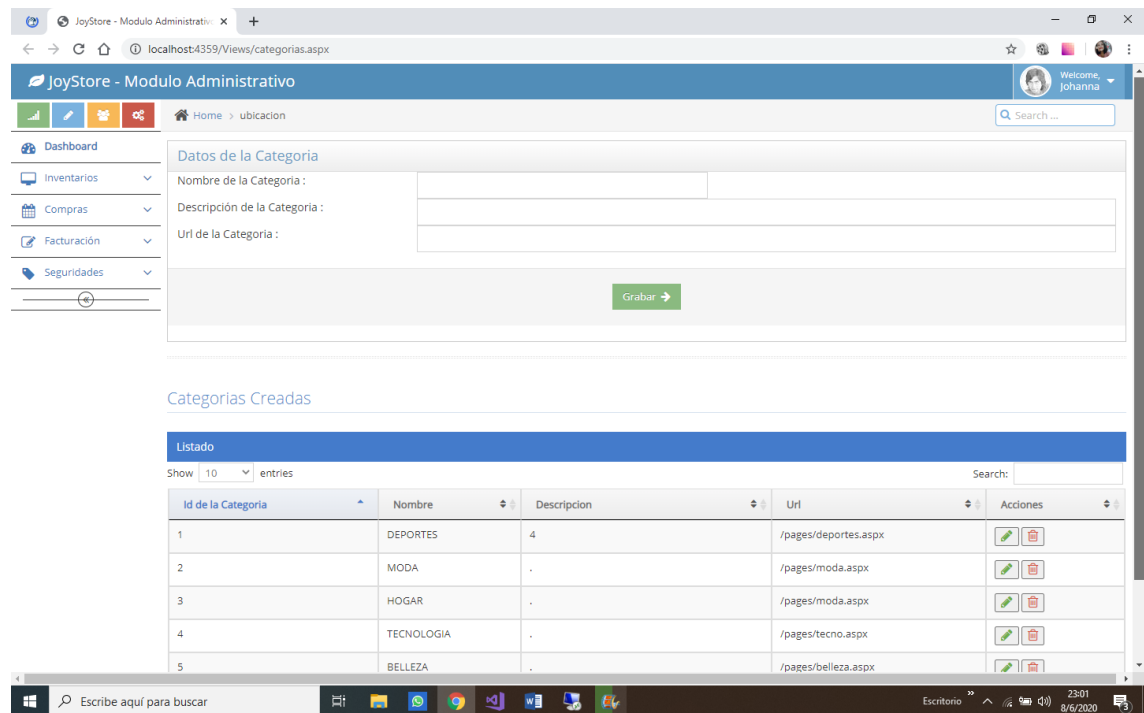

*Figura 92. Crear nueva categoría*

Datos de categoría, sub categoría y los respectivos productos con las imágenes ya que es necesario el poder visualizarlos para posteriormente colocarlos en venta en nuestro carrito de compras.

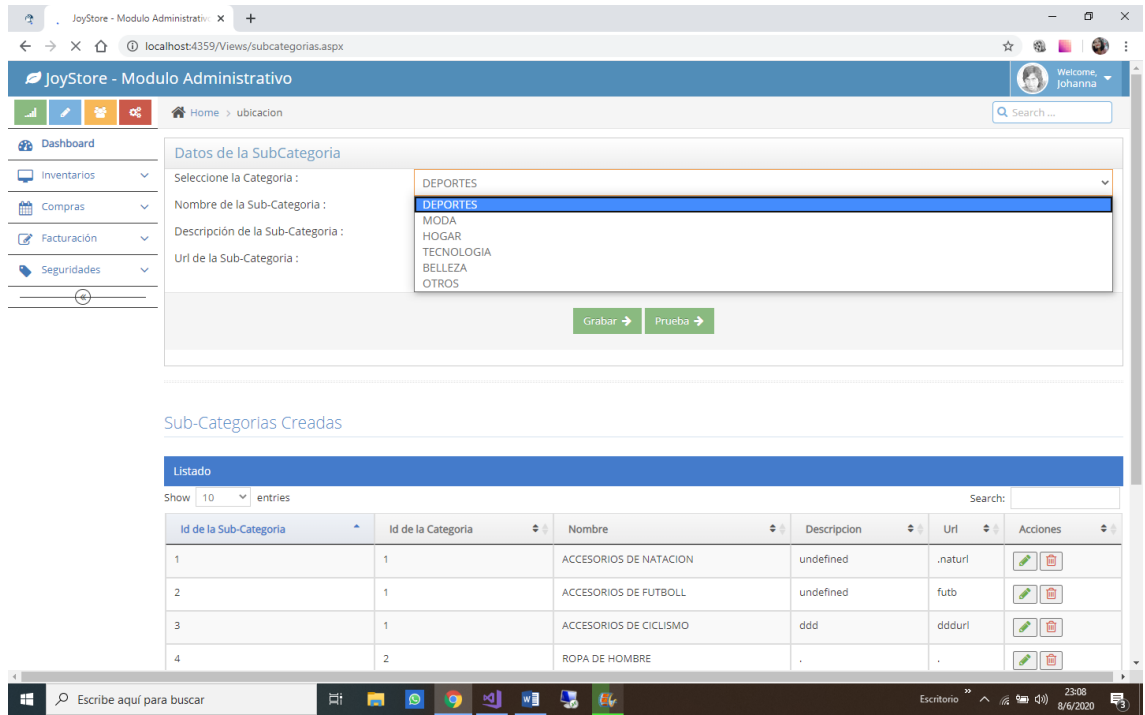

*Figura 93. Creación sub categoría*

La subcategoría a su vez está relacionada con su subcategoría en el módulo administrativo para lo cual se observa una pantalla que especifica los datos de la misma y contiene un menú desplegable que realiza la función de selección a la categoría.

| JoyStore - Modulo Administrative X<br>Ø.           | $\ddot{}$                                 |                                                          |                              |                  | $\Box$<br>$\times$<br>۰                                                      |
|----------------------------------------------------|-------------------------------------------|----------------------------------------------------------|------------------------------|------------------|------------------------------------------------------------------------------|
| C<br>⇧<br>$\leftarrow$<br>$\rightarrow$            | 1 localhost:4359/Views/subcategorias.aspx |                                                          |                              |                  | a,<br>☆                                                                      |
| JoyStore - Modulo Administrativo                   |                                           |                                                          |                              |                  | O<br>Welcome,<br>Johanna                                                     |
| $\alpha_{\rm s}^{\rm e}$                           | 合 Home > ubicacion                        |                                                          |                              |                  | Q Search                                                                     |
| <b>Dashboard</b>                                   | Datos de la SubCategoria                  |                                                          |                              |                  |                                                                              |
| $\checkmark$<br>Inventarios                        | Seleccione la Categoria :                 | <b>TECNOLOGIA</b>                                        |                              |                  | $\checkmark$                                                                 |
| m<br>Compras<br>$\checkmark$                       | Nombre de la Sub-Categoria :              | <b>CELULARES</b>                                         |                              |                  |                                                                              |
| $\checkmark$<br><b><i>A</i></b> Facturación        | Descripción de la Sub-Categoria :         |                                                          |                              |                  |                                                                              |
| Seguridades<br>$\checkmark$                        | Url de la Sub-Categoria :                 |                                                          |                              |                  |                                                                              |
| $\circledast$<br>Sub-Categorias Creadas<br>Show 10 | Search:                                   |                                                          |                              |                  |                                                                              |
|                                                    | ٠<br>Id de la Sub-Categoria               | Id de la Categoria<br>$\div$                             | Nombre<br>٠                  | Descripcion<br>÷ | Url<br>÷<br>Acciones<br>٠                                                    |
|                                                    | 1                                         | 1                                                        | ACCESORIOS DE NATACION       | undefined        | √■<br>.naturl                                                                |
|                                                    | $\overline{2}$                            | $\mathbf{1}$                                             | ACCESORIOS DE FUTBOLL        | undefined        | √ □<br>futb                                                                  |
|                                                    | 3                                         | 1                                                        | ACCESORIOS DE CICLISMO       | ddd              | √ □<br>dddurl                                                                |
| $\leftarrow$                                       | 4                                         | $\overline{2}$                                           | ROPA DE HOMBRE               |                  | √ □<br>$\mathbf v$<br>$\rightarrow$ $\qquad$                                 |
| $O$ Escribe aquí para buscar<br>н                  | 耳                                         | ⊴।<br>W<br>$\circledcirc$<br><b>College</b><br>$\bullet$ | $\overline{\mathbf{a}}$<br>身 |                  | 23:12<br>×<br>喝<br>Escritorio $\wedge$ ( $\equiv$ $\downarrow$ )<br>8/6/2020 |

*Figura 94. Detalles sub categoría*

En el ejemplo anterior se observa que se crea una nueva sub categoría llamada celulares en tecnología cuenta con una descripción y su respectivo url. Al momento de dar clic en guardar se obtiene que ya se encuentra en la tabla de presentación, añadida correctamente.

|                               |                         | Grabar $\rightarrow$<br>Prueba $\rightarrow$ |                            |          |                                  |
|-------------------------------|-------------------------|----------------------------------------------|----------------------------|----------|----------------------------------|
|                               |                         |                                              |                            |          |                                  |
| Sub-Categorias Creadas        |                         |                                              |                            |          |                                  |
| Listado                       |                         |                                              |                            |          |                                  |
| Show 10<br>$\vee$ entries     |                         |                                              |                            | Search:  |                                  |
| Id de la Sub-Categoria<br>٠   | ٠<br>Id de la Categoria | Nombre                                       | $\div$<br>٠<br>Descripcion | ÷<br>Url | <b>Acciones</b>                  |
| 1.                            | 1                       | ACCESORIOS DE NATACION                       | undefined                  | .naturl  | $\bullet$ 0                      |
| $\overline{2}$                | $\mathbf{1}$            | ACCESORIOS DE FUTBOLL                        | undefined                  | futb     | ●■                               |
| $\overline{\mathbf{3}}$       | 1.                      | ACCESORIOS DE CICLISMO                       | ddd                        | dddurl   | $\bullet$ 0                      |
| $\overline{a}$                | $\overline{2}$          | ROPA DE HOMBRE                               | ×                          |          | $\bullet$ 0                      |
| 5                             | $\overline{2}$          | ROPA DE MUIER                                | r.                         |          | ●■                               |
| 6                             | 3                       | <b>TEMPORADA PLAYERA</b>                     | ×                          |          | ●■                               |
| $\overline{\tau}$             | $\mathbf{3}$            | <b>ACCESORIOS PARA SALA</b>                  | ×,                         |          | $\bullet$ 0                      |
| 8                             | $\overline{\mathbf{3}}$ | ACCESORIOS DE HABITACION                     | ×                          |          | ●■                               |
| $\overline{9}$                | $\overline{\mathbf{3}}$ | ACCESORIOS PARA BAÑO                         | ×                          |          | $\sqrt{6}$                       |
| 10                            | $\overline{4}$          | CELULARES                                    | ×.                         |          | $\bullet$ 0                      |
| Showing 1 to 10 of 14 entries |                         | JoyStore Application © 2020 2 3 5            |                            | Previous | $\overline{1}$<br>$\overline{2}$ |

*Figura 95. Vista de las sub categorías existentes*

Otro campo utilizado en el módulo administrativo es del tipo de producto en este caso solo son dos: Es un producto físico o "inventario", en otro caso es servicio el cual solo se ofrece. De igual forma cuenta con un campo de tipo texto el cual puede ser llenado y agregado. Pero para las especificaciones del usuario solo es producto o servicio.

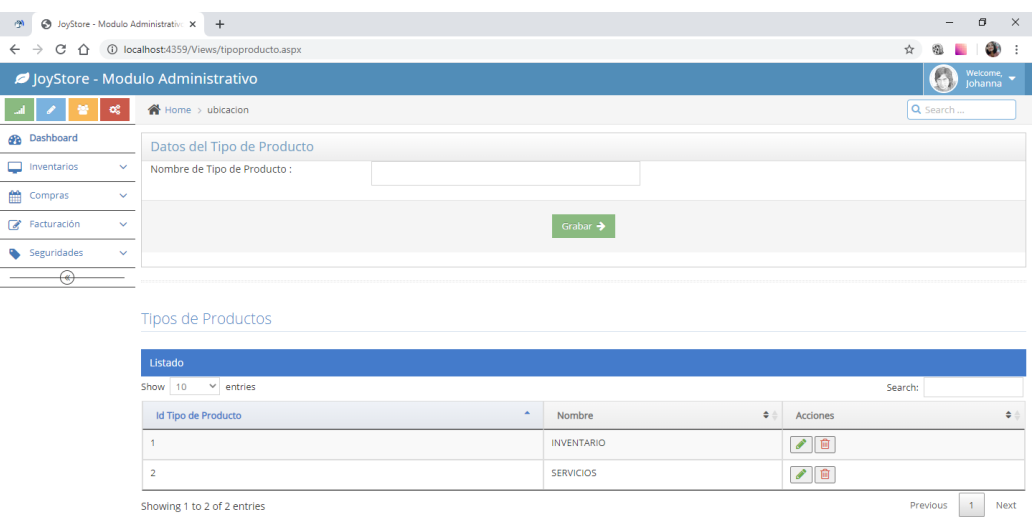

#### *Figura 96. Ingreso tipo de Producto*

También se coloca un menú desplegable solo para el lado administrativo, que permite navegar entre las diferentes pestañas y las distintas necesidades del usuario, de una forma visual y factible. En inventario, se observa lo solicitado en el módulo administrativo que permite crear la vista de nuestra página de compras. En la parte de abajo cuenta con una flecha que permite contraer este menú.

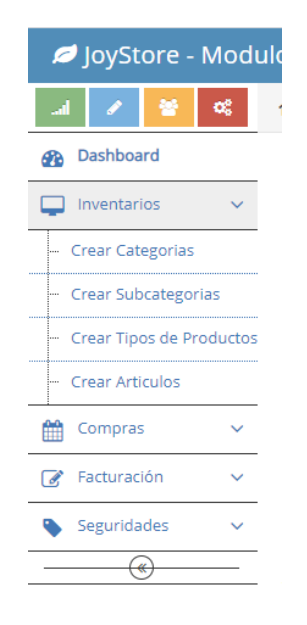

*Figura 97. Menú desplegable Modulo Administrativo*

Como se observa en la ventana se necesita colocar una imagen, ya que esta será almacenada en la tienda virtual por lo cual se selecciona un archivo el que debe contar con las especificaciones (debe ser en formato jpg o png) y al momento de dar clic en validar indicará un mensaje el cual muestre que la imagen puede ser ingresada en caso contrario pedirá que se selecciona un formato correcto. Como se observa es un menú lateral, que cuenta con varias pestañas esto lo hace más visible al cliente.

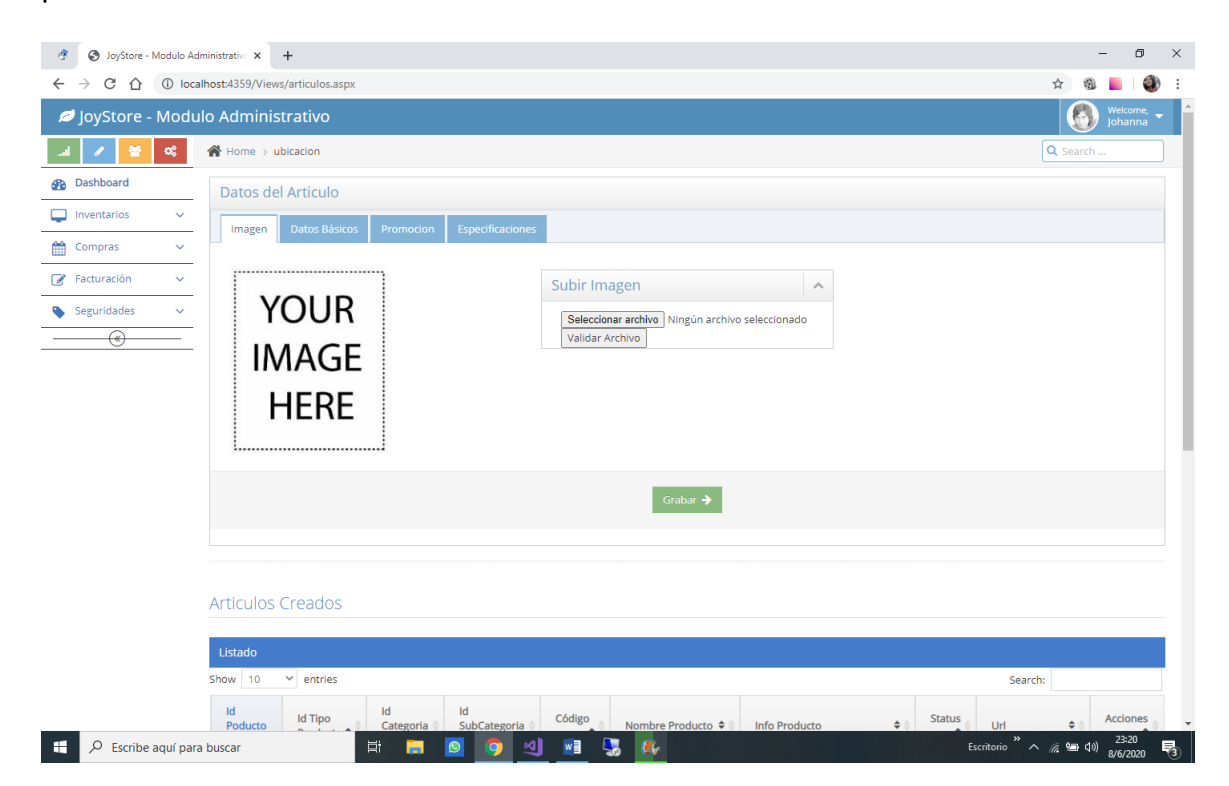

*Figura 98. Ingreso de la Imagen del Producto*

En la siguiente pestaña se indica que el usuario debe ingresar los datos correspondientes, para esto debe seleccionar el tipo de producto que desea ingresar puede ser servicio o inventario, la categoría como ejemplo tecnología, su subcategoría ejemplo celulares, el código del producto una serie de tipo cadena de caracteres los cuales tengan sentido al negocio, por supuesto el nombre del producto que se mostrará en la tienda y la url correspondiente.

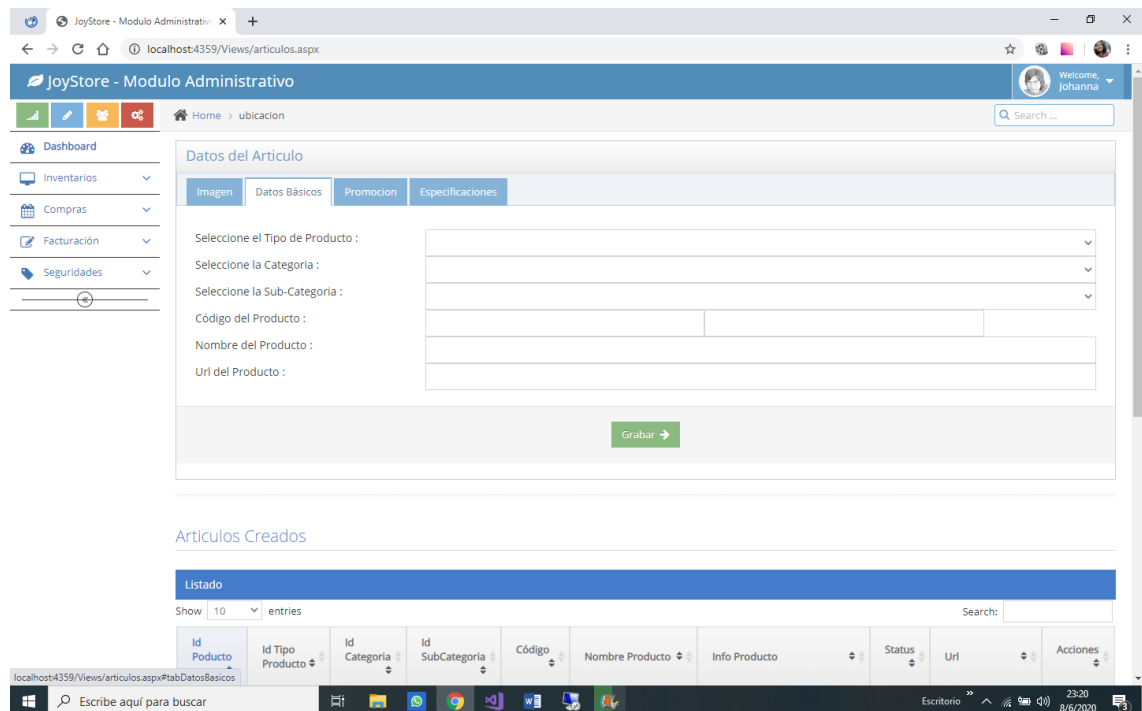

*Figura 99. Detalles del Producto*

El usuario solicita registrar nuevo producto, si este fuera el caso debe ingresar en la pestaña nuevo producto, si el caso requiere solo añadir una nueva entrada en stock debe ingresar a la pestaña de ingreso stock.

Al ser nuevo producto debe ingresar los datos correspondientes al mismo y colocar si su artículo esta en promoción o no.

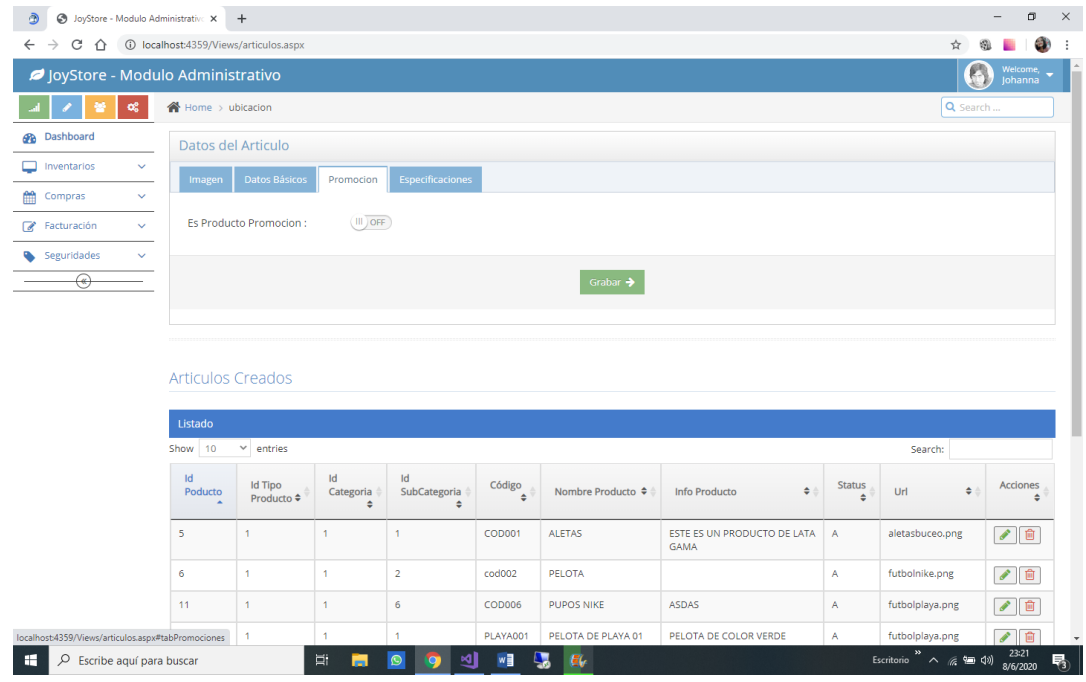

*Figura 100. Producto en promoción*

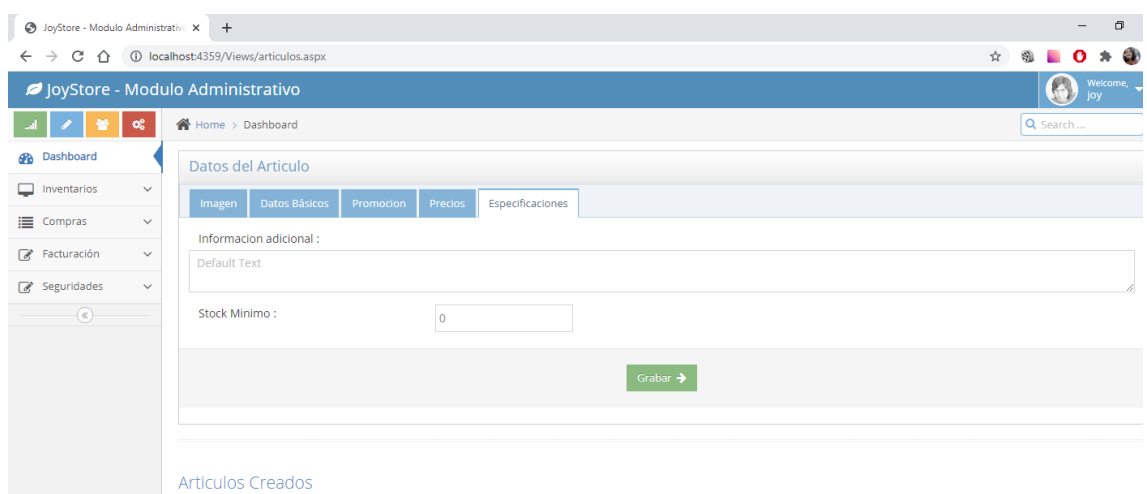

*Figura 101. Detalles del producto o servicio*

Como se menciona con anterioridad los clientes ingresaran a la página web y obtendrán una sesión de carrito de compras, en esta pantalla los usuarios pueden observar los diferentes productos que se está ofreciendo y luego agregar al carrito una vez vayan agregándose se observa la cantidad y el subtotal de la compra

Finalmente se concluye con la historia de usuario con el reporte de la prueba correspondiente.

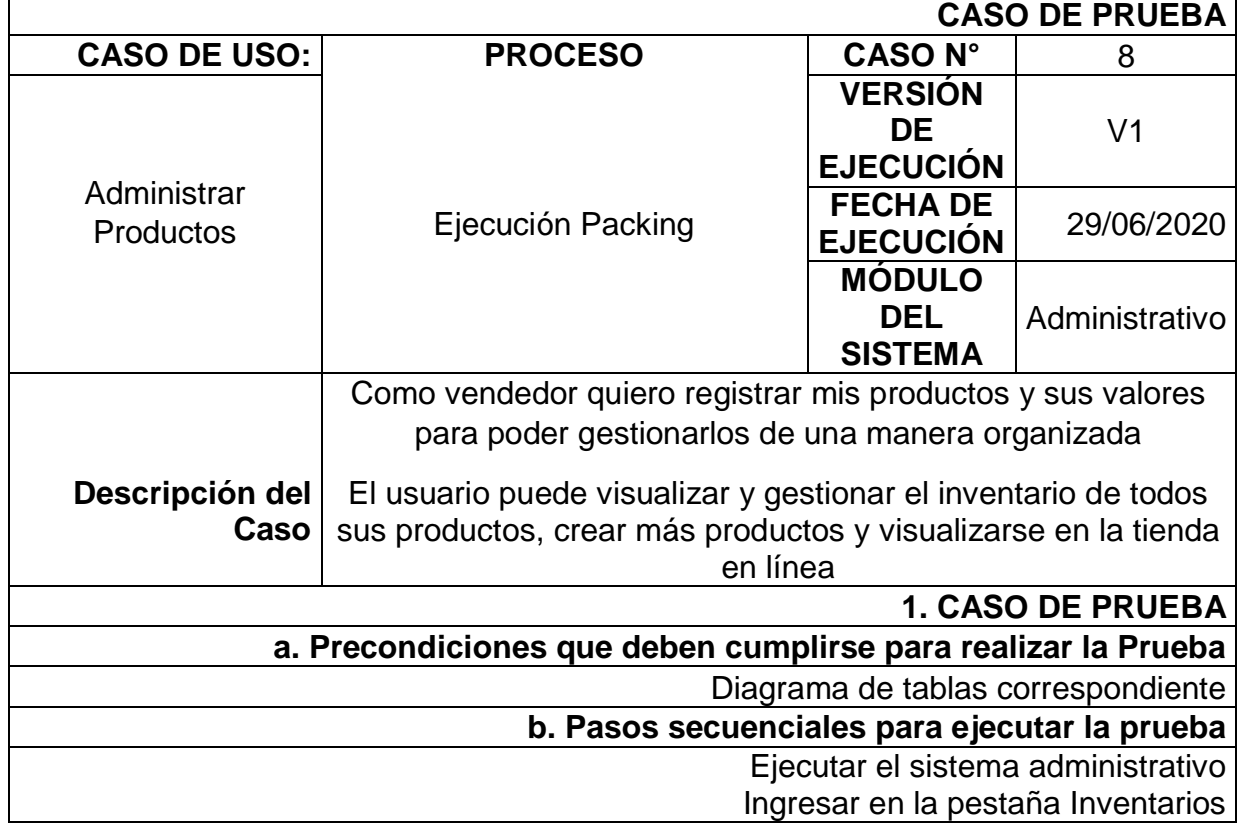

Tabla 13. Caso de Prueba Historia de Usuario 8

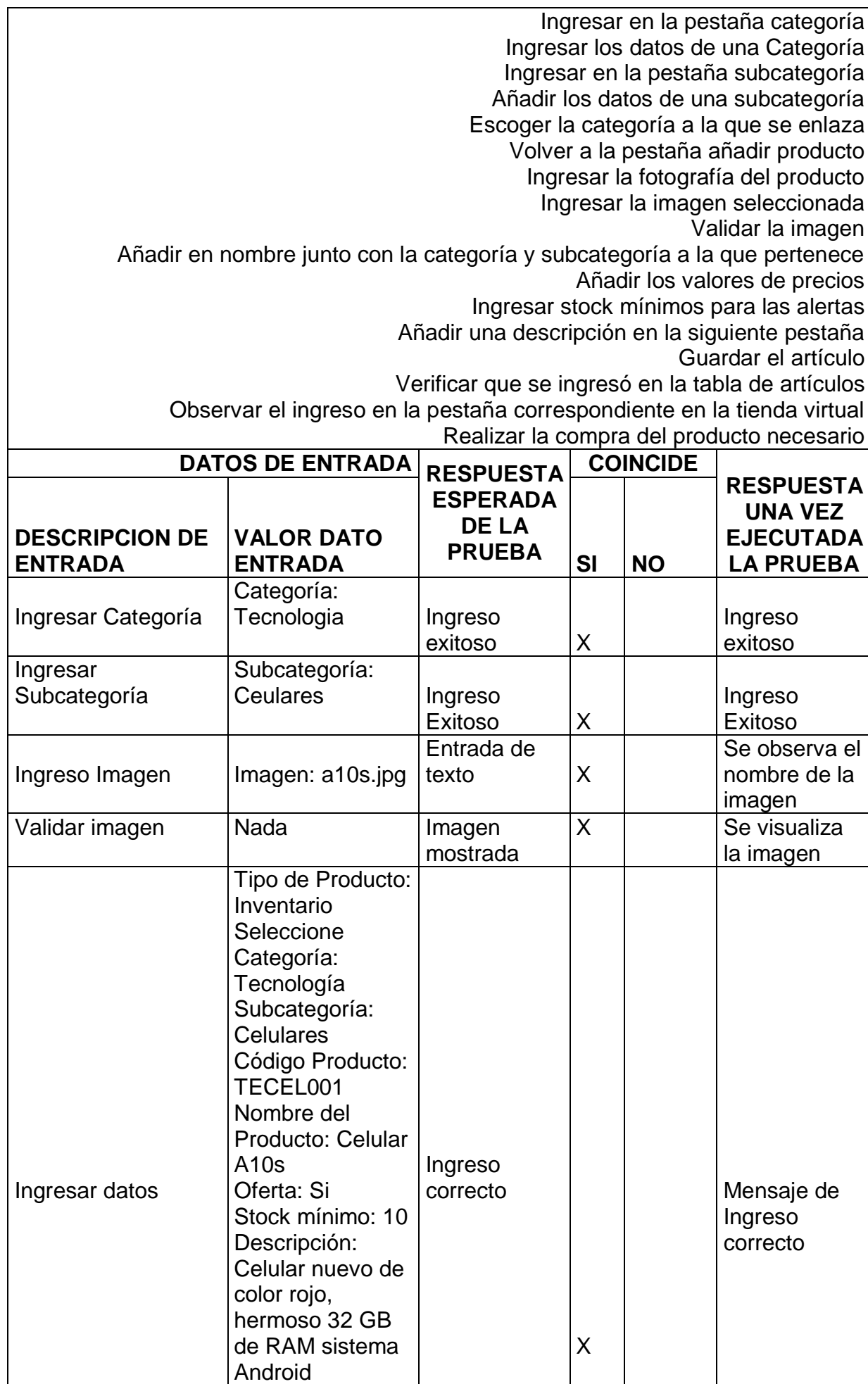

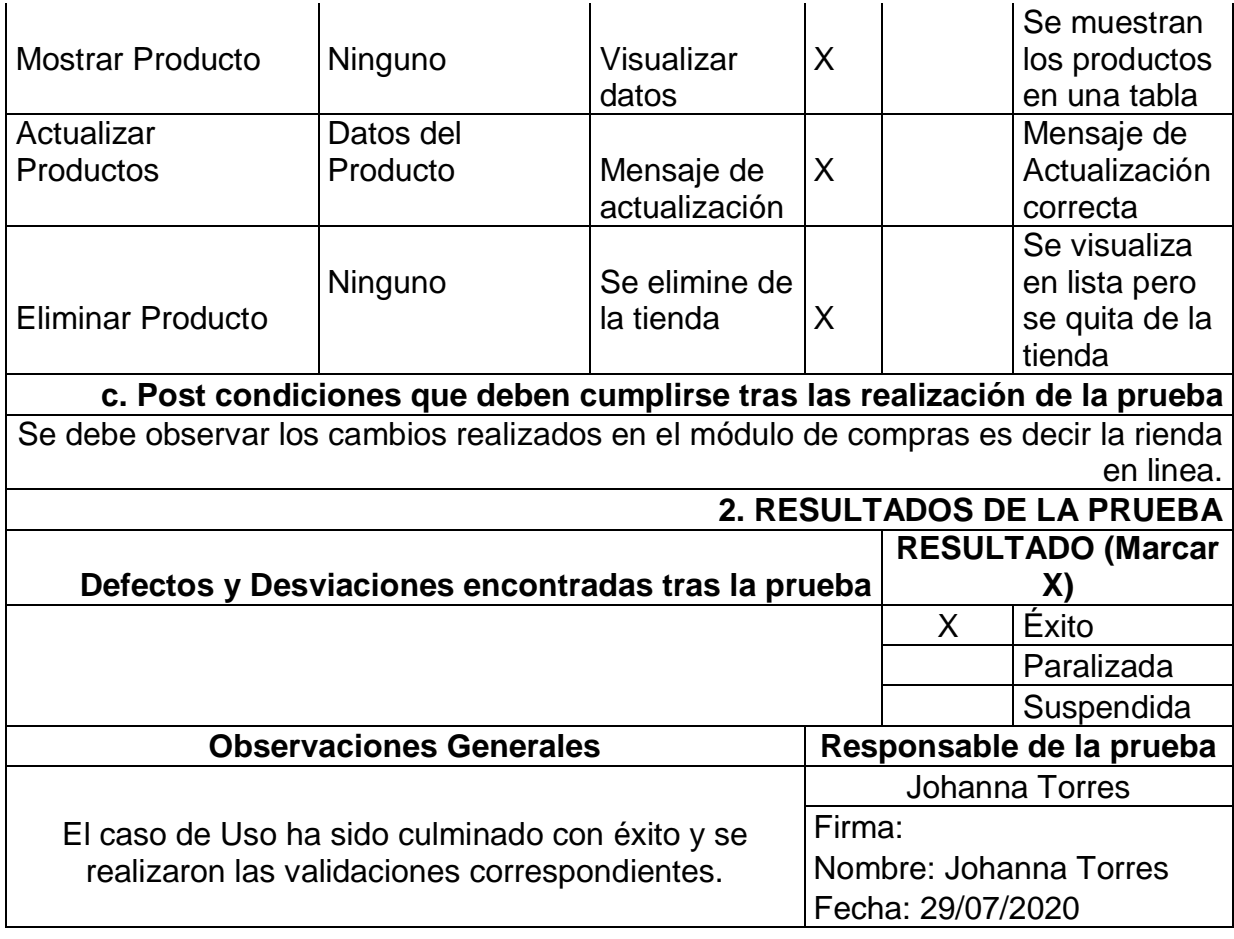

Se continua así con la siguiente historia de usuario una vez cumplidos los requisitos del sistema y realizado la prueba de funcionamiento.

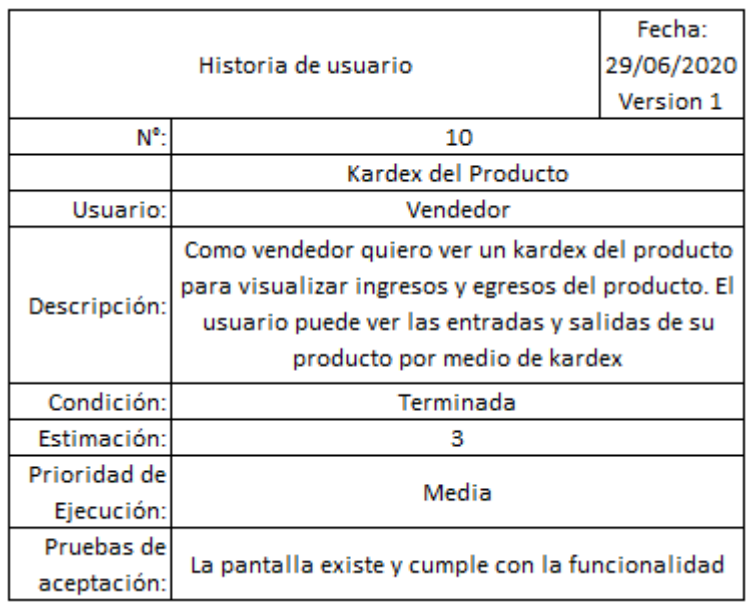

#### *Figura 102. Onceava historia de usuario*

Finalmente la última historia de usuario la cual indica que el vendedor necesita llevar un registro de compras y ventas de los productos relacionados para lo cual en el módulo administrativo se crearon los menús Inventarios con su submenú listar kardex.

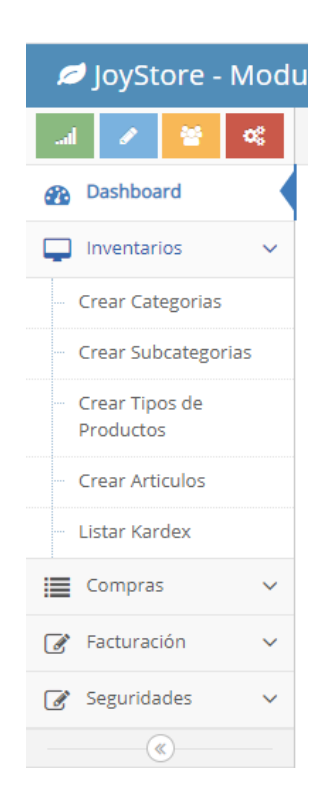

## *Figura 103. Menú y sub menú*

En el módulo administrativo se observa la pantalla siguiente la cual pide el código del artículo como el de las Aletas que es COD0001. De igual manera se observa que existe un filtro por fechas para facilitar la búsqueda

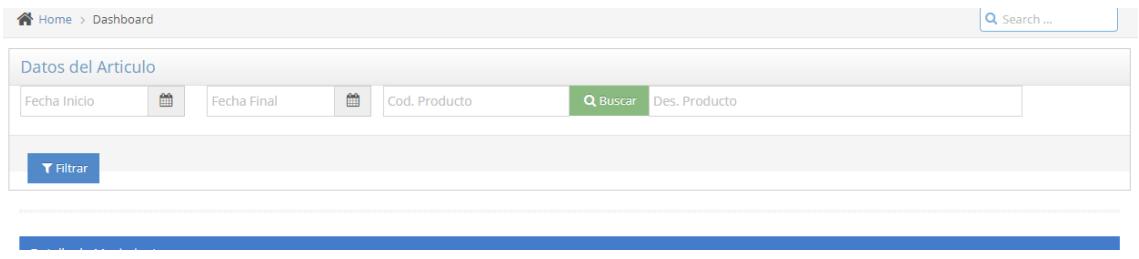

*Figura 104. Cabecera del kardex*

De igual manera al colocar el código del artículo y dar clic en buscar, aparece por defecto el nombre del producto con dicho código y finalmente al presionar filtrar da el resultado de una lista completa la cual indica egresos e ingresos del artículo seleccionado.

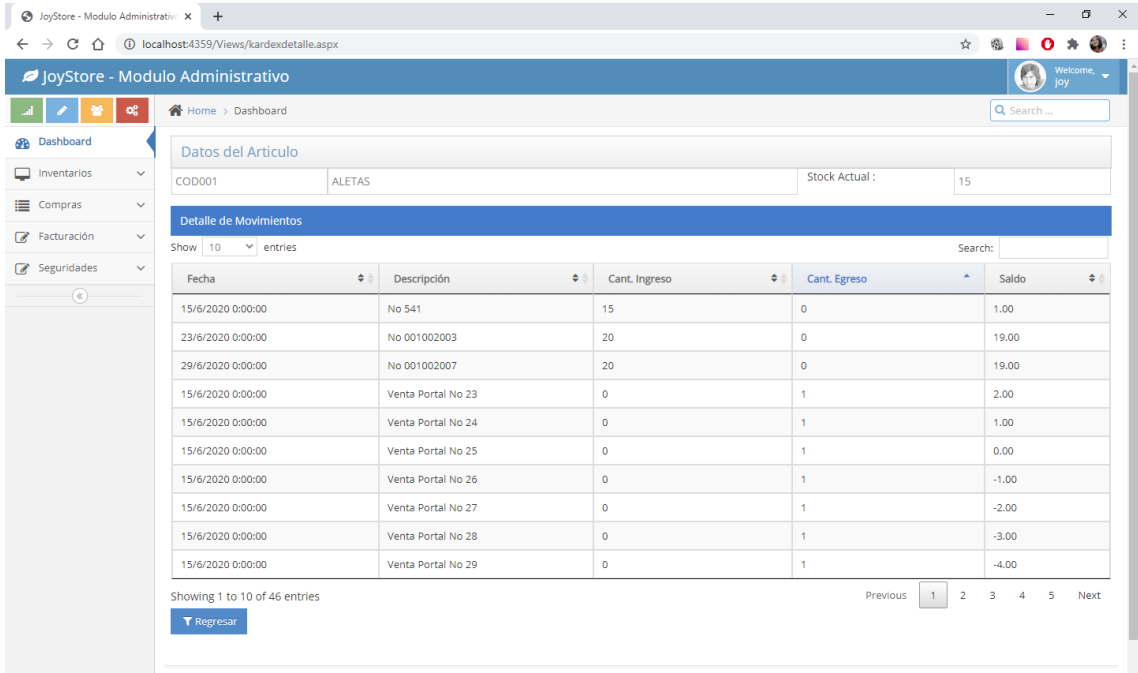

## *Figura 105. Kardex del Artículo*

Finalmente observando la siguiente imagen, se indica que se han comprado artículos las fechas establecidas en la primera columna, la siguiente columna o campo es la descripción del producto o descripción de la compra realizada, el campo siguiente es el de la cantidad de ingresos en el caso que haya sido una venta es cero, sin embargo si fue una compra será la cantidad comprada, la siguiente columna es la cantidad de egresos es decir las compras realizadas por la tienda. El saldo es la cantidad que se obtuvo o se ingresó al stock y su saldo.

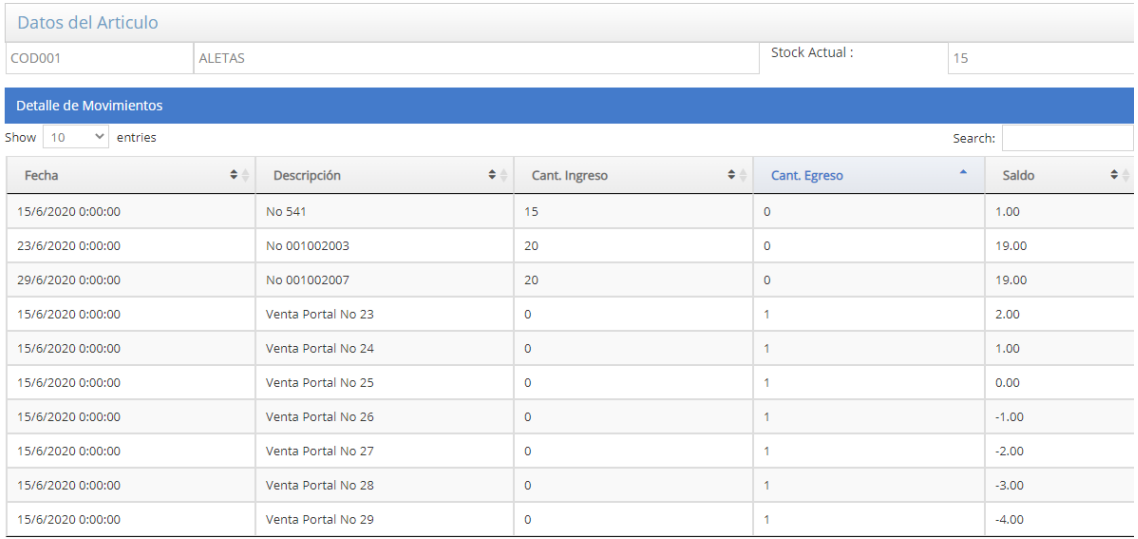

#### *Figura 106. Ejemplo de Kardex*

Se obtiene el resultado de las pruebas realizadas.

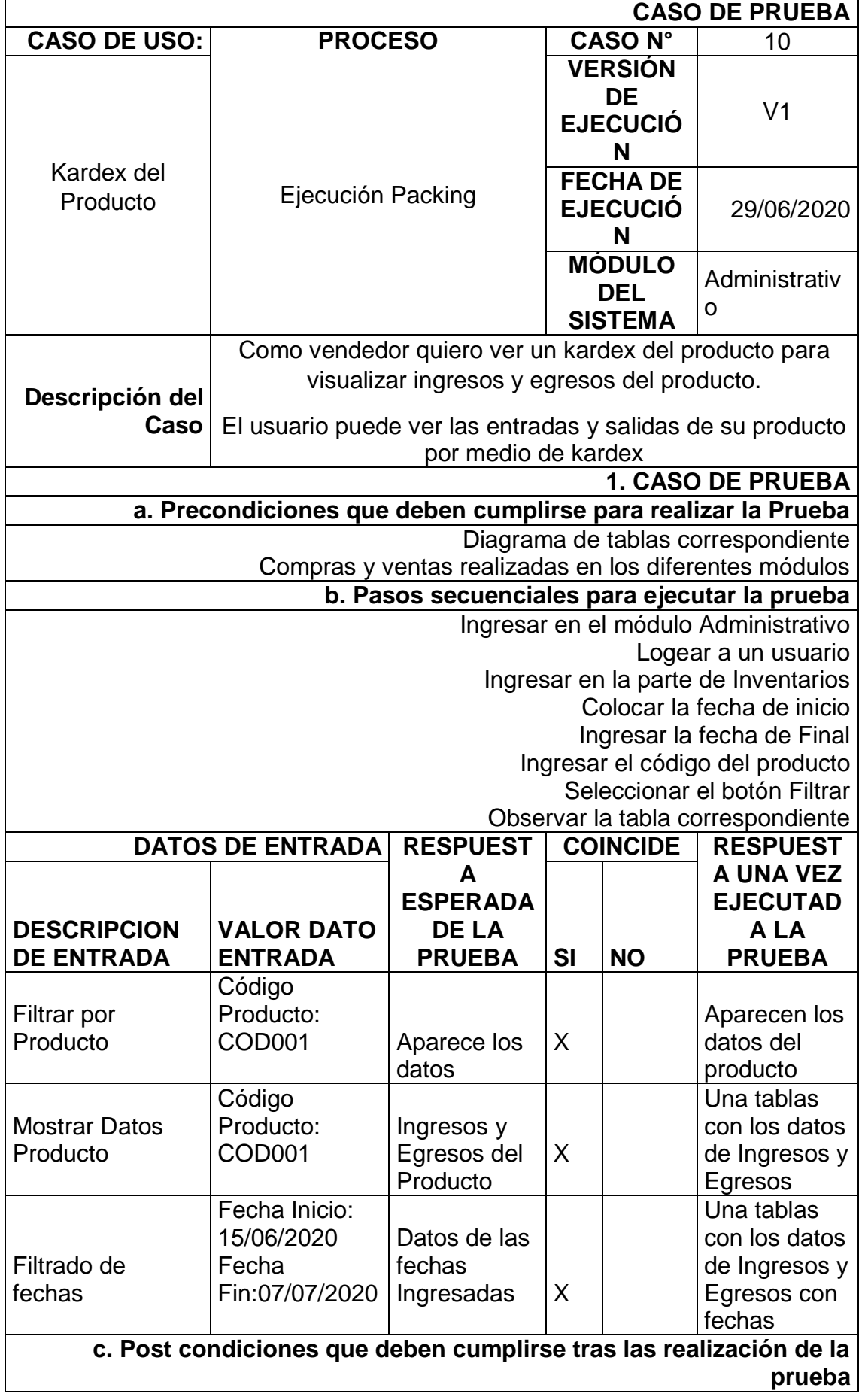

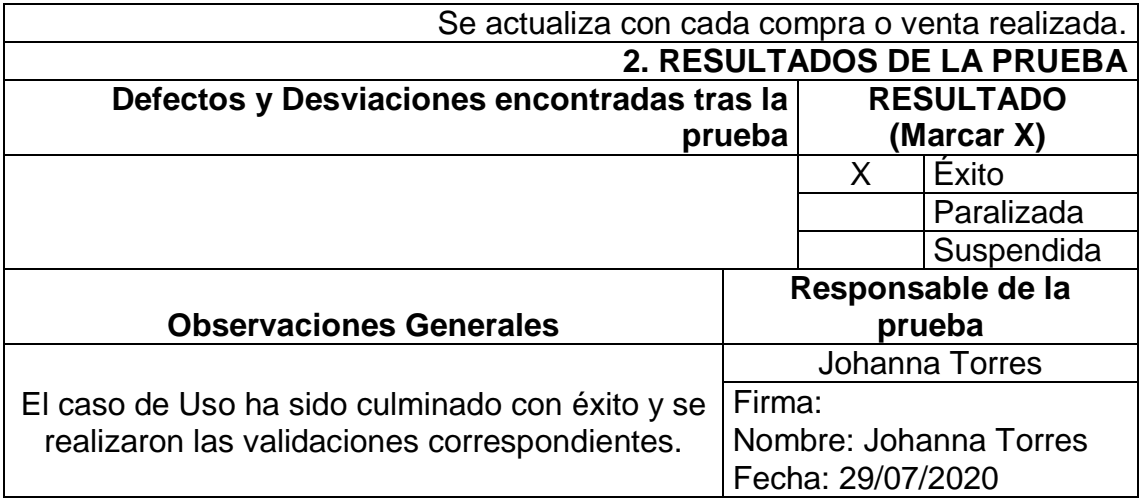

Para terminar se tiene la última historia de usuario la cual indica que el vendedor requiere de una lista de productos más comprados.

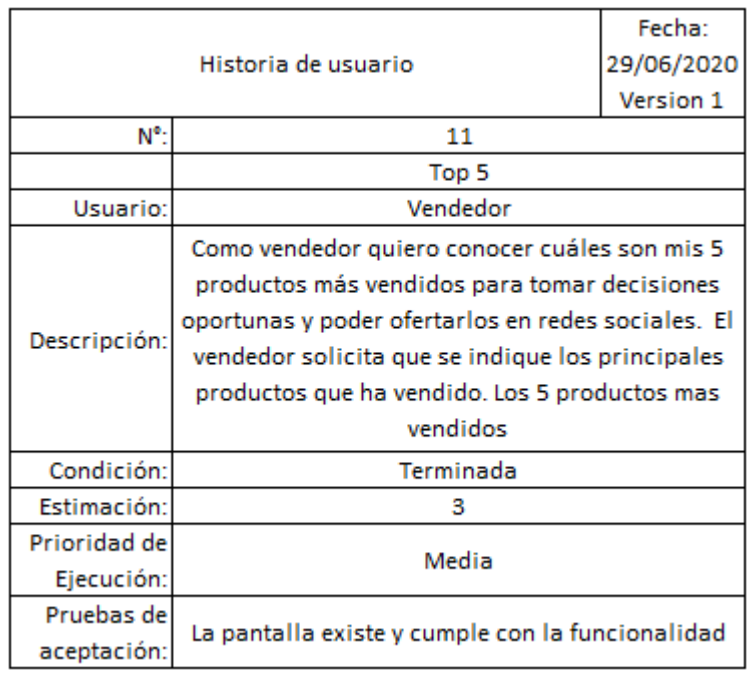

#### *Figura 107. Última Historia de usuario*

En la presente pantalla se observa los artículos más vendidos por la tienda, lo que ayuda al vendedor el tener el control o conocimiento de cuál es el artículo con más demanda en la tienda y pueda realizar las acciones correspondientes para el giro del negocio.

El usuario administrador o vendedor visualiza las cantidades y nombres.

# tems mas Vendidos (TOP 5)

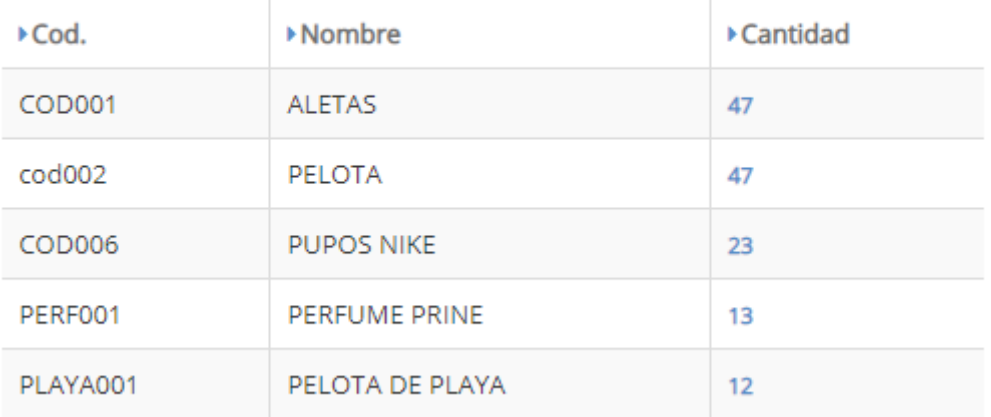

## *Figura 108. TOP 5 Módulo Administrativo*

Terminando con las historias de usuario y entregando al usuario final un sistema completo el cual puede mejorarse en una posteridad.

Para culminar se observa el último resultado de las pruebas de usuario sobre el sistema.

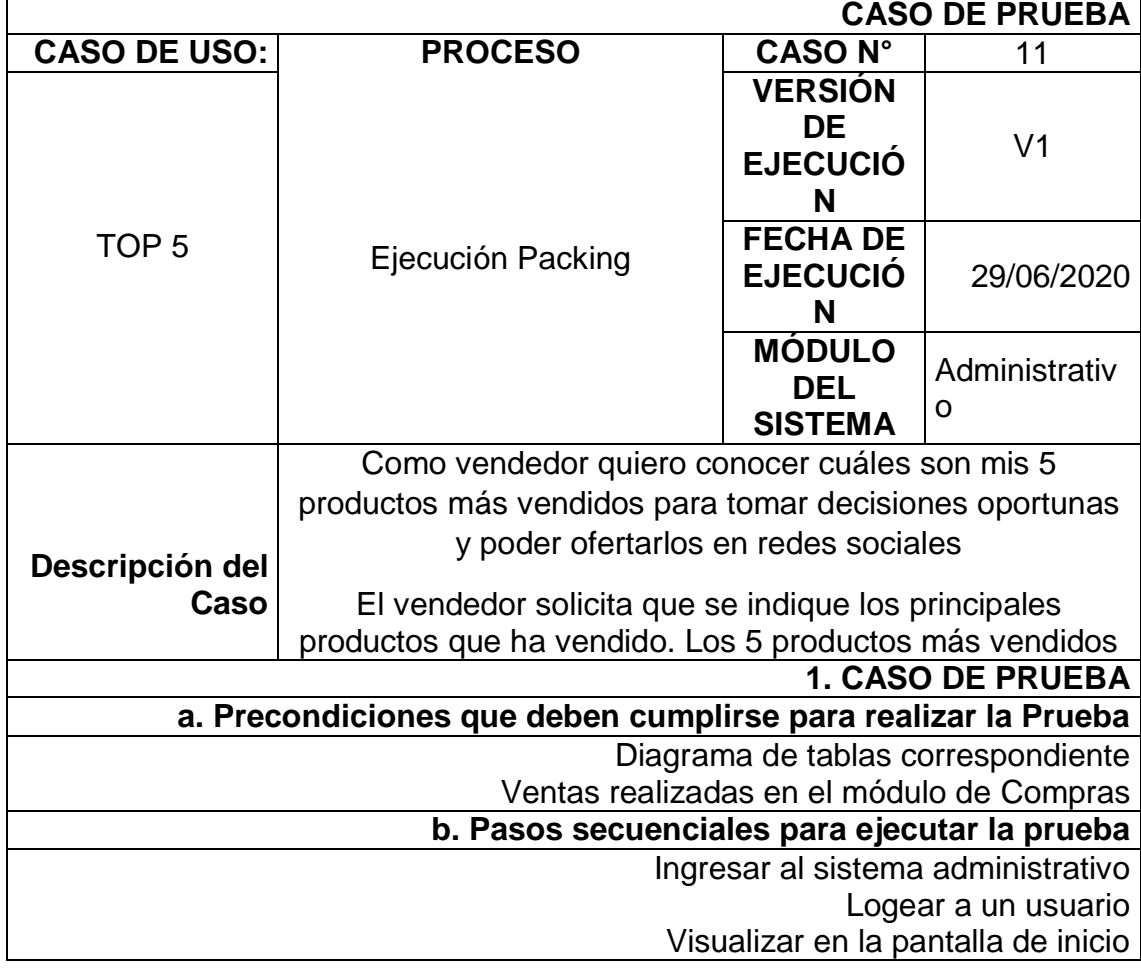

Tabla 15. Caso de Prueba Historia de Usuario 11

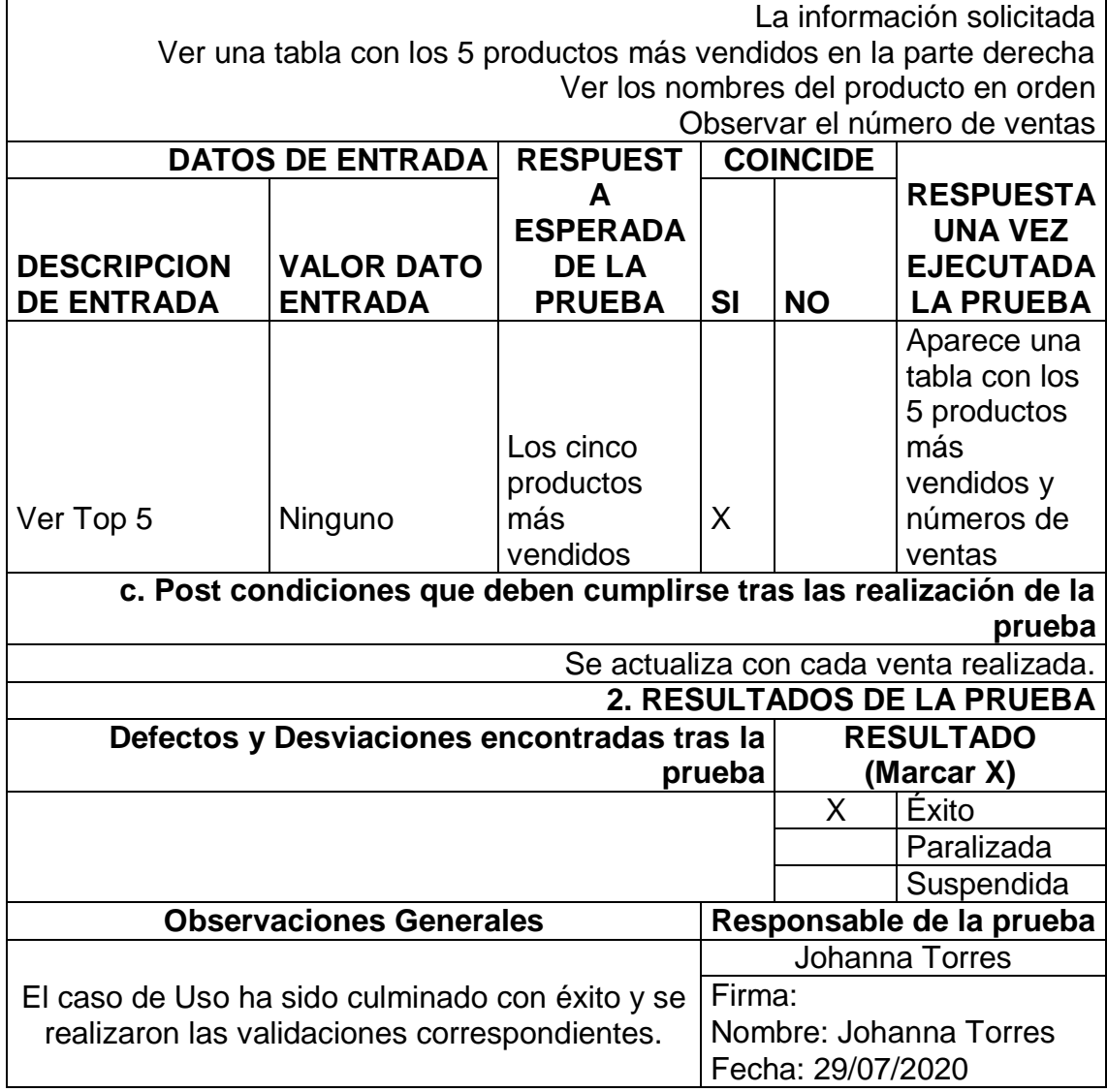
## **4. Capítulo 4: Conclusiones y Recomendaciones**

El capítulo presente indica los resultados obtenidos del sistema por parte del estudiante así mismo se muestra recomendaciones, finalizando con el proyecto y con el documento.

## **4.1 Conclusiones**

- Después de analizar los fundamentos teóricos se concluye que el comercio electrónico es una fuente de ingreso factible pero necesita controles, el comerciante tiene la necesidad de llevar un control sobre sus productos y servicios para tener un seguimiento adecuado del negocio, un sistema que ayude al empresario en los inventarios ayuda a tomar decisiones oportunas para beneficio del mismo.
- Con el desarrollo de la aplicación web responsive "Inventory Sales" se logró el control del producto su stock mínimo, compras y ventas del producto ofertado, mejorando la calidad del negocio y adecuando el sistema a la visión de un usuario que desea ofertar varios productos.
- Se concluye que el realizar las debidas validaciones en el sistema ayuda a un correcto proceso de compras y evita problemas en los inventarios posteriores; tomar en cuenta los criterios de aceptación y el corregir errores oportunamente garantiza un funcionamiento correcto en el sistema puesto a producción al igual que aumentar las seguridades con encriptaciones como la utilizada de MD5.
- La solución propuesta tiene un enfoque centralizado a la parte del vendedor, el cual tiene ventajas al conocer su respectivo kardex, el stock, e incluso el producto más vendido pues al tener todo organizado facilita la toma de decisiones oportunas sobre el negocio.
- El marco de trabajo Scrum garantizó un enfoque a la entrega de resultados y permite que el equipo pueda tener conocimiento del avance y realizar cambios oportunos, en este caso el equipo pudo darse cuenta del lento avance y tomar la decisión oportuna sin poner en riesgo la fecha de entrega.
- El utilizar la arquitectura MVC permitió dar orden al sistema facilitando la comunicación entre capas, y el manejo apropiado de los errores.
- Es necesario conseguir un buen Sprint Planning ya que en base a esto se puede generar un resultado factible para el usuario y una documentación

que contenga el enfoque del sistema, y plazos específicos para el avance del mismo.

 La ayuda de comentarios en el sistema permite al desarrollador y los futuros desarrolladores el actualizar o realizar cambios al sistema ya que se observa que es lo que se está realizando en determinada función.

## **4.2 Recomendaciones**

- Se recomienda tomar en cuenta el manejo recorrido del negocio, como se obtiene los productos y si son distribuidos por el cliente, para evitar módulos innecesarios, el tener una actualización recurrente sobre la aplicación utilizada en el mercado permite disminuir la saturación o cambios en el modelo de negocio.
- Es recomendable el determinar correctamente el funcionamiento de las ventas en línea, recorrer el camino de cómo se realiza una compra en línea, se puede basar en tiendas electrónicas existentes y pensar en que reportes se puede generar con la información que se obtiene y que ayudará al negocio. El escoger una arquitectura adecuada como MVC permite al desarrollador realizar cambios solo en la capa de negocios sin afectar mucho en las demás funcionalidades que el usuario solicite
- Es recomendable evaluar las pruebas de software existentes y elegir la que más se apegue a validar las necesidades del usuario, a su vez que garantice un software de calidad, en este caso las pruebas de aceptación fueron medidas por el usuario final, son conocidas desde el inicio y supervisadas en conjunto. El cliente al participar demuestra el funcionamiento del sistema y garantiza su uso.
- Se pueden realizar mejoras al sistema como por ejemplo el realizar un perfil más avanzado de los usuarios, el dejar comentarios sobre el producto que se está comprando o vendiendo.
- Como buena práctica se recomienda el utilizar dos módulos en el caso de tener una tienda virtual porque si se necesita realizar un cambio en el módulo administrativo la tienda virtual no dejara de vender los productos que se encuentran en stock, y el negocio no tendrá perdidas.
- Se recomienda no eliminar productos, en el caso necesario solo debe darse de baja, ya que afectará en las tablas subyacentes o que tengan concatenación por ejemplo la tabla factura que tiene los datos de dicho

producto, lo que produce una inconsistencia al eliminarse, puesto que al no existir producto no existió venta.

- Una mejora del sistema que se puede realizar es el añadir más fotografías o imágenes para que el comprador pueda visualizar mejor la tienda y tome la decisión pertinente. De igual manera en el módulo administrativo se pueden generar reportes que indiquen la ganancia o pérdida en el negocio, ya que se cuenta con la información necesaria.
- Se recomienda el utilizar el manejo de versiones en caso de que se realicen cambios que no son necesarios o que incluso puedan destruir las funcionalidades ya realizadas, el guardar versiones consistentes evita problemas futuros ya que solo perdería una parte de trabajo y no todo.

## **Referencias**

- Barrientos, M. Carrasco, J. Cubo, J. Pimentel, E. (2016). Propuesta para un acceso homogéneo a servicios PaaS en la Nube. España
- Blokehead (2016), "Scrum ¡Guía definitiva de prácticas ágiles esenciales de Scrum!" Babelcube
- Carrasco, J., Cubo, J., Pimentel, E. (2014). Propuesta de metodología de despliegue de aplicaciones en nubes heterogéneas con tosca. In: Proceedings of 19th Spanish Conference on Software Engineering and Databases (JISBD), September 16-19, 2014, Cadiz (Spain). Volumen 1.
- Higuerey E. (2019). Comercio electrónico: Conoce todo sobre este modelo de negocios y cuáles son sus ventajas. Recuperado el 29 de Julio del 2020 de:<https://rockcontent.com/es/blog/comercio-electronico/>
- Laveriano, W. (2010). Importancia del control de inventarios de la empresa. Actualidad Empresarial. Recuperado el 12 de diciembre del 2019 de: http://biblioteca.iplacex.cl/RCA/Importancia%20del%20control%20de %20invent arios%20en%20la%20empresa.pdf
- Liberos E. (2011). El libro del Comercio Electrónico. Pozuelo de Alarcón, Madrid. ESIC Editorial.
- M. Singh (2008), "U-SCRUM: An Agile Methodology for Promoting Usability," Agile 2008 Conference, Toronto, pp. 555-560.
- Mejía, M. (2012). Historia de las ventas. Mercadeo creativo. Recuperado el 13 de noviembre del 2019 de: https://mercadeocreativo.wordpress.com/elvendedor-exitoso/historiade-las-ventas/
- Mejía, R. (2012). Microsoft Windows Azure Como Plataforma Para Prestación de Servicios, Soluciones y Computación en la Nube. La Esfera de los Libros.
- Microsoft (2020). ¿Qué es Azure?. Recuperado el 06 de Abril del 2020 de: https://azure.microsoft.com/es-es/overview/what-is-azure/
- Microsoft (2020). Data Platform. Recuperado el 06 de Abril del 2020 de: https://www.microsoft.com/es-es/sql-server/sql-server-downloads
- Microsoft (2020). Visual Studio. Recuperado el 06 de Abril del 2020 de: https://visualstudio.microsoft.com/es/vs/
- Parra, E y Madero M. (2003). Estrategias de venta y negociación. Panorama Editorial. México DF.
- Piérola, J. (2019). Análisis costo-beneficio de un sistema transaccional web utilizando servicios de bases de datos relacionales en la nube. UMSS
- Salas, HG (2009). Inventarios: Manejo y Control. EcoEdiciones. Recuperado el 12 de diciembre del 2019 de: https://www.ecoeediciones.com/wpcontent/uploads/2017/08/Inventari os-manejo-y-control.pdf
- Subra J. (2015). Scrum Un método ágil para sus proyectos. Ediciones ENI, Barcelona.